Документ подписан простой электронной подписью Информация о владельце: ФИО: Гнатюк Максим Александрович Должность: Первый проректор Дата подписания: 11.07.2022 09:51:21 Уникальный программный ключ: 8873f497f100e798ae8c92c0d38e105c818d5410

# **ФОНД ОЦЕНОЧНЫХ СРЕДСТВ**

# **ПМ.01 Документирование хозяйственных операций и ведение бухгалтерского учета имущества организации**

для специальности

# **38.02.01 Экономика и бухгалтерский учёт (по отраслям)**

Базовая подготовка среднего профессионального образования

**Г од начала подготовки 2020**

**Самара 2020**

# **1.ПАСПОРТ КОМПЛЕКТА ОЦЕНОЧНЫХ СРЕДСТВ**

## **1.1. Область применения контрольно-оценочных материалов**

Междисциплинарный курс МДК 01.01. «Практические основы бухгалтерского учета имущества организации» является частью профессионального модуля ПМ.01 «Документирование хозяйственных операций и ведение бухгалтерского учета имущества организации».

Результатом освоения МДК 01.01. «Практические основы бухгалтерского учета имущества организации» является формирование знаний, умений и навыков, общекультурных и профессиональных компетенций и формирование профессиональных трудовых функций.

#### **1.2. Требования к результатам освоения дисциплины.**

С целью овладения видом профессиональной деятельности и трудовыми функциями обучающийся в ходе освоения программы должен:

#### **уметь:**

-У1 проводить учет кассовых операций, денежных документов и переводов в пути;

-У2 проводить учет денежных средств на расчетных и специальных счетах;

-У3 учитывать особенности учета кассовых операций в иностранной валюте и операций по валютным счетам;

- У4 оформлять денежные и кассовые документы;

-У5 заполнять кассовую книгу и отчет кассира в бухгалтерию;

-У6 проводить учет основных средств;

-У7 проводить учет нематериальных активов;

-У8 проводить учет долгосрочных инвестиций; проводить учет финансовых вложений и ценных бумаг;

-У9 проводить учет материально-производственных запасов;

-У10 проводить учет затрат на производство и калькулирование себестоимости;

-У11 проводить учет готовой продукции и ее реализации; проводить учет текущих операций и расчетов;

-У12 проводить учет труда и заработной платы; проводить учет финансовых результатов и использования прибыли; проводить учет собственного капитала;

- У13 проводить учет кредитов и займов;

- У14 применять профессиональные документы на русском и иностранном языке.

#### **знать:**

-31 учет денежных средств на расчетных и специальных счетах;

- З2 особенности учета кассовых операций в иностранной валюте и операций по валютным счетам; порядок оформления денежных и кассовых документов, заполнения кассовой книги; правила заполнения отчета кассира в бухгалтерию;

-З3 понятие и классификацию основных средств; оценку и переоценку основных средств;

-З4 учет поступления основных средств;

-З5 учет выбытия и аренды основных средств; учет амортизации основных средств;

-З6 особенности учета арендованных и сданных в аренду основных средств;

-З7 понятие и классификацию нематериальных активов;

-З8 учет поступления и выбытия нематериальных активов;

-З9 амортизацию нематериальных активов;

-З10 учет долгосрочных инвестиций;

-З11 учет финансовых вложений и ценных бумаг; учет материальнопроизводственных запасов: понятие, классификацию и оценку материальнопроизводственных запасов;

-З12 документальное оформление поступления и расхода материальнопроизводственных запасов;

-З13 учет материалов на складе и в бухгалтерии;

-З14 синтетический учет движения материалов;

-З15 учет транспортно-заготовительных расходов; учет затрат на производство и калькулирование себестоимости: систему учета производственных затрат и их классификацию;

-З16 сводный учет затрат на производство, обслуживание производства и управление;

- З17 особенности учета и распределения затрат вспомогательных производств;

-З18 учет потерь и непроизводственных расходов;

-З19 учет и оценку незавершенного производства;

-З20 калькуляцию себестоимости продукции;

-321 характеристику готовой продукции, оценку и синтетический учет;

- З22 технологию реализацию готовой продукции (работ, услуг);

-З23 учет выручки от реализации продукции (работ, услуг);

-З24 учет расходов по реализации продукции, выполнению работ и оказанию услуг;

-З25 учет дебиторской и кредиторской задолженности и формы расчетов;

-З26 учет расчетов с работниками по прочим операциям и расчетов с подотчетными лицами.

#### **Иметь практический опыт:**

- документирования хозяйственных операций и ведения бухгалтерского учета имущества организации;

-владения навыками работы с первичными учетными документами;

- владения навыками разработки рабочего плана счетов;

- владения навыками формирования бухгалтерских проводок по учету имущества организации на основе рабочего плана счетов.

#### **Компетенции:**

ОК 01. Выбирать способы решения задач профессиональной деятельности применительно к различным контекстам;

ОК 02. Осуществлять поиск, анализ и интерпретацию информации, необходимой для выполнения задач профессиональной деятельности;

ОК 03. Планировать и реализовывать собственное профессиональное и личностное развитие;

ОК 04. Работать в коллективе и команде, эффективно взаимодействовать с коллегами, руководством, клиентами;

ОК 05. Осуществлять устную и письменную коммуникацию на государственном языке Российской Федерации с учетом особенностей социального и культурного контекста;

ОК 09. Использовать информационные технологии в профессиональной деятельности;

ОК 10. Пользоваться профессиональной документацией на государственном и иностранном языках;

ОК 11. Использовать знания по финансовой грамотности, планировать предпринимательскую деятельность в профессиональной сфере.

ПК 1.1. Обрабатывать первичные бухгалтерские документы.;

ПК 1.2. Разрабатывать и согласовывать с руководством организации рабочий план счетов бухгалтерского учета организации.;

ПК 1.3. Проводить учет денежных средств, оформлять денежные и кассовые документы;

ПК 1.4. Формировать бухгалтерские проводки по учету имущества организации на основе рабочего плана счетов бухгалтерского учета;

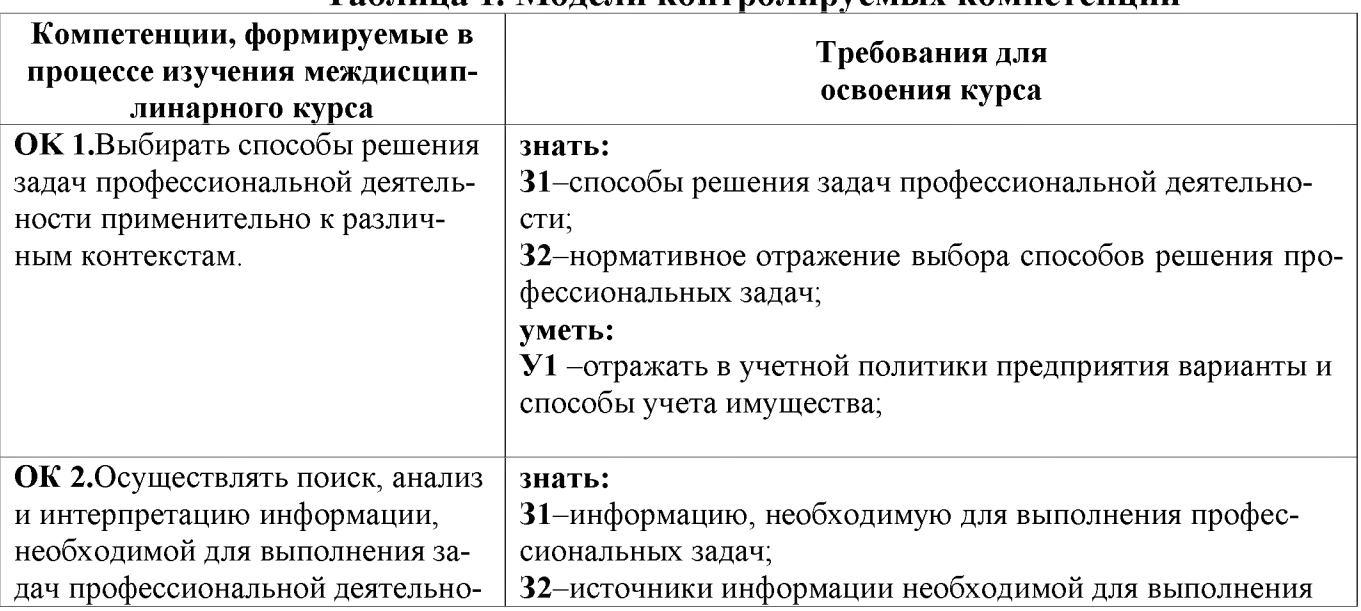

#### **2. Модели контролируемых компетенций Таблица 1. Модели контролируемых компетенций**

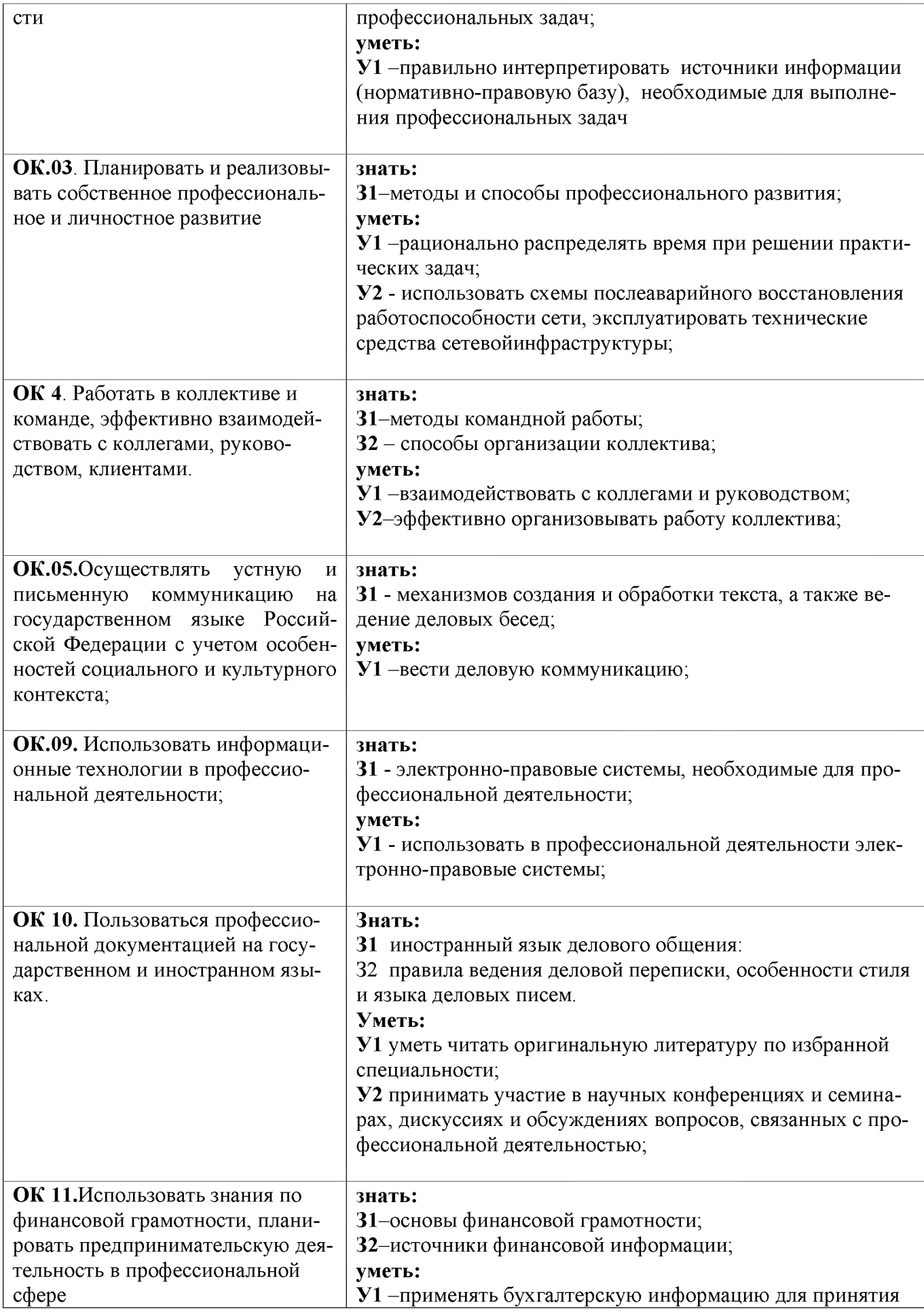

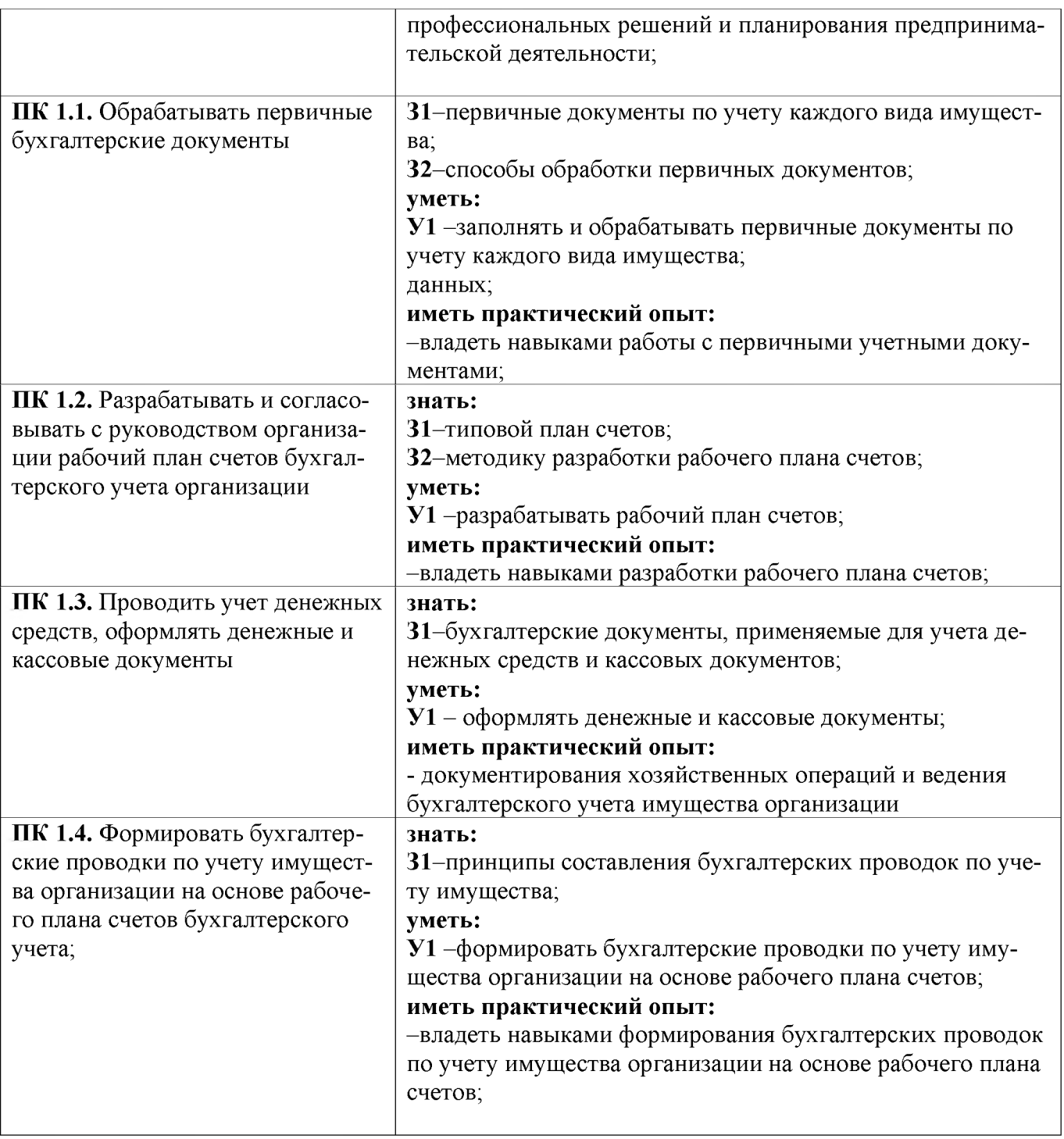

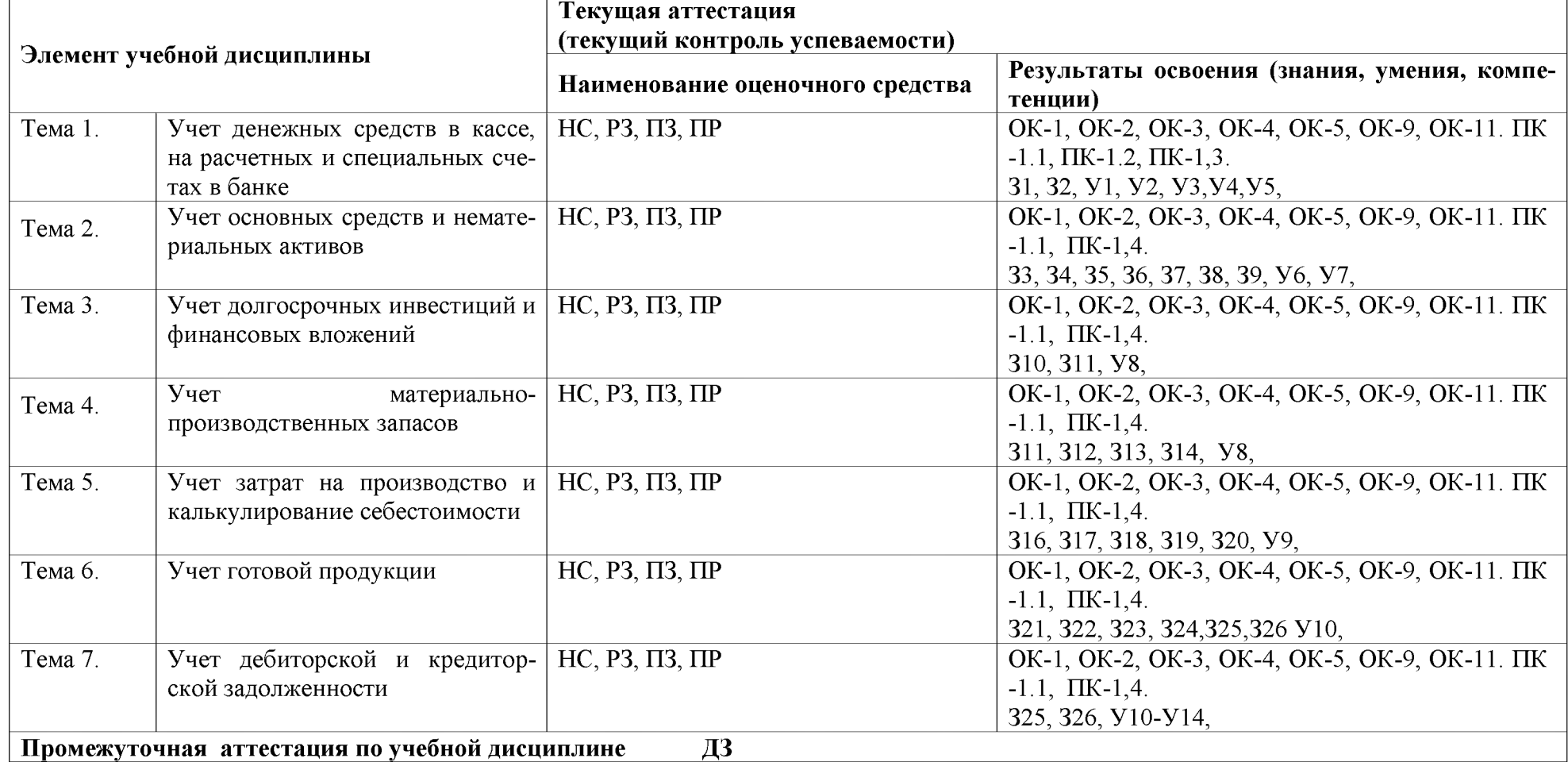

#### **2.2.Контроль и оценка освоения учебной дисциплины по разделам (темам)**

*Принятые сокращения, З - зачет, ДЗ - дифференцированный зачет, НС - накопительная система оценивания, Э - экзамен, РЗ - решение задач, ТР - написание и защита творческих работ(устно или с применением информационных технологий) ЛЗ – итоги выполнения и защита лабораторных работ, ПЗ – итоги выполнения и защита практических работ, ПР - проверочная работа, ВСР - выполнение внеаудиторной самостоятельной работы (домашние работы и другие виды работ или заданий), РЗ - решение задач, ЗАЧ - устные или письменный зачет, КПР - выполнение и защита курсового проекта. Для результатов освоения указывают только коды знаний, умений и компетенций*

#### **З.Оценка освоения учебной дисциплины 3.1. Текущая аттестация студентов.**

#### **Критерии оценки**

**«отлично»** - ставится за такие знания, когда:

- студент обнаруживает усвоение всего объема программного материала;

- знает характеристику счетов;

- знает правила заполнения бухгалтерских документов по учету имуще-

ства;

- знает особенности учета имущества;

- не допускает ошибок в воспроизведении изученного материала.

**«хорошо»** - ставится, когда:

- студент обнаруживает усвоение всего объема программного материала;

- знает характеристику счетов;

- знает правила заполнения бухгалтерских документов по учету имущества;

- знает особенности учета имущества;

- допускает ошибки в воспроизведении изученного материала.

**«удовлетворительно»** - ставится за знания, когда:

- студент не обнаруживает усвоение всего объема программного материала;

- не знает полную характеристику счетов;

- не знает полностью правила заполнения бухгалтерских документов по учету имущества;

- проявляет частичные знания особенности учета имущества;

- допускает ошибки в воспроизведении изученного материала.

**«неудовлетворительно»** - ставится, когда у студента имеются отдельные представления об изученном материале, но все же большая часть материала не усвоена.

# **3.2. Дополнительные задания для текущей аттестации Критерии оценки**

**«отлично»-** задание выполнено в полном объёме, материал полностью соответствует теме, изложение чёткое, ответы на вопросы исчерпывающие. Презентация полностью раскрывает схему заполнения документов.

**«хорошо»-** задание выполнено на 70%, изложение неточное, студент затрудняется при ответах на вопросы. В презентации имеются не значительные ошибки в схеме заполнения документов.

**«удовлетворительно»-** задание выполнено на 40-50%, изложение материала вызывает затруднение, ответы на вопросы затруднённые или отсутствуют. В презентации имеются значительные ошибки в схеме заполнения документов.

**«неудовлетворительно»-** задание не выполнено в полном объёме.

**3.3. Практические занятия Критерии оценивания практических занятий**

**«Зачет»** ставится в случае, если все бухгалтерские записи составлены правильно, бухгалтерские документы заполнены без ошибок.

**«Незачет»** ставится в том случае, если бухгалтерские записи составлены с ошибками, бухгалтерские документы заполнены с ошибками.

### **3.4. Промежуточная аттестация**

#### **Критерии оценивания**

**«отлично»** - ставится за такие знания, когда:

- студент обнаруживает усвоение всего объема программного материала;

- умеет составлять бухгалтерские записи по хозяйственным операциям;

- знает правила заполнения бухгалтерских документов по учету имуще-

ства;

- не допускает ошибок в воспроизведении изученного материала. **«хорошо»** - ставится, когда:

- студент обнаруживает усвоение всего объема программного материала;

- умеет составлять бухгалтерские записи по хозяйственным операциям;

- знает правила заполнения бухгалтерских документов по учету имущества;

- допускает незначительные ошибки в воспроизведении изученного материала.

**«удовлетворительно»** - ставится за знания, когда:

- студент не обнаруживает усвоение всего объема программного материала;

- допускает ошибки при составлении бухгалтерских записей по хозяйственным операциям;

- ошибается в объяснении правил заполнения бухгалтерских документов по учету имущества;

**«неудовлетворительно»** - ставится, когда у студента имеются отдельные представления об изученном материале, но все же большая часть материала не усвоена.

#### **4.Текущая аттестация студентов**

# **Тема 1: Первичный учет денежных средств в кассе, на расчетном счете и специальных счетах в банке**

Вопросы для опроса (устного и письменного):

1. Назовите документы первичного учета денежных средств и правила их заполнения.

2. Правила заполнения кассовой книги;

3. Документы аналитического и синтетического учета денежных средств и правила их заполнения;

4. Документы первичного учета операций на расчетном счете и правила их заполнения;

5. Документы аналитического и синтетического учета денежных средств на расчетном счете и правила их заполнения;

6. Особенности учета валютных операций;

7. Характеристика счета 50;

8. Характеристика счета 51;

## **Тема 2: Учет основных средств и нематериальных активов**

Вопросы для опроса (устного и письменного):

1. Оценка основных средств в зависимости от каналов их поступления;

2. Способы начисления амортизации основных средств;

3. Документы по первичному учету основных средств и правила их заполнения;

4. Документы аналитического и синтетического учета основных средств и правила их заполнения;

5. Особенности начисления амортизации НМА;

6. Особенности учета аренды основных средств;

7. Характеристика счета 01;

8. Характеристика счета 02;

9. Характеристика счета 04;

# **Тема 3: Учет долгосрочных инвестиций финансовых вложений**

Вопросы для опроса (устного и письменного):

1. Оценка долгосрочных инвестиций;

2. Документы по первичному учету долгосрочных инвестиций и правила их заполнения;

3. Документы аналитического и синтетического учета долгосрочных инвестиций и правила их заполнения;

4. Документы по первичному учету финансовых вложений и правила их заполнения;

5. Документы аналитического и синтетического учета финансовых вложений и правила их заполнения;

## **Тема 4: Учет материально-производственных запасов**

Вопросы для опроса (устного и письменного):

1. Понятие и классификация МПЗ;

2. Оценка МПЗ;

3. Способы учета ТЗР;

4. Документы по первичному учету МПЗ и правила их заполнения;

5. Документы аналитического и синтетического учета МПЗ и правила их заполнения;

6. Особенности складского учета МПЗ;

7. Методы списания МПЗ;

8. Характеристика счета 10;

9. Характеристика счетов 15, 16;

## **Тема 5: Учет затрат на производство и калькулирование себестоимости** Вопросы для опроса (устного и письменного):

1. Г руппировка затрат, статьи и элементы затрат;

2. Методы учета затрат;

3. Документы по первичному учету затрат и правила их заполнения;

4. Документы аналитического и синтетического учета затрат и правила их заполнения;

5. Учет затрат вспомогательных производств;

6. Учет и распределение общепроизводственных расходов;

7. Учет и распределение общехозяйственных расходов;

8. Методы калькулирования затрат;

9. Особенности учета затрат в незавершенном производстве;

10. Особенности учета брака в производстве;

11. Характеристика счета 20;

12. Характеристика счета 25;

## **Тема 6: Учет готовой продукции**

Вопросы для опроса (устного и письменного):

1. Понятие готовой продукции и ее оценка;

2. Документы по первичному учету готовой продукции и правила их заполнения;

3. Документы аналитического и синтетического учета готовой продукции и правила их заполнения;

- 4. Учет и распределение затрата на продажу;
- 5. Учет продажи готовой продукции;
- 6. Характеристика счета 43;
- 7. Характеристика счета 44;

# **Тема 7: Учет дебиторской и кредиторской задолженности**

Вопросы для опроса (устного и письменного):

1.Понятие дебиторской и кредиторской задолженности;

- 2. Особенности учета расчетов с подотчетными лицами;
- 3. Документальное оформление расчетов с подотчетными лицами;
- 4. Особенности учета расчетов с поставщиками;
- 5. Документальное оформление расчетов с поставщиками;
- 6. Особенности учета расчетов с покупателями;
- 7. Документальное оформление расчетов с покупателями;

## **5. Дополнительные задания для текущей аттестации**

# **Тема1 : Первичный учет денежных средств в кассе, на расчетном счете и специальных счетах в банке**

Задание 1.

Изучите положение по учету денежных средств в кассе и стандарт IAS 7 (на английском языке).

Задание 2. Подготовьте сообщение по темам:

- 1. Особенности учета денежных средств в соответствии с МСФО;
- 2. Организация работы кассы

3. Ответственность за нарушение правил ведения кассовых операций.

Задание 3. Подготовьте презентация по теме «Схема заполнения бухгалтерских документов по учету денежных средств»

# **Тема 2: Учет основных средств и нематериальных активов**

Задание 1.

Изучите положение по учету основных средств и НМА и стандарт IAS 16 (на английском языке).

Задание 2. Подготовьте сообщение по темам:

1. Особенности оценки основных средств в соответствии с МСФО 16;

2. Особенности учета лизинговых операций;

3. Типовые ошибки при учете основных средств;

Задание 3. Подготовьте презентация по теме «Схема заполнения бухгалтерских документов по учету основных средств»

# **Тема 3: Учет долгосрочных инвестиций финансовых вложений**

Задание 1. Подготовьте сообщение по темам:

1.Особенности оценки основных средств в соответствии с МСФО 16;

2. Особенности учета лизинговых операций;

3. Типовые ошибки при учете основных средств;

# **Тема 4: Учет материально-производственных запасов**

Задание 1.

Изучите положение по учету МПЗ и стандарт IAS 2 (на английском языке).

Задание 2. Подготовьте сообщение по темам:

1.Особенности оценки запасов в соответствии с МСФО 2;

2. Типовые ошибки при учете запасов;

Задание 3. Подготовьте презентация по теме «Схема заполнения бухгалтерских документов по учету МПЗ»

# **Тема 5: Учет затрат на производство и калькулирование себестоимости**

Задание 1. Подготовьте сообщение по темам:

1. Метод стандарт-кост для учета затрат на производство;

2. Метод директ-кост для учета затрат на производство;

Задание 2. Подготовьте презентация по теме «Схема заполнения бух-

галтерских документов по учету затрат основного производства»

# **Тема 6: Учет готовой продукции**

Задание 1.

Изучите стандарт IAS 2 по учету готовой продукции (на английском языке).

Задание 2. Подготовьте презентация по теме «Схема заполнения бухгалтерских документов по учету готовой продукции»

## **Тема 7: Учет дебиторской и кредиторской задолженности** Задание 1.

Изучите стандарт IAS 32 и IAS 9 по учету дебиторской задолженности. (на английском языке)

Задание 2. Подготовьте сообщение по темам:

1.Особенности оценки дебиторской задолженности в соответствии с МСФО 32;

2. Новые правила обесценения дебиторской задолженности в соответствии с МСФО 9

Задание 3. Подготовьте презентация по теме «Схема заполнения бухгалтерских документов по учету расчетов с поставщиками»

#### **6. Практические занятия Практическое занятие №1**

# **Тема: Бухгалтерская обработка банковских и кассовых документов. Первичные документы кассы.**

# **Цель занятия:**

- сформировать навыки по бухгалтерской обработке банковских и кассовых документов.

Задание.

На основании обработки банковских и кассовых документов составить перечень первичных документов кассы.

## **Практическое занятие №2**

# **Тема: Проверка кассовых и банковских документов. Кассовая книга.**

## **Цель занятия:**

- сформировать навыки по заполнению первичных учетных документов

В АО «Маяк» в штате бухгалтерии состоят 5 сотрудников, из них:

- главный бухгалтер - Петрова А.Н.

- кассир - Чикова А.Д.

Установленный лимит денежной наличности - 2000 руб.

В АО «Маяк» имеется помещение кассы, открыт расчётный и специальный счет.

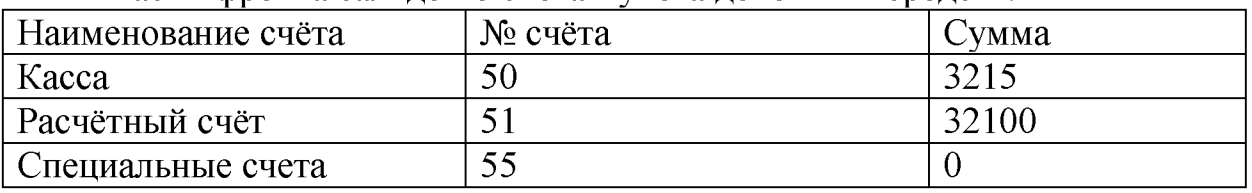

Расшифровка сальдо по счётам учёта денежных средств.

**Задание 1.** Заполнить первичные документы по счёту денежных

средств в кассе.

1.По приходному кассовому ордеру №450 от 01 сентября получен в кассу остаток неизрасходованной подотчётной суммы в размере 1000 рублей от главного инженера АО «Маяк»Клещина В.В. Деньги принял и выдал Клещину оформленную квитанцию кассир АО «Маяк»Чикова А.Д.

2.По приходному кассовому ордеру №451 от 02 сентября поступила в кассу выручка от реализации дров в сумме 5000 рублей от Седовой И.К. Деньги принял и выдал Седовой оформленную квитанцию кассир Чикова.

3.По расходному кассовому ордеру №500 от 3 сентября, на основании заявления главного энергетика Миронова Л.В. выдано в подотчёт из кассы 25000 рублей на командировочные расходы для поездки в Москву на курсы повышения квалификации.

4.По расходному кассовому ордеру №501 от 4 сентября и объявлению №42 на взнос наличными сдана выручка на расчётный счёт в сумме 13500 рублей, открытый в Отделение сбербанка №21, № счёта 923901.

5.В кассу предприятия по чеку №718432 от 25 сентября получено с расчетного счета в банке 48000т. на командировочные расходы и хозяйственные нужды. Оформить приходный кассовый ордер №522 от 15.09.20 г.

6. Из кассы предприятия внесен на расчетный счет сверхлимитный остаток денежных средств на сумму 18000т. На взнос составлено объявление № 138046 и расходный кассовый ордер №525 от15 сентября. Оформить расходный кассовый ордер.

7. В кассу предприятия 03 сентября получено от покупателя ИП «Роза» 34700 руб. за отгруженный товар, счет - фактура №22 от 16.09.20 г., накладная №22 от 16.09.20\_\_г. Оформить приходный кассовый ордер №534 от 16.09.20\_\_г.

# **Практическое занятие №3 Тема: Заполнение учетных регистров**

#### **Цель занятия:**

- сформировать навыки по заполнению аналитических и синтетических учетных документов

#### **Задание 1.**Заполнить кассовую книгу

Остаток денежных средств на начало дня в кассе составил 1500 руб. 25 сентября 20\_\_г. На предприятии произошли кассовые операции

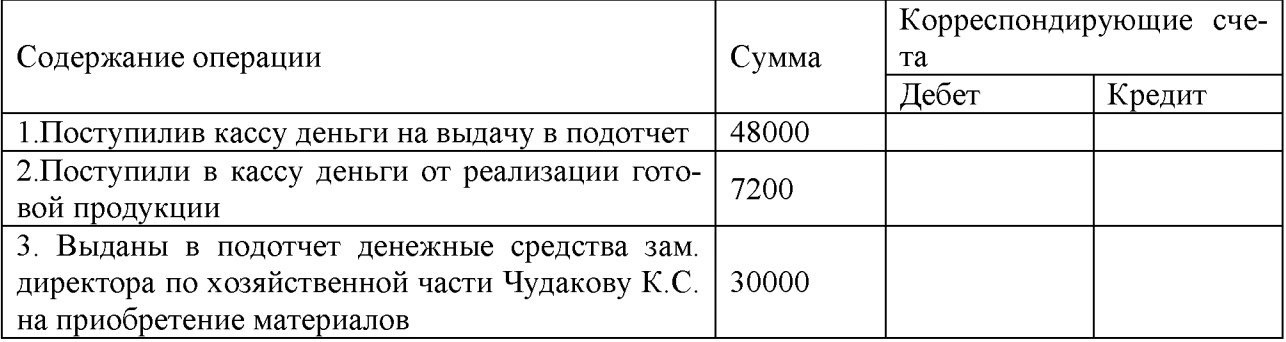

Таблица 1. Кассовые операции за 25 сентября 20 г.

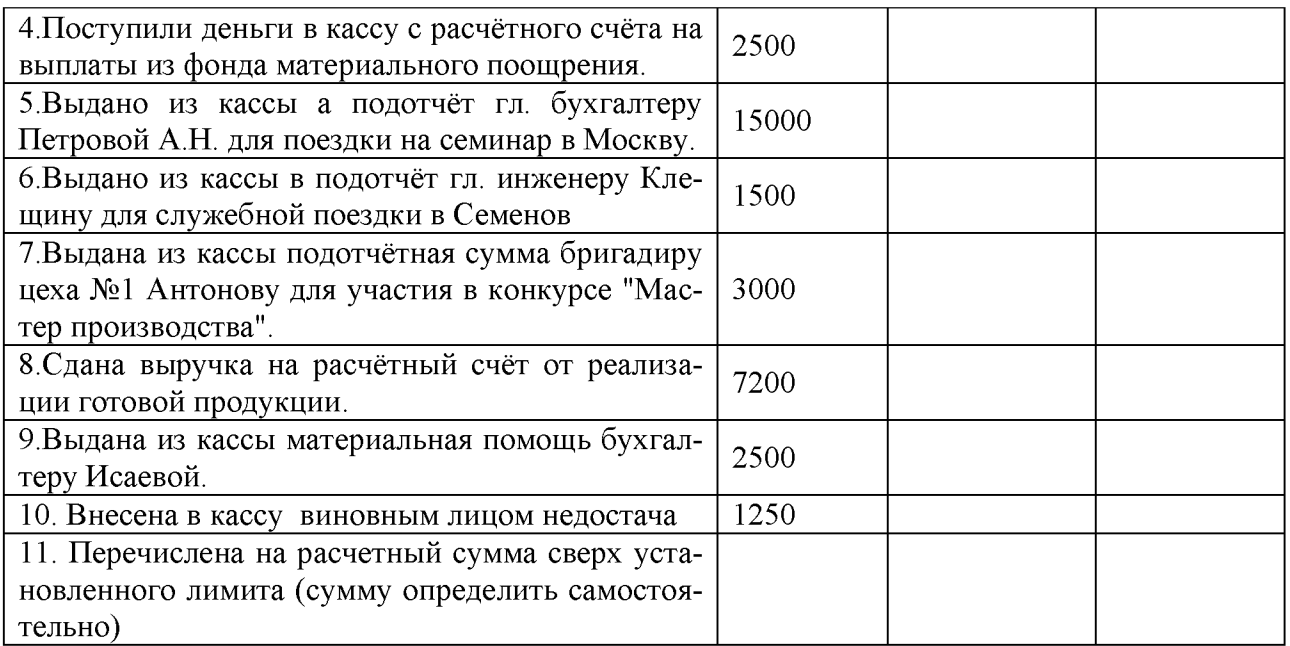

# **Задание 2.**

1. Составить журнал хозяйственных операций.

2.Заполнить журнал-ордер 1 и ведомость 1 по данным таблицы 2 и кассовой книге.

3.Обороты по кредиту счёта 50 за месяц разнести в главную книгу.

Таблица 2.Хозяйственные операции по движению денежных средств в кассе

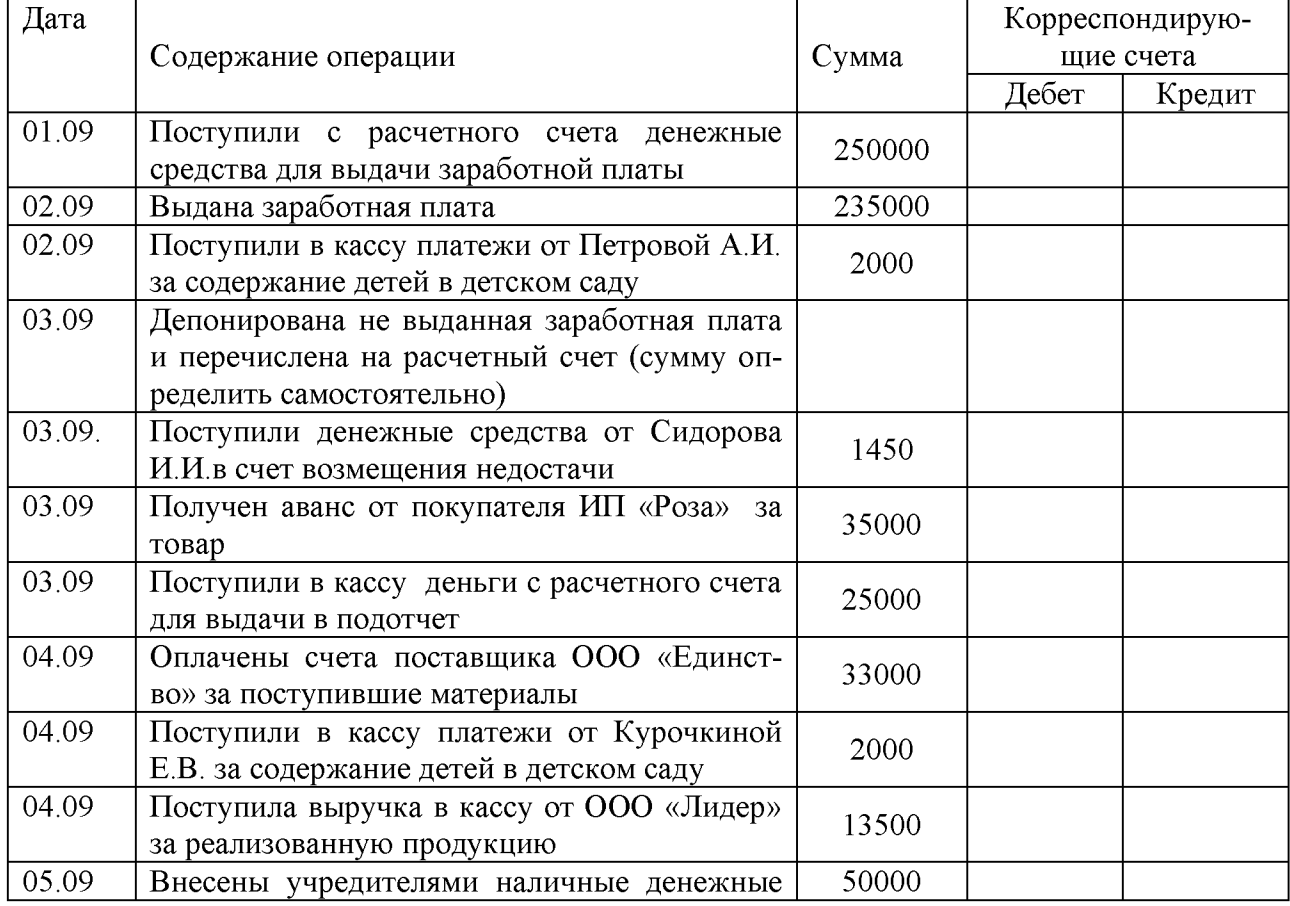

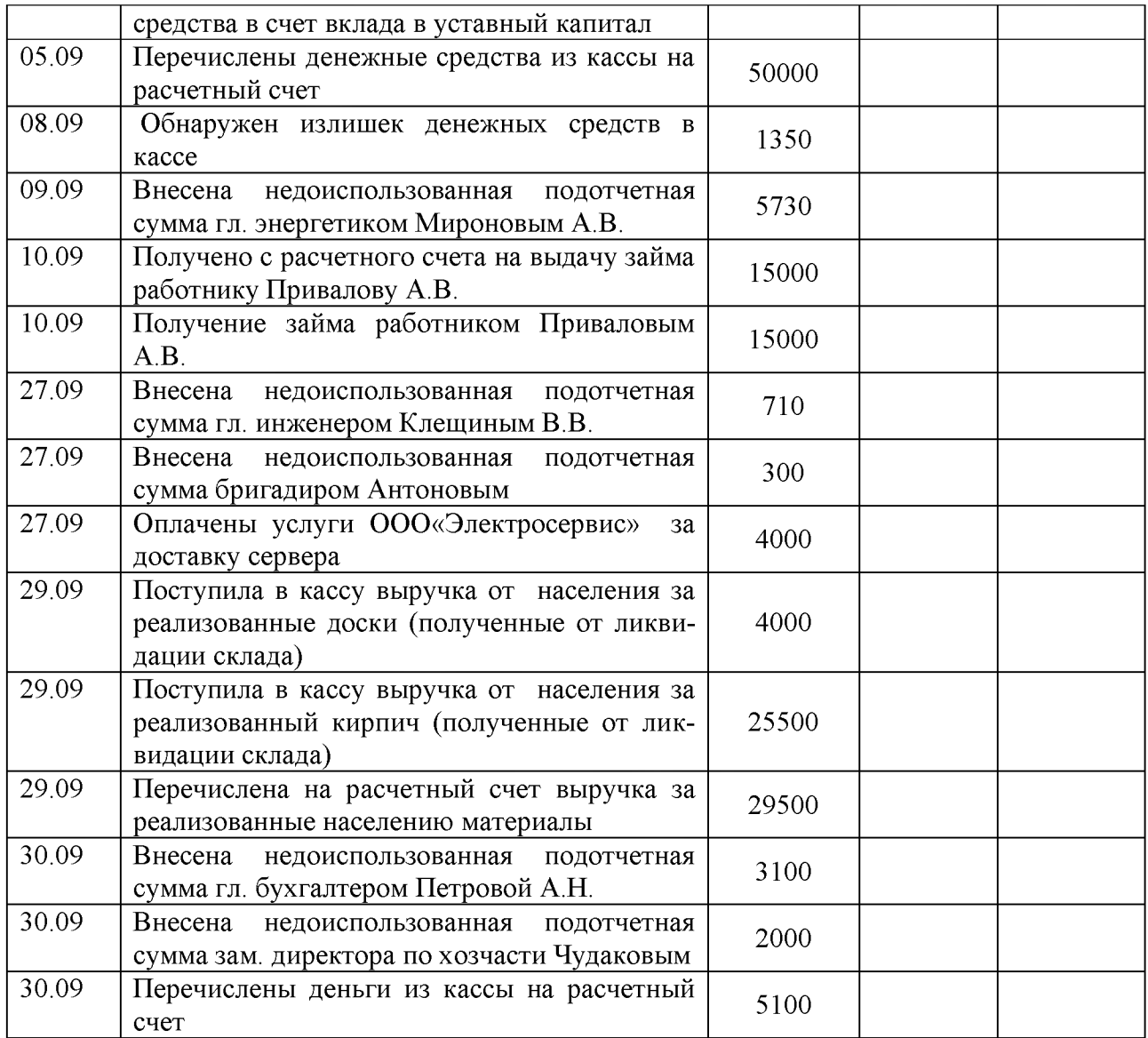

# **Практическое занятие №4**

# **Тема: Расчетный счет, его назначение. Порядок открытия расчетного счета. Банковские платежные документы**

# **Цель занятия:**

- сформировать навыки по заполнению банковских платежных документов

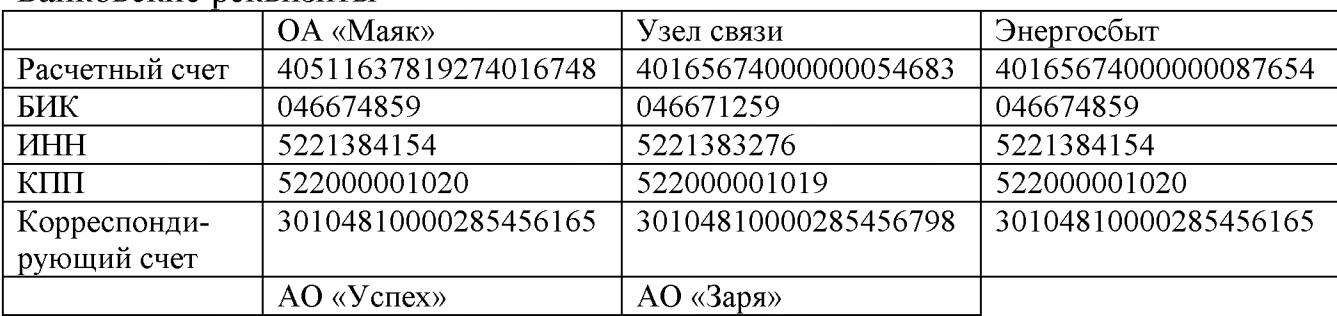

Банковские реквизиты

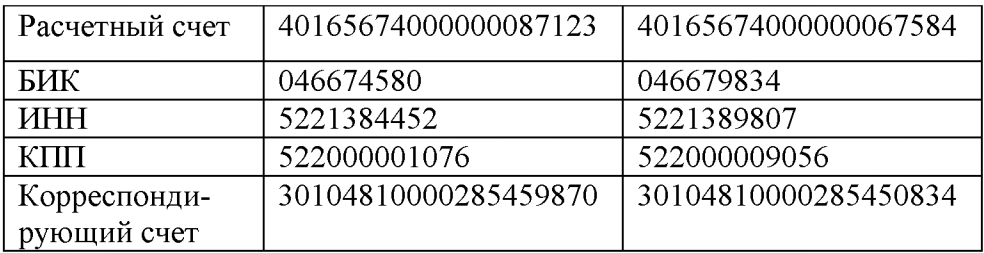

# **Задание 1.**

Заполнитьбанковские платежные документы.

1.На основании платежного поручения № 36 перечислена задолженность Узлу связи за телефон в сумме 3000 руб.

2.На основании платежного поручения № 37 перечислена задолженность Энергосбыту за использованную энергию в сумме 12500 руб.

3.На основании платежного требования взыскана задолженность с покупателя АО «Успех» за реализованные товары в сумме 260000 руб.

4.На основании платежного требования взыскана задолженность с покупателя АО «Заря» за реализованные товары в сумме 145000 руб.

# **Практическое занятие №5**

# **Тема: «Документальное оформление операций по расчетному счету»**

## **Цель занятия:**

- сформировать навыки по оформлению операций по расчетному счету

#### **Задание 1.**

1. Составить журнал хозяйственных операций.

2.Заполнить журнал-ордер 2 и ведомость 2 по данным таблицы 3.

3.Обороты за месяц по счёту 51 разнести в главную книгу.

Таблица 3. Хозяйственные операции по учету денежных средств на расчетном счете

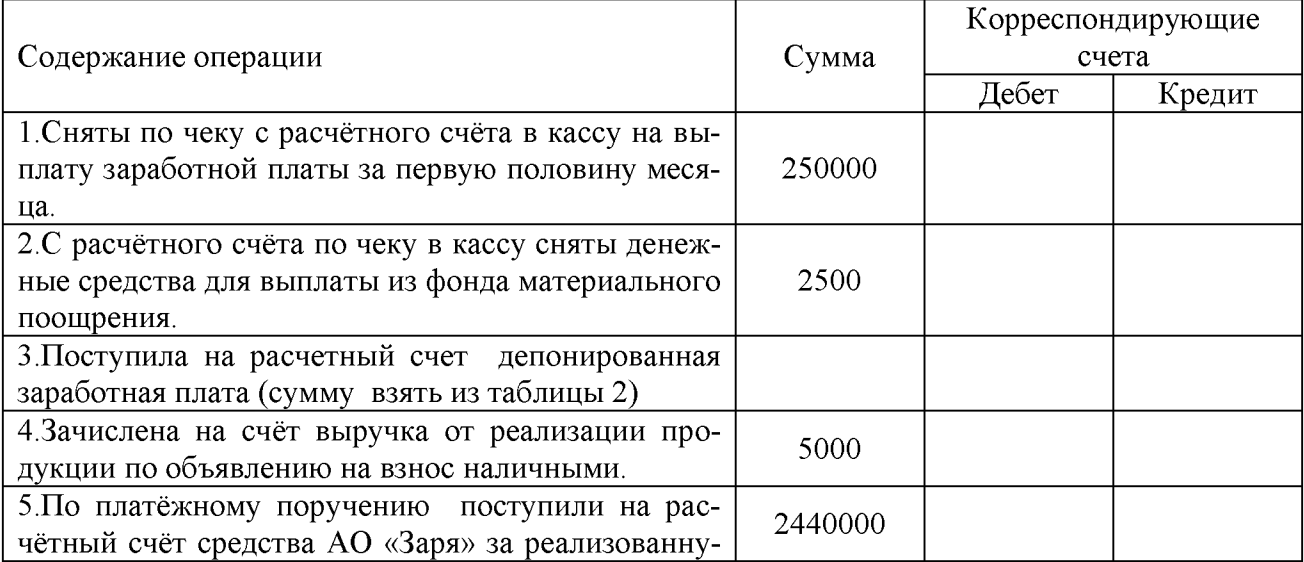

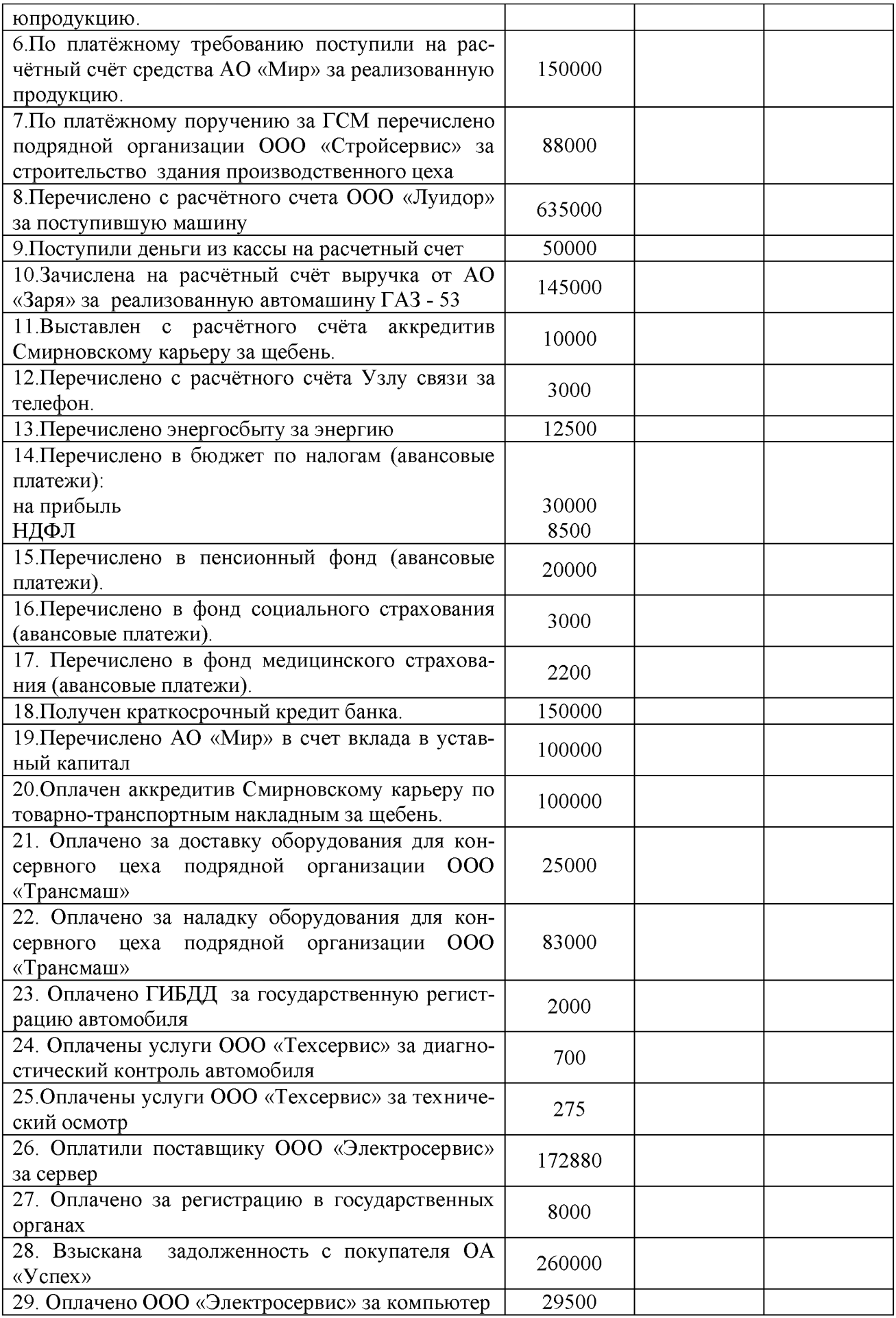

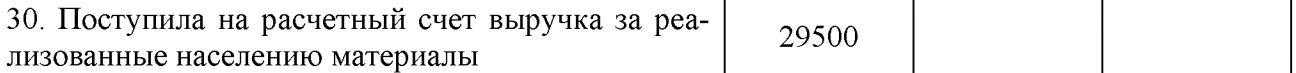

#### **Практическое занятие №6**

# **Тема: Учет экспортных и импортных операций, курсовых разниц.**

#### **Цель занятия:**

- сформировать навыки по учету денежных средств на валютном счете

**Задание 1.** Решить задачи, составить бухгалтерские записи по учету валютных операций и отражению курсовой разницы.

#### **Задача 1.**

АО "Маяк" получило на свой транзит счёт 10000\$ США. За перевозку экспортного груза по территории Польши оно должно заплатить ООО "Трансхом" 800\$ США. ЗАО "Континенталь" перечислило деньги со своего транзитного счета до того как продало часть валютной выручки , курс доллара на дату на списание для продажи составил 28 руб. за 1 доллар, а на дату получения рублевого эквивалента - 28 руб. 50 коп. за 1 доллар . Составить бухгалтерские записи.

#### **Задача 2.**

На транзитный валютный счет предприятия зачислены экспортная валютная выручка в размере 30000 долларов США и вклад в уставный капитал от иностранного учредителя в размере 10000 долларов США . Курс на день поступления составил 30 рублей за 1 доллар. Предприятие совершило обязательную продажу в установленном порядке. Курс на дату снятия валюты со счёта составлял 31 рубль за доллар, а курс продажи - 30 рублей за доллар. сумма проданной валюты была зачислена на расчётный счет. Комиссия банка составила 100 долларов США.

Составить бухгалтерские записи.

## **Задача 3.**

ЗАО "Восход" приобрело 5000 долларов США, чтобы погасить свой валютный займ. Валюта была зачислена на специальный транзитный счет организации. Однако ЗАО "Восход" не поручило банку провести купленную валюту иностранному займодавцу. Поэтому банк на восьмой день с момента зачисления валюты продал купленные ЗАО "Восход" доллары. За это банк получил комиссионное вознаграждение - 1000 рублей.

Курс доллара США, установленный Центральным банком РФ на дату списания валюты и дату зачисления выручки от её продажи равен 30,8 рублей, однако доллары были проданы по курсу 30,7 рублей.

Составить бухгалтерские записи.

#### **Задача 4.**

ЗАО "Восход" продало в банк заявку на добровольную продажу 2000 долларов США. Банк продал валюту по курсу 30,6 рублей. Официальный курс ЦБРФ и на дату списания валюты и на дату зачисления выручки от её продажи равен 30,8 рублей.

Согласно договору, заключенному с банком, комиссионное вознаграждение списывается с рублевого счета предприятия и равно 2000 руб.

Составить бухгалтерские записи.

## **Задача 5.**

ЗАО "Русские цвета" получило материалы от иностранного поставщика. В начале 2003 г. предприятие должно погасить перед ним свою задолженность, которая составляет 20000 долларов США. По поручению ЗАО "Русские цветы" банк купил доллары США по курсу 31 рублей. На дату зачисления денег на специальный транзитный счёт официальный курс доллара США составил 30,8 рублей. А когда деньги перечислялись поставщику, курс был равен

# **Тема Учет основных средств и нематериальных активов Практическое занятие № 7**

### **Тема: Отражение в учете движения основных средств и нематериальных активов.**

## **Цель занятия:**

- сформировать навыки по первичному учету движения основных средств

**Задание 1.** Заполнить первичные документы по хозяйственным операциям: акт приема-передачи основных средств, акт ликвидации основных средств, инвентарную карточку

1. 5 сентября 20 года комиссия, назначенная приказом № 315 руководителя АО «Маяк» от 3 сентября 2000 года, в составе инженера-строителя Кознова А. П. (председатель комиссии), членов комиссии - зав. производством Антонова А. Д., председателя профкома Громовой А. И., в присутствии прораб Краснова Н. Н. осмотрела и приняла здание производственного цеха, построенное на территории предприятия по типовому проекту № 4735 площадью 2000 кв.м. и составила Акт № 38 приема-передачи основных средств. Фундамент каменный, стены кирпичные, потолок деревянный, кровля шиферная, пол деревянный, освещение электрическое, обеспечен центральным отоплением, канализацией, водоснабжением. Качество строительных работ хорошее, недоделок нет.

Заключение: производственный цех принять в эксплуатацию. Принял цех мастер цеха Ермаков Д. И., сдал прораб Краснов Н. Н. Зданию присвоенинвентарный номер 74. Сметная стоимость строительства 6687000 рублей. Акт утвержден руководителем АО «Маяк» Сидоровым И. И. 7 сентября 20\_ года. Здание строительной организацией было построено ООО «Стройсервис» (оплата не произведена)

2. 18 сентября 20 года комиссия, назначенная приказом № 325 руководителя АО «Маяк» от 15 сентября 2000 года в составе инженера Клещина B. В. (председателя комиссии) и членов комиссии - зав. гаражом Зубков Н. И., водителя Стешина С. В., осмотрела полученную от ООО «Луидор» автомашину ГАЗ 53А выпуска текущего года: технический паспорт № 237315, стоимость 635000 рублей, мощность 115 л. с., двигатель № 253712, и составила Акт № 41 приема-передачи основных средств. Испытания показали, что все детали и агрегаты исправны и работают нормально.

Заключение комиссии: автомашина дефектов не имеет, присвоить ей инвентарный номер 75. Для эксплуатации машину принял водитель Стешин C. В. Акт утвержден руководителем предприятия.

3. 12 сентября 20 года комиссия, назначенная приказом № 319 руководителя предприятия АО «Маяк» от 10 сентября 2000 года, в составе гл. агронома Никифорова И. Н. (председателя комиссии) и членов комиссии - агронома-садовода Кумасова Н. Л., бригадира Серовой Н. К., произвела приемку в эксплуатацию вступившего в плодоношение фруктового сада, заложенного за пять лет до текущего года и расположенного составила Акт № 47 приема многолетних насаждений и передачи их в эксплуатацию. Инвентарный номер 4, площадь 4 га. 400 корней яблонь на сумму 43000 рублей и 300 кустов смородины на сумму 30000 рублей между рядами. Сад закреплен за агрономом-садоводом. Акт утвержден руководителем предприятия 15 сентября 2000 года.

07 сентября 20\_\_ г. Предприятие приобрело новый компьютер для бухгалтерии у ООО «Электросервис». Стоимость компьютера 29500 руб. (в т.ч. НДС 4500 руб.). Компьютер принят к учету в состав основных средств исоставила Акт № 43 приема-передачи основных средств

Заключение комиссии: компьютер дефектов не имеет, присвоить ему инвентарный номер 76. Акт утвержден руководителем предприятия.

4. 15 сентября 20\_\_г. комиссия списала попавший в аварию автомобиль балансовой стоимостью 380 тыс. руб., накопленная сумма износа 298 тыс.руб. От ликвидации автомашины были оприходованы шины на сумму 6 тыс.руб. Составить Акт на списание транспортных средств №7.

5. 25 сентября 20 г. «Маяк» реализовало автомашину ГАЗ - 53. Балансовая стоимость 450 тыс. руб., накопленная сумма износа 320 тыс.руб. Машина реализована за 145 тыс. руб. Составить акт на списание основных средств.

6. 07 сентября 20\_\_г. комиссия списала складское помещение в связи с его ветхостью. Балансовая стоимость 280 тыс. руб., накопленная сумма износа 245 тыс.руб. Затраты на разборку здания составили (заработная плата с отчислениями -26 тыс. руб.) От ликвидации склада были оприходованы доски  $(4 \text{ m}^3 \text{ ha }$  сумму 4 тыс.руб. и криприч17 м<sup>3</sup>на сумму 25500руб.) Составить Акт на списание зданий № 2.

Задание 2.Определить первоначальную стоимость объектов основных средств и составить бухгалтерские записии отразить их в журнале регистрации хозяйственных операций.

1.В сентябре 20\_\_горганизацией были произведены следующие расходы:

- Оплатили поставщику ООО «Электросервис» за сервер 172880 (в т.ч. НДС руб.22800 руб.). Доставка составила 4000 руб. За доставку оплачено наличным деньгами. Сервер введен в эксплуатацию

2. На предприятие поступила от ООО «Луидор» автомашина стоимостью 725 тыс.руб. (в т.ч. НДС 110тыс. руб.). Регистрация в ГИБДД составила 2 тыс. руб. Оплачены слуги диагностического контроля 700 руб. и технического осмотра 275 руб. Машина принята к учету (оплата не произведена)

3.Предприятие в течение месяца строит склад хозяйственным способом. На строительство потрачено собственных материалов на сумму 300 тыс. руб., заработная плата рабочим, занятым на строительстве объекта – 125 тыс. руб., начисления -  $30\%$  от заработной платы (сумму определить самостоятельно), услуги подрядной организации - 60 тыс. руб., регистрация в государственных органах 8 тыс. руб. Склад введен в эксплуатацию 29.09.20 г. (услуги подрядной организации не оплачены).

4. АО «Маяк» приобрело основное средство – оборудование ля консервного цеха стоимостью 1010 тыс. руб. Оборудование было доставлено и его наладка произведена ООО «Техсервис». Затраты на доставку составили 25 тыс. руб., услуги по наладке оборудования – 83 тыс. руб.

5.ОА «Маяк» приобрело у ТД «Ситилинк» сервер стоимостью 150 тыс.руб. Затраты по доставке составили 4 тыс.руб. За доставку оплачено наличными деньгами. Сервер введен в эксплуатацию.

# **Практическое занятие №8**

# **Тема: Учет амортизации основных средств.**

#### **Цель занятия:**

- сформировать навыки по расчету амортизации основных средств и НМА

## **Задача 1.**

Приобретен объект стоимостью 120 тыс. руб. со сроком пользования 5 лет. Определить норму амортизации и годовую сумму амортизации. Амортизация начисляется линейным способом.

## **Задача 2.**

Приобретен объект основных фондов стоимостью 120 тыс. руб. со сроком полезного использования 5 лет. Годовая норма амортизации объекта, исчисленная исходя из срока полезного использования, составляет 20%. Коэффициент ускорения 2. Определить сумму амортизации за каждый год, если применяется способ уменьшаемого остатка.

## **Задача 3.**

Приобретен объект основных фондов стоимостью 120 тыс. руб. Срок полезного использования 5 лет. Определить амортизацию методом по сумме чисел лет срока полезного использования.

## **Задача 4.**

Начислить амортизацию объекта основных средств методом списания

стоимости пропорционально объему продукции (работ). Исходные данные: Первоначальная стоимость объекта основных средств, используемого в основном производстве - 450 000 руб., срок полезного использований установлен 5 лет. Предполагаемый объем производства продукции за весь период использования объекта - 100 000 единиц. Объем выпуска составил: - первый  $r_{\text{O},I} - 10000 \text{ e}$ д.; - второй год  $-15000 \text{ e}$ д.; - третий год  $-20500 \text{ e}$ д.; - четвертый год  $-30000$  ед.; - пятый год  $-24500$  ед.

#### Задача 5.

Определить годовую сумму амортизации по объекту основных средств, если его первоначальная стоимость 546500 рублей. Срок полезного использования - 8 лет. Применяется линейный метод начисления амортизации.

#### Задача 6.

Определить сумму амортизации за 3 месяца эксплуатации объекта основных фондов, если его первоначальная стоимость – 380 тыс. руб., срок полезного использования - 9 лет, применяется нелинейный метод начисления амортизации.

# Практическое занятие №9.

#### Тема: Расчет амортизации основных средств.

#### Цель занятия:

- сформировать навыки по учету амортизации основных средств Задание 1.

На основании данных, приведенных в таблице и первичных учетных документов, рассчитать сумму амортизации, заполнить ведомость учета основных средств, начисленных амортизационных отчислений (износа).

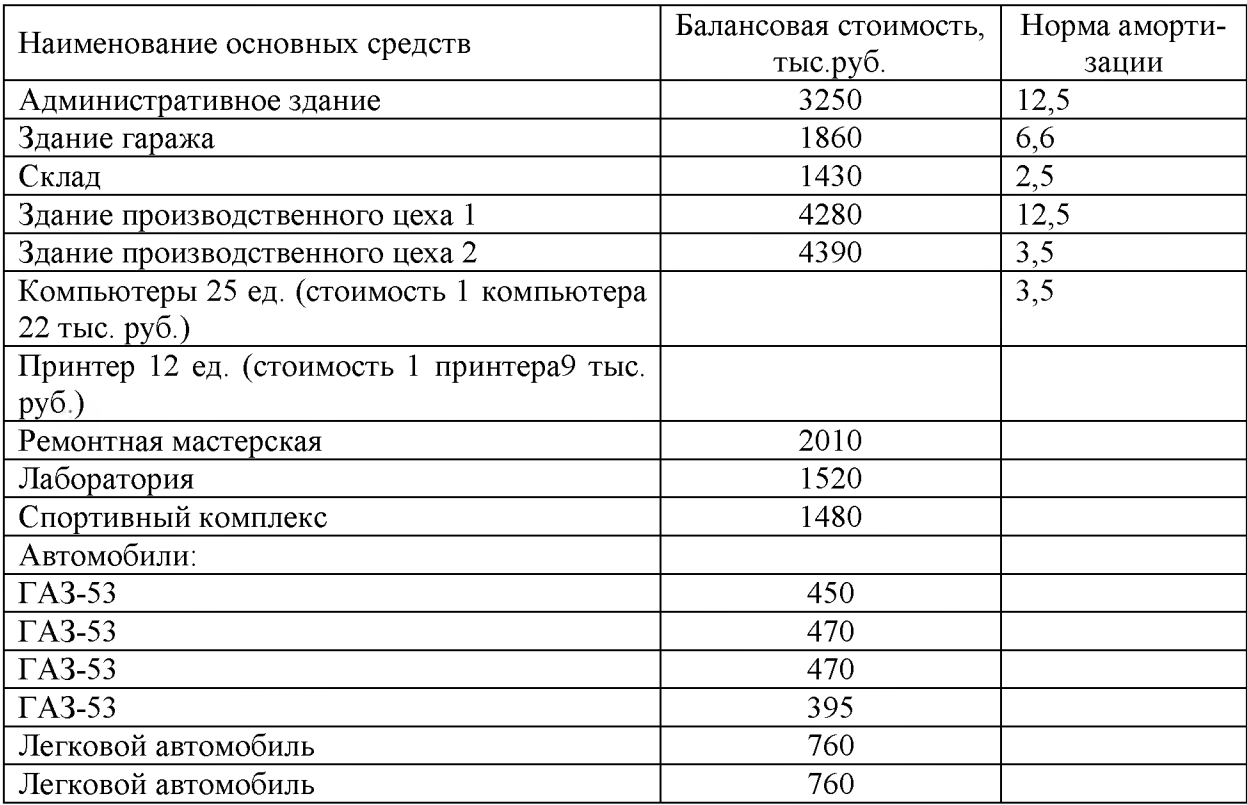

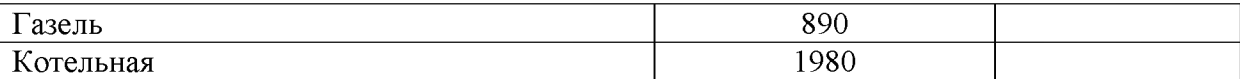

#### **Практическое занятие 10**

# **Тема: Учет операций с нематериальными активами**

## **Цель занятия:**

- сформировать навыки по учету операций с нематериальными активами

Задание 1. Решить задачи и составить бухгалтерские записи. **Задача 1.**

14 сентября 20\_\_г. ООО «Овен» получило счет поставщика за правоиспользования бухгалтерской программы «1С Бухгалтерия - Профи» на сумму 23 600рублей, включая 18% НДС. За установку программы оплачено по безналичному расчету 1180рублей, включая 18% НДС. Программа взята на баланс по первоначальной стоимости19 сентября\_\_г. согласно акту приемки №13 от 19 сентября \_ г. Срокполезного использования установлен 5 лет. Начислить амортизацию за месяц.

# **Задача 2.**

23 декабря 20\_\_г. списан объект НМА по истечении срока полезногоиспользования (согласно акту на списание). Первоначальная стоимость НМА - 20 000рублей, сумма начисленной амортизации -18 800 рублей. Выполните бухгалтерские проводки.

# **Задача 3.**

Начислите амортизацию по объекту НМА за месяц как для целейбухгалтерского, так и для целей налогового учета. Первоначальная стоимость объекта

40 000 рублей, срок полезного использования - 12 лет. В бухгалтерском и налоговомучете амортизация начисляется линейным методом. Сделайте анализ полученных результатов.

## **Задача 4.**

Реализовано право пользования бухгалтерской программой. Первоначальная

стоимость данного объекта НМА - 36 000 рублей, срок полезного использования - 3 года.В эксплуатации находилась 2 года. Цена реализации - 36 000рублей + НДС. Определитефинансовый результат реализации

# **Задача 5.**

На балансе ООО «Варта» числится исключительное авторское право на компьютерную обучающую программу «Учет заработной платы». Первоначальная стоимость программы 25000 руб., сумма начисленной амортизации 21950 руб. Решением комиссии установлено, что дальнейшее использование программы нецелесообразно, поскольку она устарела. Заключение комиссии о необходимости списания с баланса исключительного авторского права на программу оформлено актом.

### **Задача 5.**

На балансе ООО «Комби» числится исключительное авторское право на издание книги. Первоначальная стоимость этого НМА 24000 руб. Срок использования этого права - 10 лет. Этот срок истекает в январе 2017 г. К этому моменту данный НМА полностью самортизирован.

В январе 2016года ООО «Сириус» приобрело исключительное право на компьютерную программу за 23 600 руб. (в том числе НДС руб.). В апреле 2016 года эти права были переданы в счет вклада в уставный капитал другой организации. В соответствии с договором этот вклад оценен 30 000 руб. Амортизацию ООО «Сириус» начисляет линейным способом. Срок полезного использования исключительных прав на компьютерную программу был установлен в расчете на 10 лет.

## **Практическое занятие № 11**

# **Тема: Определение результата от продажи и прочего выбытия нематериальных активов.**

#### **Цель занятия:**

- сформировать навыки по учету аренды и лизинга основных средств

**Задание 1.** Решить задачи по учёту аренды и лизинга основных средств.

**Задача 1.** Лизингодатель приобрёл автомашину балансовой стоимостью 480 тыс. руб. для передачи ее в аренду на условиях лизинга. Срок аренды 5 лет. начислить лизинговые платежи, если ставка ЦБ РФ 22%. В течение первого года лизинга лизингодатель производил ремонт автомашины, на что было израсходовано 78 тыс. руб. Составить бухгалтерские записи за 1 и 2 года лизинга. Определить финансовый результат. Используется первый вариант, сумма НДС не входит в состав лизинговых платежей.

**Задача 2.** АО "Маяк" передало в аренду косилку балансовой стоимостью 390 тыс. руб. Норма амортизации 10%. Арендатор начисляет арендные платежи за счёт нераспределенной прибыли в размере 32%. В течение второго года аренды был произведен ремонт арендованных основных средств на сумму 32 тыс. руб. Определить арендные платежи, если ставка ЦБ РФ 18%. Составить бухгалтерские записи за 1 и 2 год. Определить финансовый результат, если ремонт произведен арендатором за счёт арендодателя.

**Задача 3.** Лизингодатель приобрёл комбайн, стоимостью 860 тыс. руб. для передачи его в аренду, на условиях лизинга. Срок полезного использования комбайна 15 лет. Срок лизинга 5 лет. Начислить лизинговые платежи, если ставка ЦБ РФ 22%. В течение второго года лизинга, лизингодатель произвел ремонт комбайна, на что было израсходовано 150 тыс. руб. Через 4 года лизинговое имущество было выкуплено, лизинговые платежи были начислены на весь срок аренды- лизинга. Составить бух. записи по 1 варианту учета.

Задача 4.АО "Маяк" передало в аренду станок балансовой стоимостью 320 тыс. руб. Норма амортизации 12%. Арендатор начисляет арендные платежи за счёт нераспределенной прибыли в сумме 37%. В течение, второго года аренды был произведен ремонт арендованных основных средств арендатором. Затраты на ремонт составили 78 тыс. руб. Начислить арендные платежи, если ставка ЦБ РФ - 23%. Составить бухгалтерские записи.

Задача 5.Лизингодатель приобрел комбайн стоимостью 1900 тыс. руб. для передачи его в аренду на условиях лизинга. Срок полезного использования 15 лет. Срок аренды 5 лет. Начислить лизинговые платежи, если ставка ЦБ РФ - 18%. В течение первого года аренды лизингодатель производил ремонт комбайна, на что было израсходовано 150 тыс. руб. Составить бухгалтерские записи (по 1 варианту).

Задача 6. Лизингодатель приобрёл трактор ДТ - 75 балансовой стоимостью 380 тыс. руб., сроком эксплуатации 15 лет, для передачи его в лизинг на 5 лет. Начислить лизинговые платежи, если ставка ЦБ РФ 18%. Через 4 года аренды трактор был выкуплен за 280 тыс. руб. Составить бух. записи, если лизинговые платежи были начислены на весь срок аренды.

Задача 7.АО "Маяк" передало в аренду автомобиль балансовой стоимостью 900 тыс. руб. Норма амортизации 10%. Арендатор начисляет арендные платежи за счет нераспределённой прибыли в размере 27%. В течение второго года аренды был произведен ремонт арендованных основных средств на сумму 28 тыс. руб. Ставка ЦБ РФ 22%. Составить бух. записи и определить фин. результат, если ремонт проведён арендатором за счёт средств арендодателя.

**Задание 2.** Составить бухгалтерские записи по учёту аренды и лизинга основных средств.

|                                                    | Сумма     | Корреспонденция<br>счетов |        |
|----------------------------------------------------|-----------|---------------------------|--------|
| Содержание операции                                | тыс. руб. |                           |        |
|                                                    |           | дебет                     | кредит |
| 1. После завершения срока аренды долгосрочно арен- | 7500      |                           |        |
| дуемое основное средство зачислено арендатором в   |           |                           |        |
| состав основных средств.                           |           |                           |        |
| 2. Переданы основные средства в долгосрочную арен- |           |                           |        |
| ду:                                                |           |                           |        |
| балансовая стоимость                               | 650       |                           |        |
| износ                                              | 150       |                           |        |
| договорная стоимость                               | 800       |                           |        |
| разница между договорной и остаточной стоимостью   |           |                           |        |
| проценты по договору аренды                        | 400       |                           |        |
|                                                    | 500       |                           |        |
| 3. Отражена сумма износа по арендованным основ-    |           |                           |        |
| ным средствам арендодателем.                       | 123       |                           |        |
| 4. Начислен износ арендатором.                     | 12        |                           |        |
| 5. Списан арендатором износ по долгосрочно арен-   |           |                           |        |
| дуемым основным средствам, переданным арендода-    |           |                           |        |
| телю по окончании срока аренды.                    | 12        |                           |        |

Таблица 4. Хозяйственные операции по учету аренды и лизинга

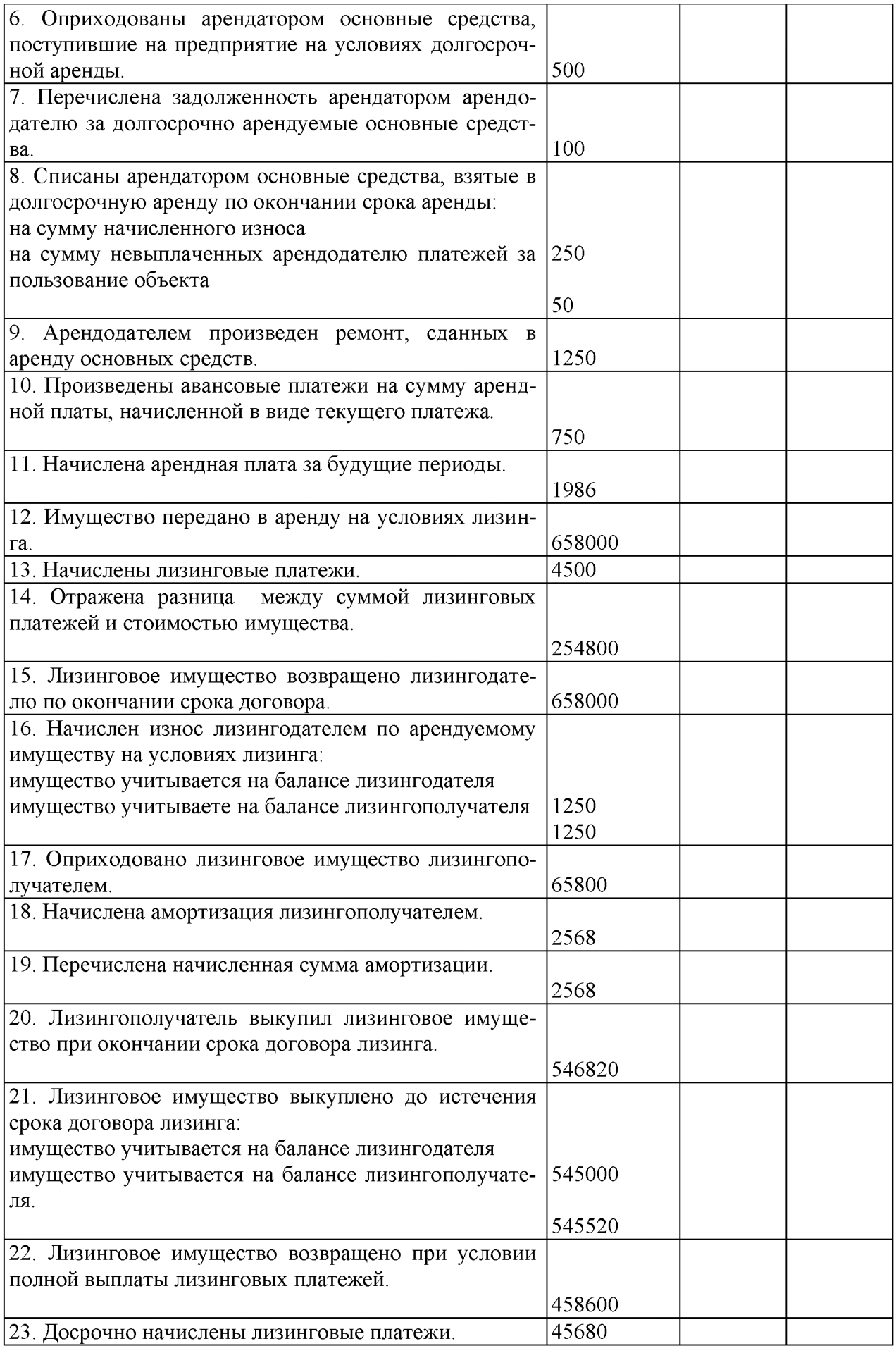

# **Практическое занятие № 12 Тема: Расчет амортизации нематериальных активов.**

#### **Цель занятия:**

**- сформировать навыки по учету переоценки и инвентаризации основных средств**

**Задание 1. Решить задачи по учёту переоценки и инвентаризации основных средств.**

**Задача 1. Предприятие в марте реализовало автомобиль. Балансовая стоимость 780000 руб. В феврале была проведена переоценка с коэффициентом 2,1. Срок использования автомобиля в хозяйстве 7 лет. Срок полезного использования 12 лет. Амортизация начисляется линейным способом. Автомобиль был реализован по цене 600000 руб. Определить финансовый результат. Составить корреспонденцию счетов.**

**Задача 2. На предприятии в феврале текущего года была проведена инвентаризация, в ходе которой выявлена недостача плуга. Его балансовая стоимость (на 01 января) 125 тыс. руб., а срок использования в хозяйстве 7 лет при полезном сроке использования 8 лет. В январе была проведена переоценка с коэффициентом 0,83. Амортизация начисляется методом по сумме чисел лет срока полезного использования. Недостача отнесена на виновное лицо. Составить бухгалтерские записи.**

**Задача 3.Провести переоценку основных средств: здание производст**венного цеха №1 - 3900 тыс. руб.; конвейер - 1280 тыс. руб. Срок использо**вания в хозяйстве соответственно 4 года и 8 лет, при полезном сроке использования 15 и 25 лет соответственно. Амортизация по всем объектам начисляется линейным способом. Коэффициент переоценки по зданию 1,8; по конвейеру - 0,93.**

**Задача 4. Задание 3. Ha основании акта инвентаризации привести учетные данные в соответствие с фактическим наличием основных средств. Составить бухгалтерские проводки по отражению в учете недостачи.**

**Исходные данные: При инвентаризации основных средств установлена недостача двух компьютеров. Виновный в хищении одного компьютера установлен - инженер Иванов В.П., материалы переданы в суд, по решению которого в месячный срок он обязан возместить рыночную стоимость компьютера. Виновный в недостаче другого компьютера не установлен, и решением комиссии сумма потерь от недостачи второго компьютера списывается на прочие расходы организации. Первоначальная стоимость каждого компьютера - 27 000 руб. Сумма начисленной амортизации каждого компьютера - 2 790 руб. Рыночная стоимость каждого компьютера на момент недостачи - 24500 руб. Инженером Ивановым В. П. внесено в кассу наличными в частичное возмещение ущерба 7500 руб., уплачено через Сбербанк - 15 000 руб., оставшаяся к возмещению сумма удержана из заработной платы.**

Задача 5.На предприятии в феврале текущего года была проведена инвентаризация, в ходе которой выявлена недостача принтера. Его балансовая стоимость (на 01 января) 25 тыс. руб., срок использования на предприятии 7 лет, при полезном сроке эксплуатации 8 лет. В январе была проведена переоценка с коэффициентом 0,65. Недостача отнесена на виновное лицо. Амортизация начисляется линейным способом. Составить бухгалтерские записи.

Задача 6.Ha основании акта инвентаризации привести учетные данные в соответствие с фактическим наличием основных средств. Составить бухгалтерские проводки.

Исходные данные: При инвентаризации основных средств выявлены следующие отклонения фактического наличия от учетных данных:

-Неучтенное спортивное оборудование на сумму -46 000 руб.

-Недостача бильярдного стола первоначальной стоимостью 132 000 руб., сумма амортизации на момент инвентаризации - 19 000 руб., конкретные виновники не установлены.

### Тема 3.Учет долгосрочных инвестиций и финансовых вложений Практическое занятие № 13.

## Тема: Учет долгосрочных инвестиций и финансовых вложений. Оценка долгосрочных инвестиций и финансовых вложений.

#### Цель занятия:

- сформировать навыки по учету долгосрочных инвестиций и финансовых вложений

Задание 1. На основании практического занятия 7, составить ведомость затрат по долгосрочным инвестициям

Задание 2. Решить задачи по учёту финансовых вложений.

Задача 1. Организация приобрела через брокера финансовый вексель Предприятия номинальной стоимостью 120 000 руб. за 115 000 руб. Брокеру была уплачена комиссия в размере 1180 руб., в том числе НДС. Определить первоначальную стоимость векселя. Сделать проводки.

Задача 2. Организация приобрела 31.03.2016 года вне организованного рынка ценных бумаг за 925000 руб. процентный вексель «по предъявлении», составленный векселедателем 14.01.2016. Векселедатель указал, что по векселю будут начисляться проценты по ставке 16% годовых с даты составления.

Организация установила, что по мере начисления причитающегося дохода она будет доводить фактические расходы по приобретению равномерно до номинала долговых ценных бумаг. Определить первоначальную стоимость векселя. Сделать проводки

Задача 3. На основании исходных данных составить расчеты и бухгалтерские проводки по приобретению ценных бумаг, поступлению дохода и их реализации. Исходные данные: ООО «ХХХ» приобрело в марте на фондовой бирже 1 000 акций ОАО «Скат» по 750 руб. за 1 штуку при их номинальной стоимости 7 000 руб.

Оплата произведена:

- перечислением с расчетного счета - 700 000 руб.;

- 50 000 руб. оплачено наличными через подотчетное лицо, получившее в кассе ООО «ХХХ» указанную сумму под отчет.

В июле на расчетный счет ООО «ХХХ» поступила сумма 90 000 руб. начисленные проценты по акциям ОАО «Скат» за II квартал. В октябре на расчетный счет ООО «ХХХ» поступили проценты по акциям ОАО «Скат» за III квартал в сумме 120 000 руб. В декабре ООО «ХХХ» реализовало 1 000 акций ОАО «Скат» на фондовой бирже по цене 730 руб. за штуку, сумма 730 000 руб. поступила на расчетный счет. Бухгалтерией определен финансовый результат по финансовой операции в сумме\_\_\_\_\_\_\_ ? руб.

Задача 4. На основе данных для выполнения задачи отразить на счетах операции по учету приобретения акций. Исходные данные: ЗАО «Актив» приобрело акции ЗАО «Пассив» общей стоимостью 300 000 руб. Акции на сумму 90 000 руб. оплачиваются денежными средствами с расчетного счета организации. В счет оплаты остальных акций (на сумму 210 000 руб.) ЗАО «Актив» передало объект основных средств, первоначальная стоимость которого 350 000 руб. Сумма начисленной амортизации на момент передачи объекта - 140 000 руб.

Задача 5. На основе данных для выполнения задачи отразить на счетах операций по учету долговых ценных бумаг. Исходные данные: организацией приобретены облигации на сумму 450 000 руб. Номинальная стоимость облигаций 400 000 руб., срок погашения - 1 год. Проценты по облигациям начисляются ежеквартально по ставке 24% годовых.

Учетной политикой организации установлено, что стоимость приобретенных долговых ценных бумаг доводится до их номинальной стоимости в течение срока их обращения. При наступлении срока погашения облигаций организацией получены денежные средства в размере номинальной стоимости облигаций.

## Тема 4. Учет материально-производственных запасов Практическое занятие №14.

Тема: Заполнение первичных документов по движению материально-производственных запасов. Отражение в учете движения материалов. Документальное оформление поступления материальных запасов

## Цель занятия:

- сформировать навыки по первичному учету материальнопроизводственных запасов;

Задание 1. На основании Акта на списание транспортных средств № 7 и акта на списание зданий и сооружений №2 заполнить первичные документы на поступившие от ликвидации основных средств материалы и отразить их в журнале учета хозяйственных операций (Акт об оприходовании матери альных ценностей, полученных при разборке и демонтаже зданий и сооружений, приходный ордер):

- автомобильные шины4 шт. по 1500 руб. каждая
- кирпич 17 м<sup>3</sup> на сумму 25500руб<br>- доски 4 м<sup>3</sup>на сумму 4 тыс.руб.
- 

**Задание 2.** По данным таблицы 5составить бухгалтерские записи и заполнить журнал хозяйственных операций.

Таблица 5. Хозяйственные операции по поступлению материалов

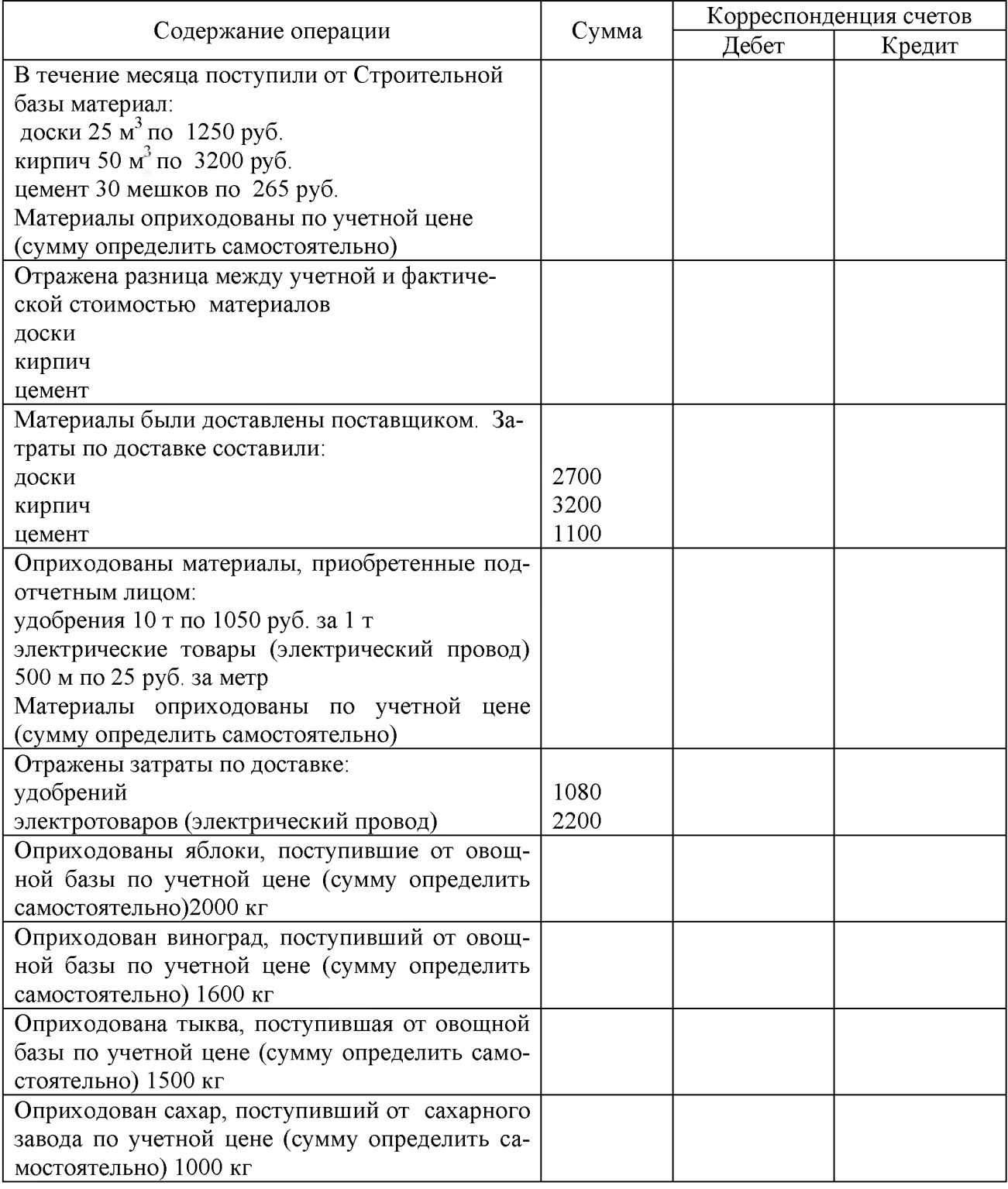

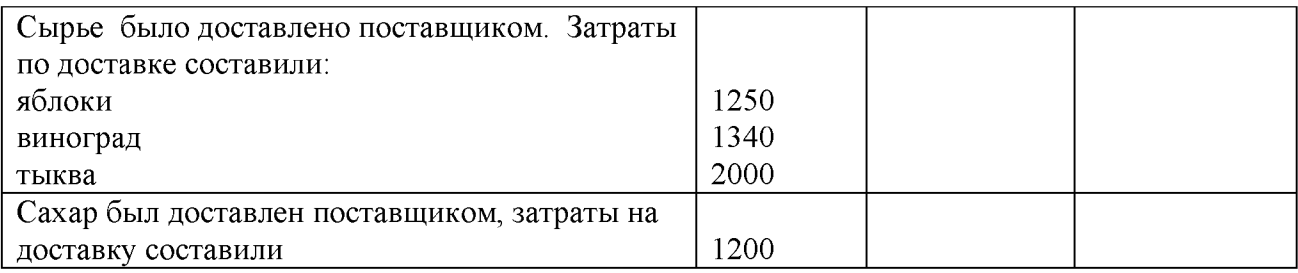

## **Практическое занятие №15.**

# **Документальное оформление расхода материальных запасов.**

#### **Цель занятия:**

- сформировать навыки по документальному оформлению материальных запасов;

**Задание 1.** По данным таблицы 6 заполнить лимитно-заборную карту по списанию в производство кирпича. По списанию досок, цемента, шифера и гвоздей заполнить накладные внутрихозяйственного назначения.

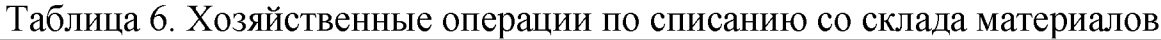

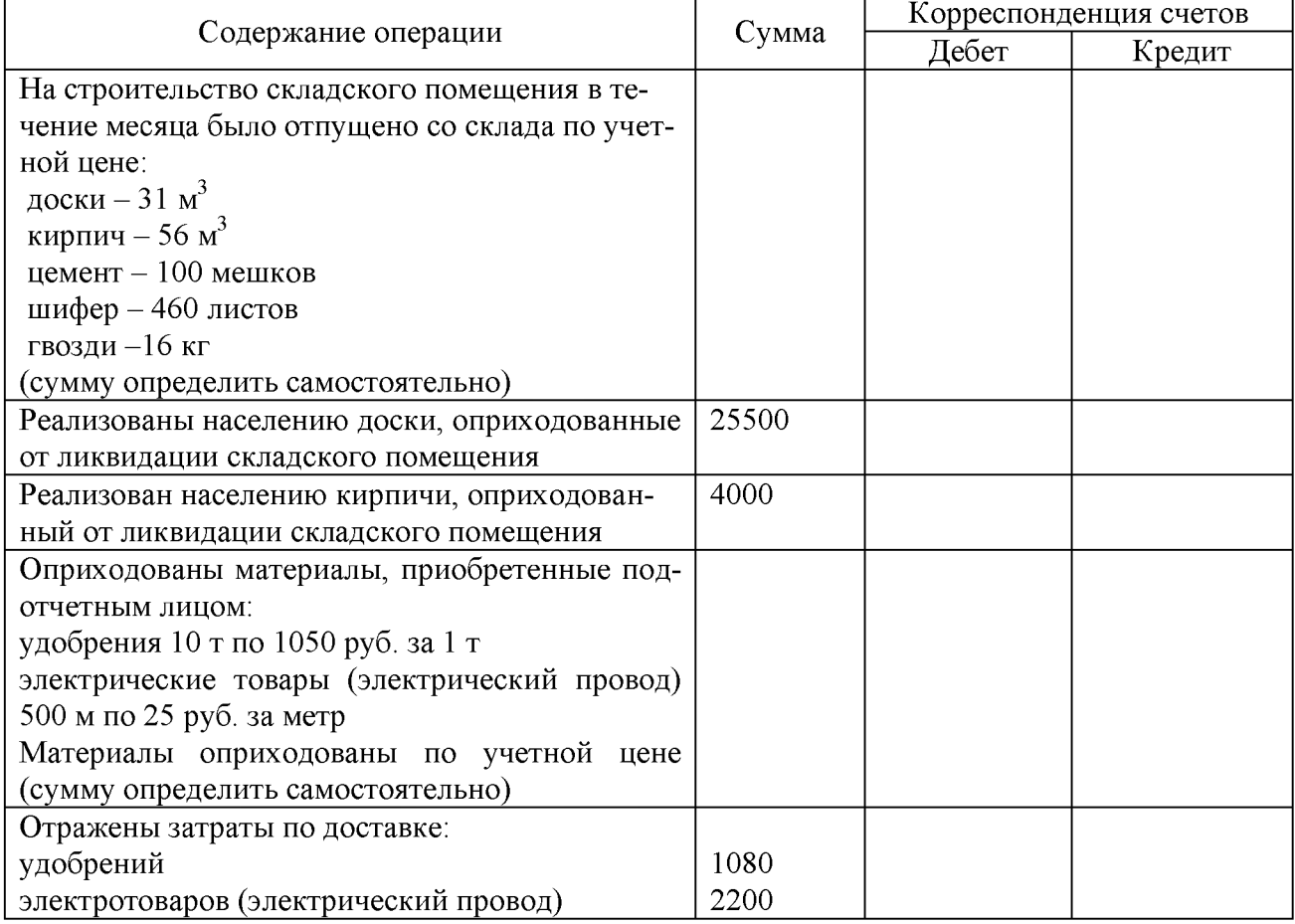

#### Таблица 7. Хозяйственные операции по списанию со склада материалов

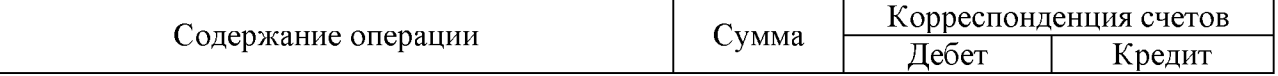

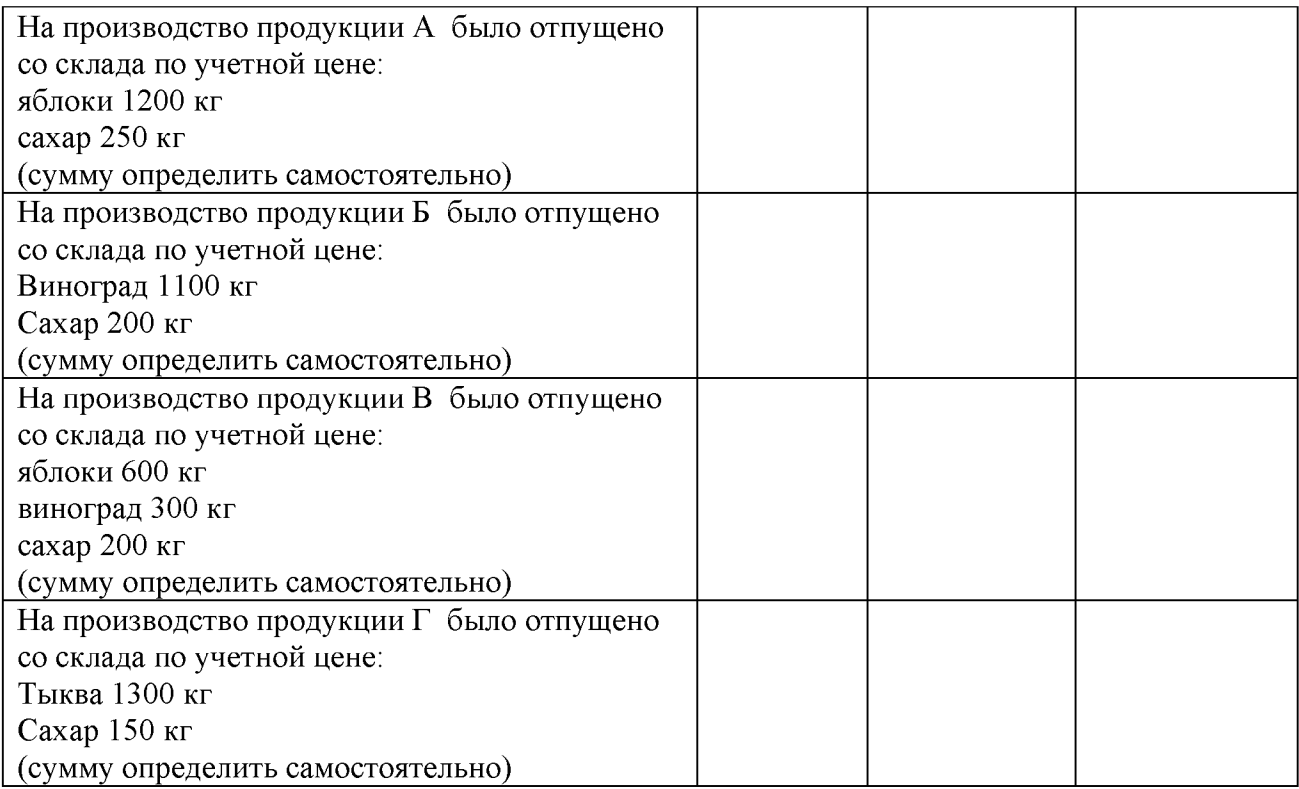

Задание 2. По данным таблицы 5 и 6 составить ведомость распределения ТЗР.

### Практическое занятие №16.

# Порядок отражения списания со склада материальнопроизводственных запасов.

#### Цель занятия:

- сформировать навыки по учету списания со склада материально- производственных запасов;

#### Задание 1.

На основании первичных документов и таблиц 5,6(практическое занятие 14-15) заполнить карточки складского учета и сальдовую ведомость по каждому виду материалов.

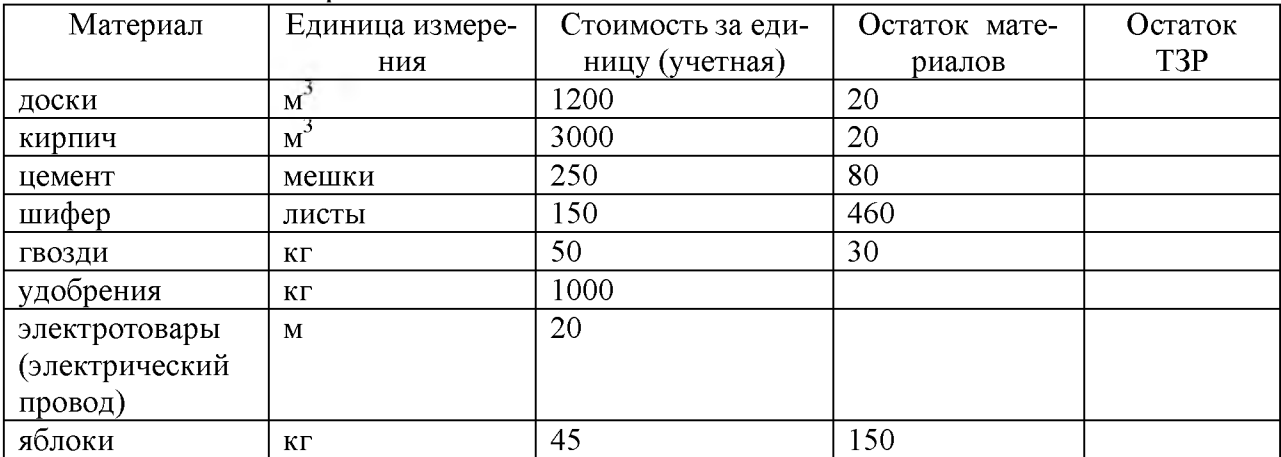

Остаток материалов на складе на начало месяца

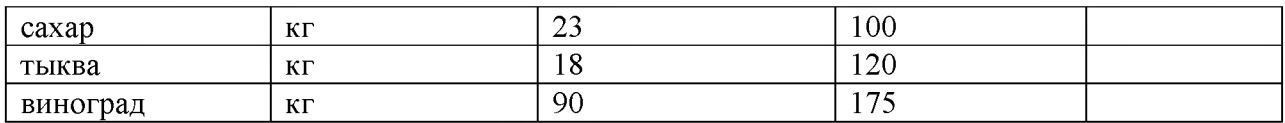

Задание 2. Заполнить журнал-ордер 10.

## **Практическое занятие №17.**

# **Составление инвентаризационной ведомости. Составление описи материальных ценностей.**

#### **Цель занятия:**

- сформировать навыки по отражению результатов инвентаризации материальных ценностей;

Задание 1. По данным таблицы заполнить инвентаризационную опись и составить сличительную ведомость.

Таблица 9. Наличие материально-производственных запасов на складе

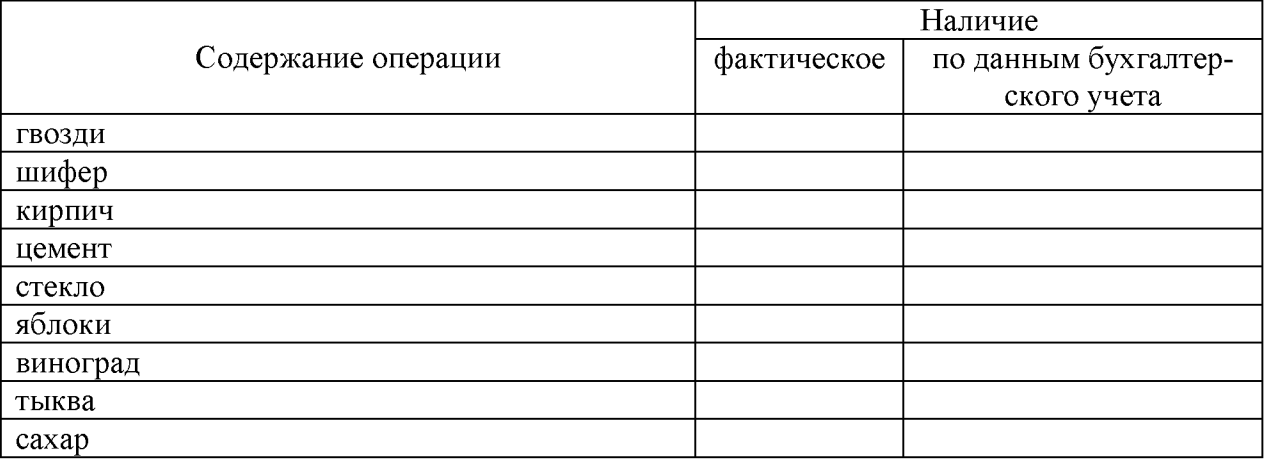

Отразить результат инвентаризации. Недостачу отнести на виновное лицо. Норма естественной убыли: яблоки 0,2%, виноград - 1%, тыква - 0,2%. Рыночная цена на яблоки 85 руб., виноград - 110 руб., тыква - 40 руб.

## **Тема 5. Учет затрат на производство и калькулирование себестоимости**

#### **Практическое занятие №18.**

# **Расчет фактической производственной себестоимости. Оценка потерь от брака, порядок включения в себестоимость**

#### **Цель занятия:**

- сформировать навыки по расчету фактической производственной себестоимости;

Задание 1. Составить бухгалтерскую справку по определению фактической себестоимости готовой продукции, если в течение месяца было опри ходовано:

- продукция  $A 3125$  л
- продукция Б 3258 л
- продукция В 2987 л
- продукция  $\Gamma$  3425 л

Затраты на производство продукции приведены в таблице 10.

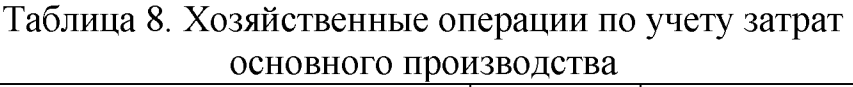

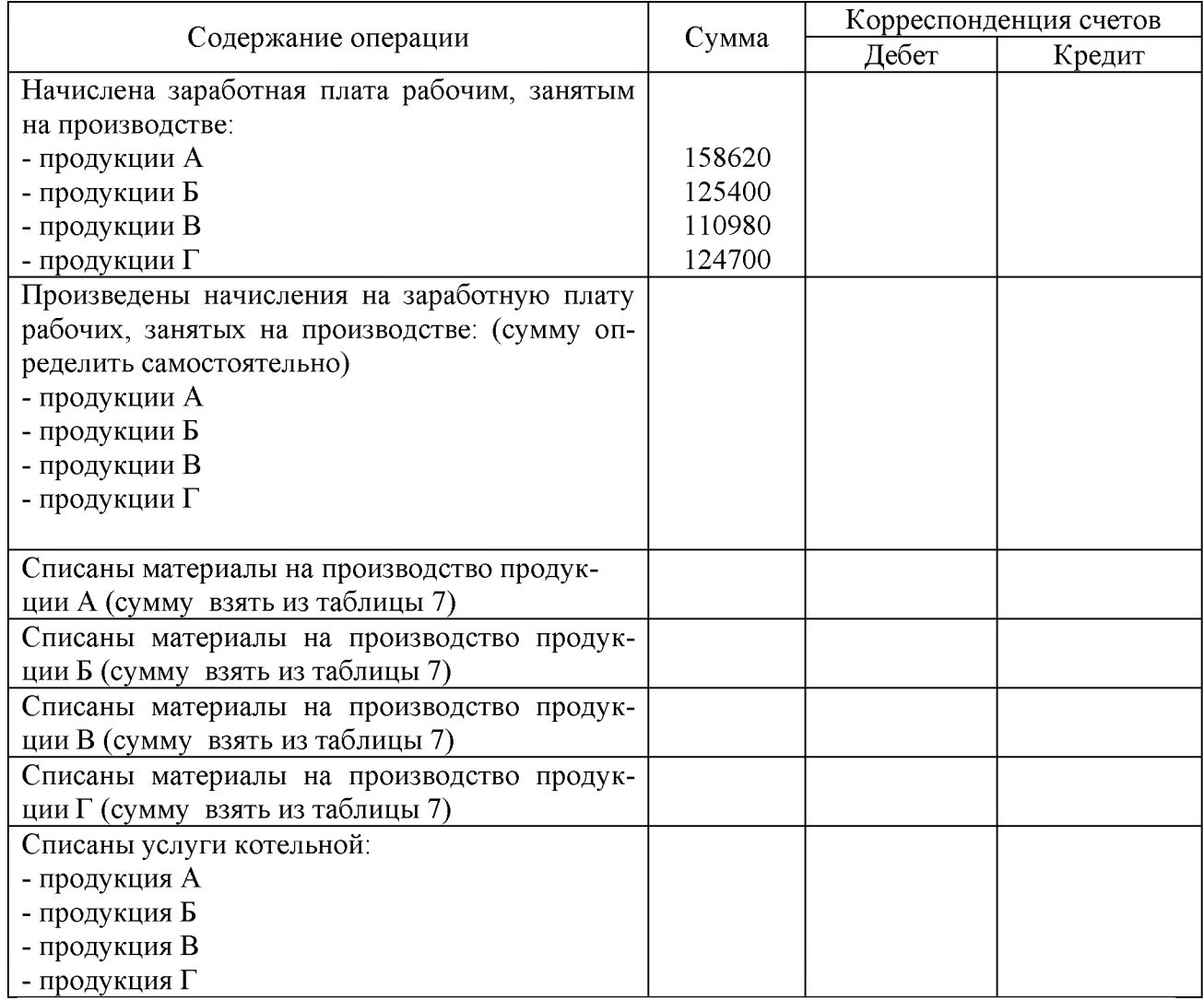

Задание 2. Составить бухгалтерскую справку по определению калькуляционной разницы.

#### **Практическое занятие №19.**

## **Расчет суммы общехозяйственных расходов и их списание. Расчет суммы общепроизводственных расходов и их списание. Группировка затрат.**

#### **Цель занятия:**

- сформировать навыки по учету общехозяйственных и общепроизводственных расходов;

- сформировать навыки по распределению общехозяйственных и общепроизводственных расходов;

Задание 1. Определить общехозяйственные и общепроизводственные расходы.

Задание 2. Составить бухгалтерскую справку по распределению общехозяйственных и общепроизводственных расходов

Таблица 9. Хозяйственные операции по учету общехозяйственных и обще производственных расходов

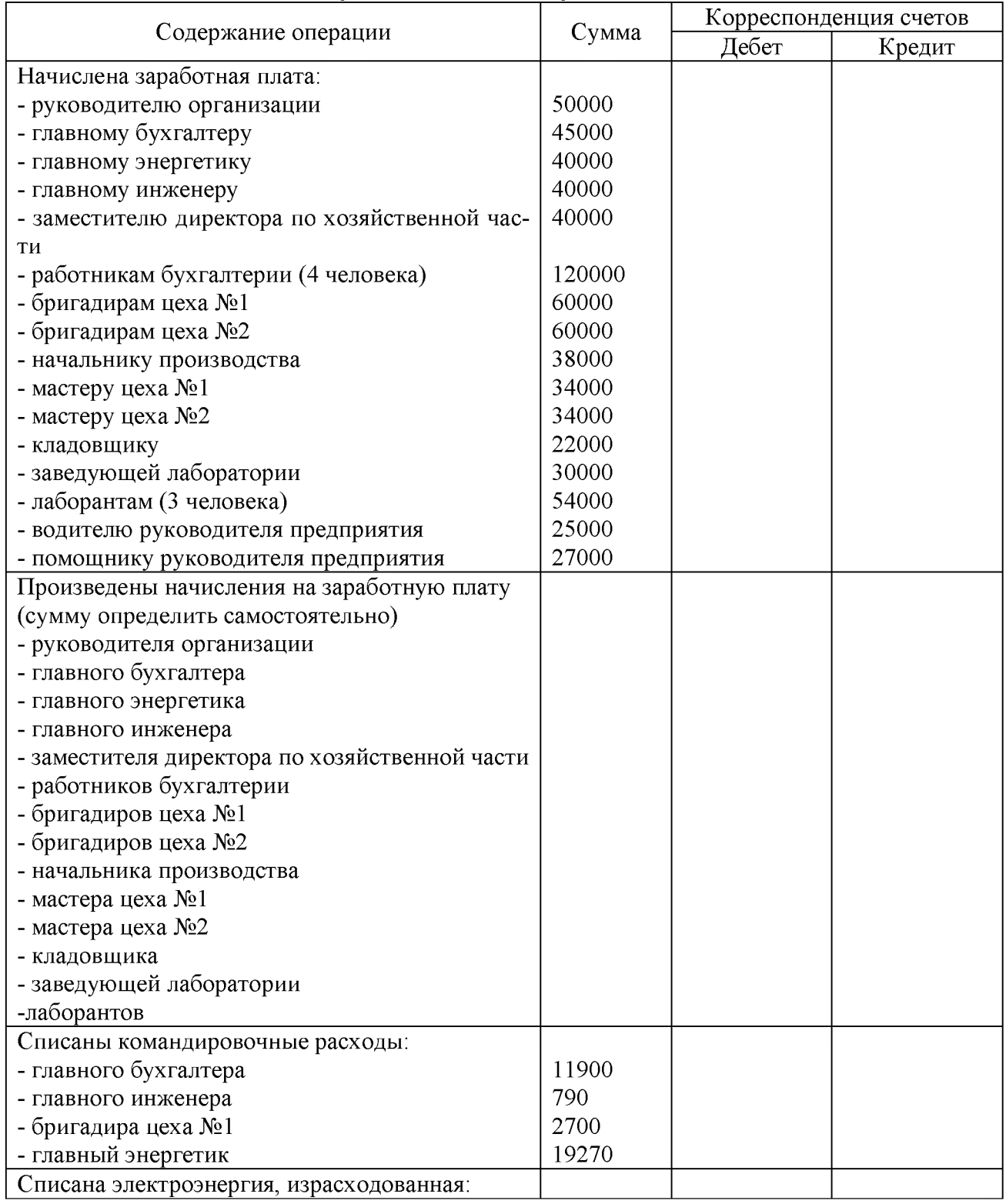
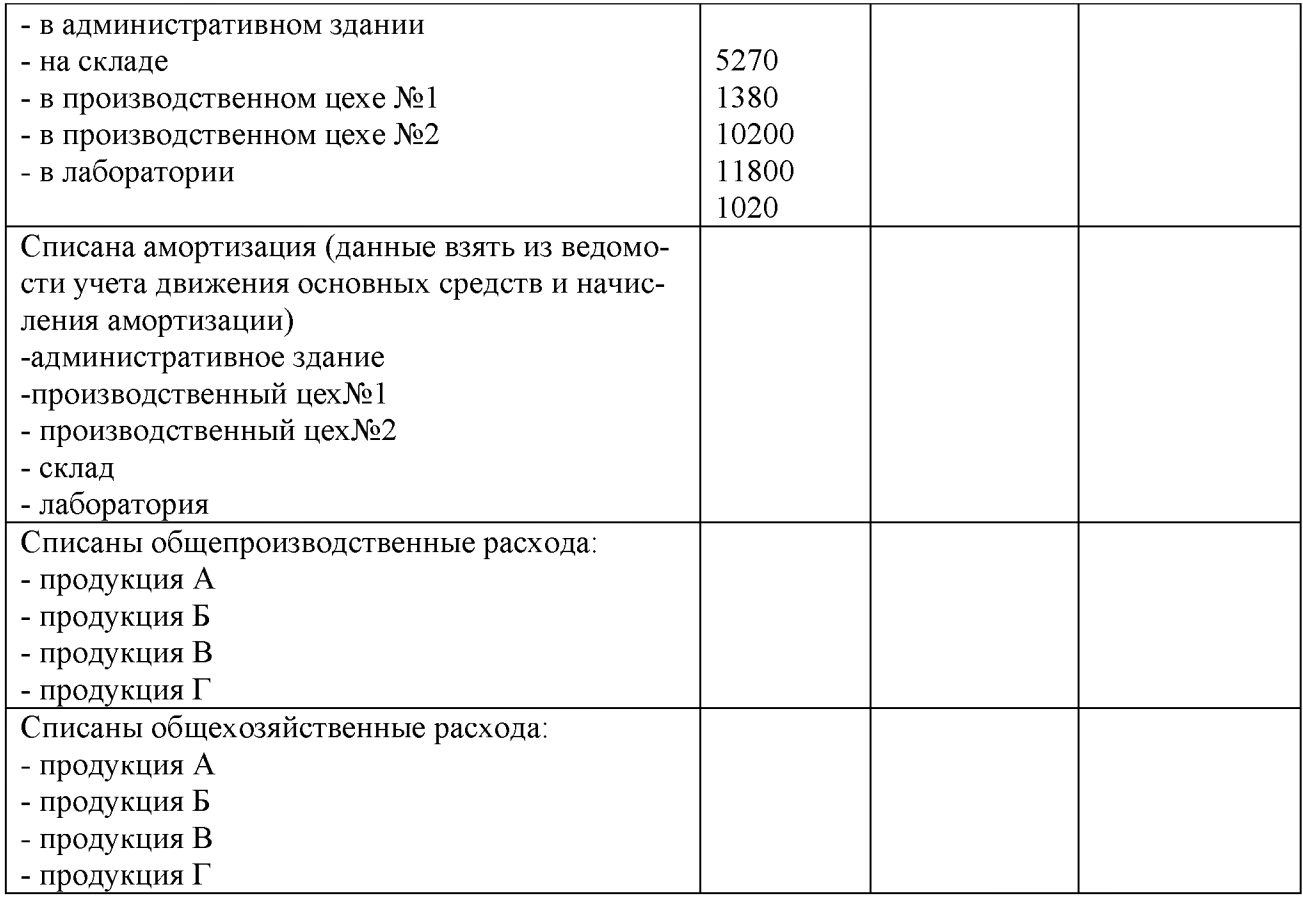

#### **Практическое занятие №20.**

#### **Расчет себестоимости затрат вспомогательных производств и их распределение. Распределение услуг вспомогательных производств. Цель занятия:**

- сформировать навыки по расчету затрат во вспомогательном производстве;

- сформировать навыки по распределению затрат во вспомогательном производстве;

Задание 1. Определить затраты вспомогательного производства (котельная и автотранспортный цех), составить бухгалтерскую справку по распределению услуг вспомогательных производств.

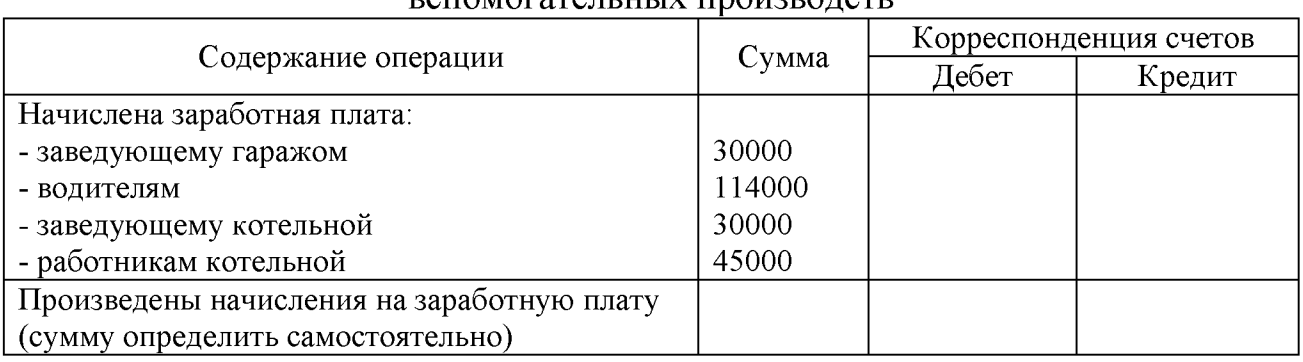

#### Таблица 10. Хозяйственные операции по учету затрат  $_{\rm{BCMO}T2T2T2L1LIV}$  производств

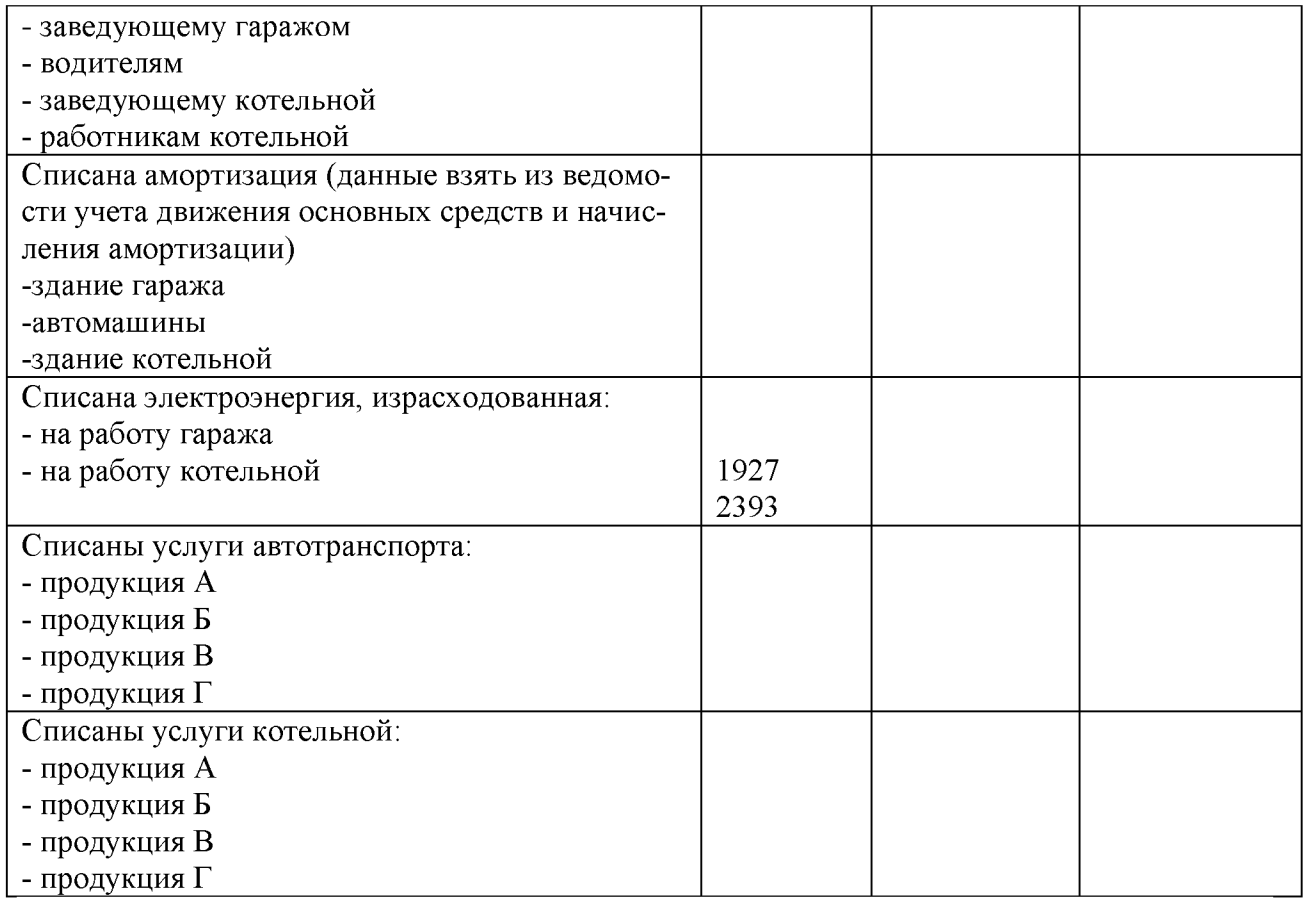

#### Отчет цехов об оказании услуг

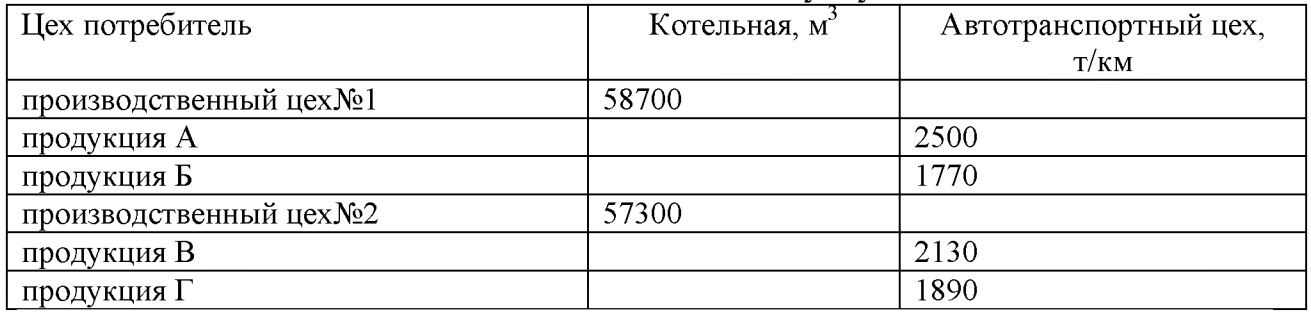

Согласно учетной политике услуги котельной распределяются между продукцией пропорционально объему ее производства.

#### **Тема 6. Учет готовой продукции Практическое занятие № 21**

### **Тема: Составление первичных документов по учету готовой продукции, их проверка и бухгалтерская обработка**

#### **Цель занятия:**

- сформировать навыки заполнению первичных бухгалтерских документов по учету готовой продукции;

Остаток готовой продукции на складе:

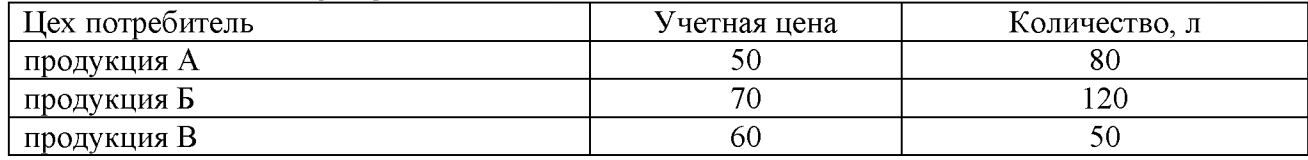

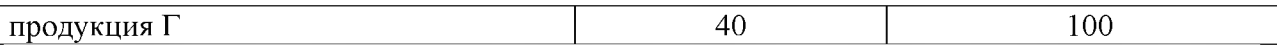

Задание 1. Заполнить первичные документы по учету готовой продукции

Задача 1.Составить накладную на передачу готовой продукции на складна основании следующих данных.

07 сентября 20\_\_г. мастер цеха №1 Маслов П. А. сдал кладовщику Рогову К. Н. готовую продукцию А 125 литров по плановой себестоимости 50 рублей.

08 сентября 20\_\_г. мастер цеха №1 Маслов П. А. сдал кладовщику Рогову К. Н. готовую продукцию Б200 литров по плановой себестоимости 70 рублей.

Задача 2.Составить накладную на передачу готовой продукции на склад.

07 сентября 20\_\_г. мастер цеха №2 Иванов И.П. сдал кладовщику Рогову К. Н. готовую продукцию В140 литров по плановой себестоимости 60 рублей. 08 сентября 20 г. мастер цеха №2Иванов И.П. сдал кладовщику Рогову К. Н. готовую продукцию Г218 литров по плановой себестоимости 40 рублей.

Задача 3.Составить товарно-транспортную накладную на реализацию готовой продукции.

1. 20.09.20 г. отгружена на оптовую базу продукция А - 1250 л, цена реализации 65 руб. (в т.ч. НДС), продукция  $5 - 2000$  л, цена реализации 90 руб. (в т.ч. НДС)

2. 21.09.20 г. отгружена на оптовую базу продукция  $B - 1250$  л, цена реализации 65 руб. (в т.ч. НДС), продукция  $\Gamma - 2000$  л, цена реализации 90 руб. (в т.ч. НДС)

#### Практическое занятие № 22

#### Тема: Документальное оформление готовой продукции Цель занятия:

- сформировать навыки по документальному оформлению готовой продукции

Задание 1. На основании данных практического занятия 21 составить карточки складского учета по каждому виду готовой продукции.

Задание 2. На основании хозяйственных операций заполнить журнал регистрации хозяйственных операций

Таблица 11. Хозяйственные операции по учету готовой продукции

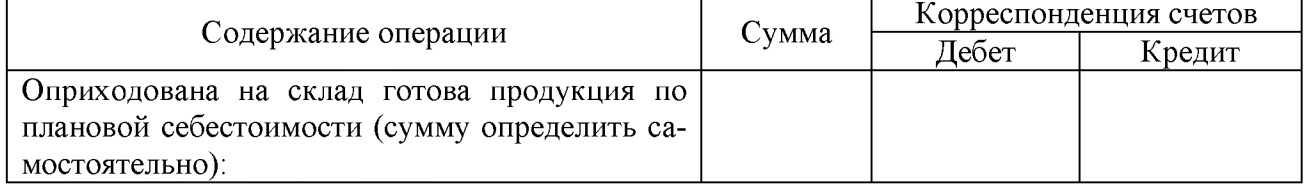

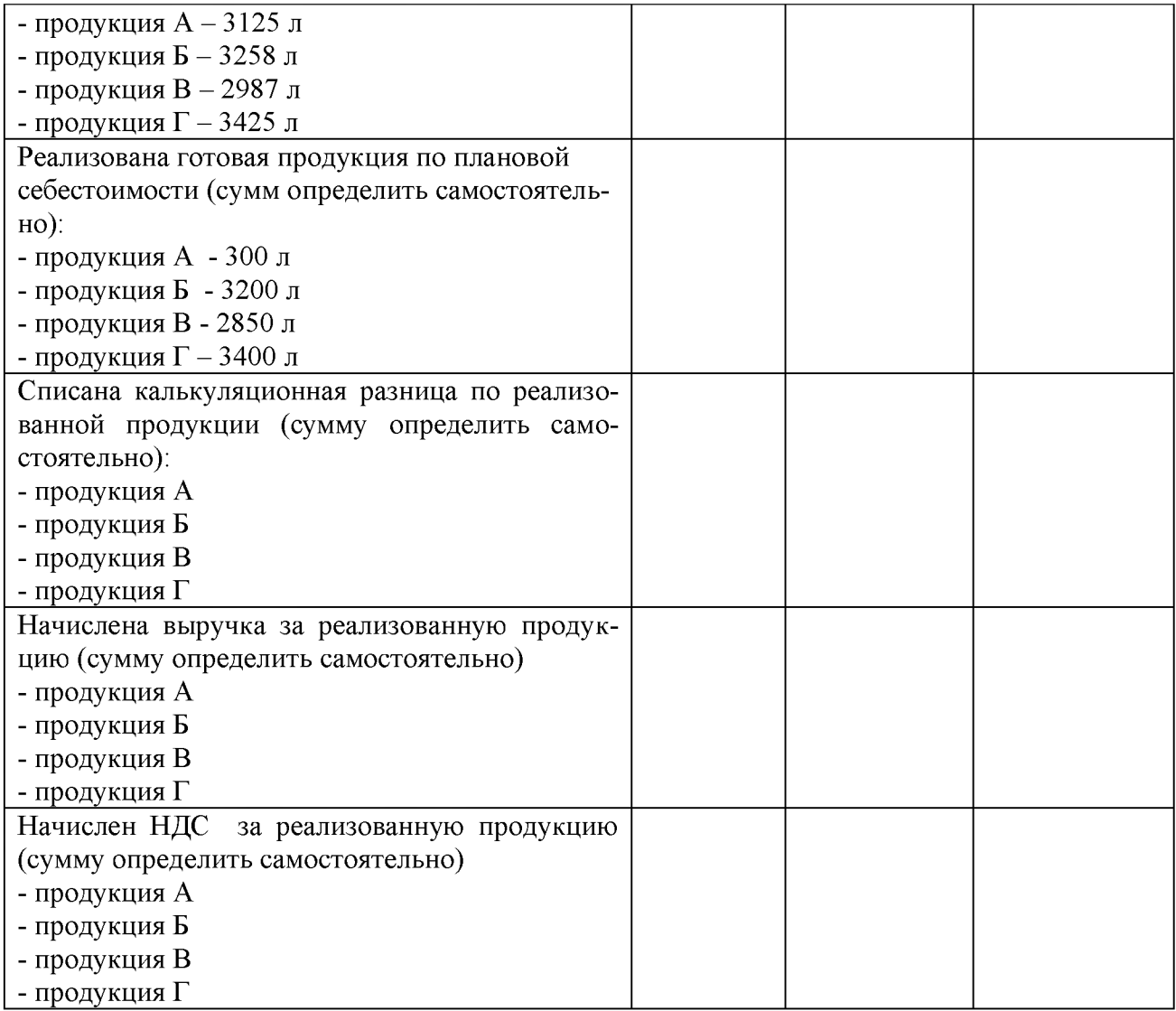

Задание 1. На основании журнала регистрации хозяйственных операций и данных практического занятия 21 заполнить ведомость аналитического учета реализации готовой продукции ф.16 (раздел 1).

#### **Практическое занятие № 23**

### **Тема: Определение и списание расходов по продаже продукции, выполнению работ и услуг**

#### **Цель занятия:**

- сформировать навыки по учету и распределению затрат на продажу готовой продукции

Согласно данным бухгалтерского учета расходы организации на продажу продукции за месяц составили 94 850 руб., в том числе:

-стоимость материалов, израсходованных на упаковку готовой продукции, - 18 000 руб.;

-заработная плата, начисленная рабочим склада за упаковку готовой продукции - 55 000 руб.;

-отчисления на социальные нужды с заработной платы, начисленной рабочим склада за упаковку готовой продукции,  $-14850$  руб.;

-стоимость образцов продукции, переданных покупателям бесплатно в соответствии с договорами,  $-7000$  руб.

Согласно учетной политике расходы на продажу продукции организация списывает в конце месяца полностью на себестоимость реализованной за месяц продукции.

Составить бухгалтерские записи.

**Задание 1.**

Согласно данным бухгалтерского учета фактическая производственная себестоимость остатка готовой продукции на складе на конец месяца составила 72 800 руб., а готовой продукции, проданной покупателям за месяц, -1 383 200 руб. Расходы организации на продажу продукции за месяц составили:

- оплата услуг сторонней организации по затариванию и упаковке готовой продукции  $-38940$  руб., в том числе НДС  $-5940$  руб.;
- оплата услуг сторонней организации по транспортировке продукции до пункта, обусловленного договором  $-49560$  руб., в том числе НДС  $-7560 \text{ py6}.$

Согласно учетной политике расходы на транспортировку и упаковку готовой продукции распределяются ежемесячно между проданной продукцией и продукцией, оставшейся в остатке на складе, пропорционально их производственной себестоимости.

Составим бухгалтерские проводки:

Сформулируйте хозяйственные операции и составьте бухгалтерские проводки для отражения в учете следующей хозяйственной ситуации.

Согласно учетной политике расходы на продажу продукции организация списывает в конце месяца полностью на себестоимость реализованной за месяц продукции.

Расходы организации на продажу продукции за месяц составили:

- стоимость услуг сторонней организации по доставке готовой продукции до станции отправления – 25 960 руб., в том числе НДС – 3 960 руб.;
- стоимость услуг по рекламе продукции в средствах массовой информации  $-21240$  руб., в том числе НДС  $-3240$  руб.

#### **Задание 2.**

Сформулируйте хозяйственные операции составьте бухгалтерские проводки для отражения в учете следующей хозяйственной ситуации.

Согласно учетной политике расходы на транспортировку и упаковку готовой продукции распределяются ежемесячно между проданной продукцией и продукцией, оставшейся в остатке на складе, пропорционально их производственной себестоимости.

Расходы организации на продажу продукции за месяц составили:

- стоимость материалов, израсходованных на упаковку готовой продукции,  $-33000 \text{ p}y6$ .;
- оплата услуг сторонней организации по затариванию и упаковке готовой продукции - 43 660 руб., в том числе НДС - 6 660 руб.

Задание 1. На основании журнала регистрации хозяйственных операций определить сумму расходов по продаже.

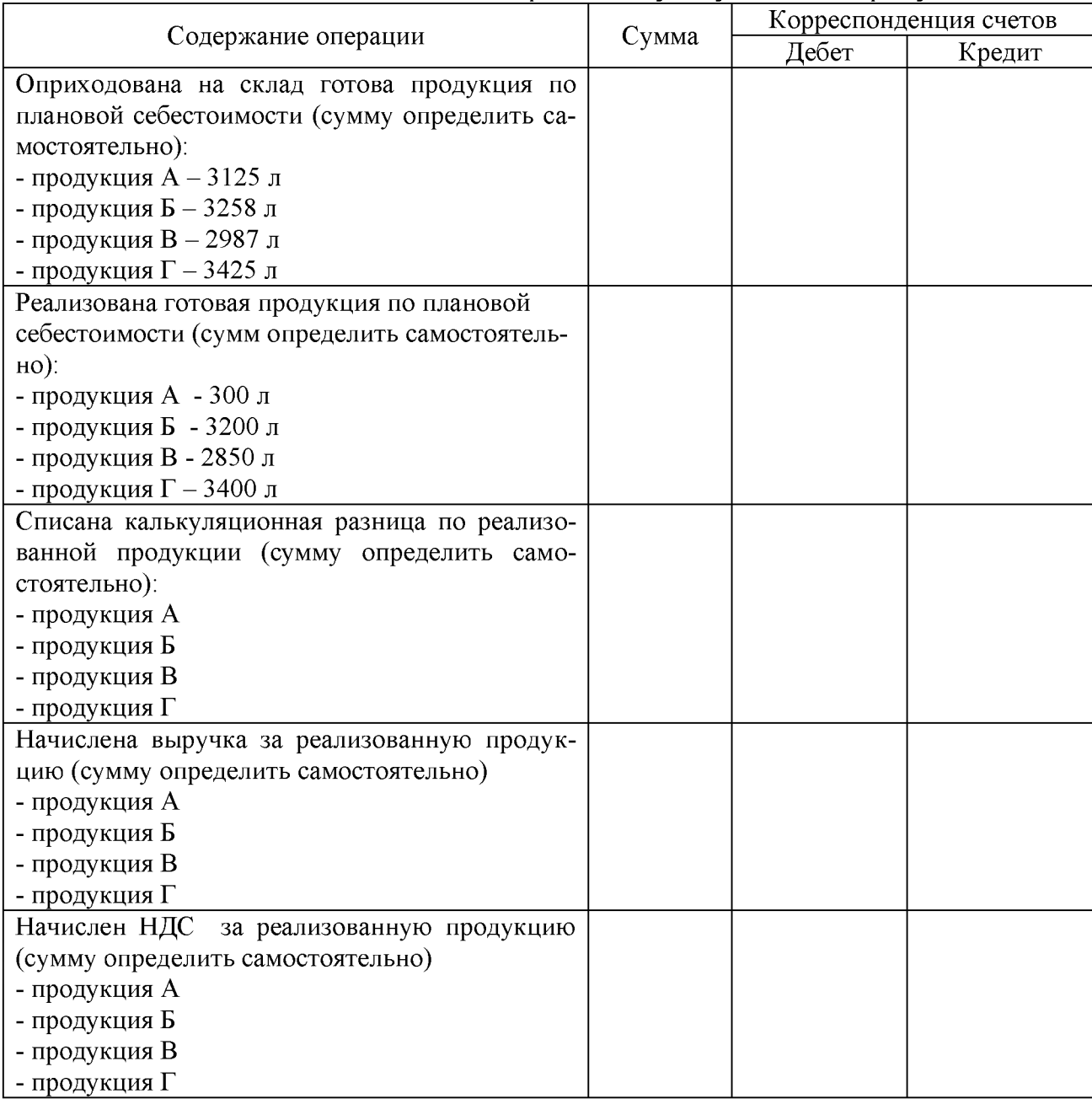

Таблица 12. Хозяйственные операции по учету готовой продукции

#### **Практическое занятие № 24**

**Тема: Определение и списание расходов по продаже продукции, выполнению работ и услуг.**

#### Цель занятия:

- сформировать навыки по отражению в учете продажи продукции и результатов от продажи.

Задание 1. На основании журнала регистрации хозяйственных операций и данных практического занятия 21 заполнить ведомость аналитического учета реализации готовой продукции ф.16 (раздел 2)и журнал-ордер 11.

# Тема 7. Учет дебиторской и кредиторской задолженности Практическое занятие № 25

# Тема: Составление и обработка авансовых отчетов

#### Цель занятия:

- сформировать навыки по отражению в учета расчетов с подотчетными лицами

Задание 1. Составить авансовые отчеты

1. Главный бухгалтерПетрова А.Н. 30.09.20\_ г. отчиталась за поезду в Москву на семинар. Предоставила проездные документы:

- билет на поезд Н.Новгород-Москва - стоимостью 1450 руб.

- билет на поезд Москва - Н.Новгород - стоимостью 1450 руб.

- чек за проживание в гостинице на сумму 2500 руб.

Составить авансовый отчет, если срок командировки 3 дня, размер суточных, установленных на предприятии 500 руб. в сутки.

Остаток средств внесен в кассу.

2. Главный инженер КлещинВ.В. 27.09.20\_ г. отчиталась за поезду в Семенов. Предоставил проездные документы:

- билет на электропоезд Н. Новгород-Семенов - стоимостью 145 руб.

- билет на электропоезд Семенов – Н. Новгород – стоимостью 145 руб.

Составить авансовый отчет, если срок командировки 1 день, размер суточных, установленных на предприятии 500 руб. в сутки.

Остаток средств внесен в кассу.

3. Бригадир цеха №1 Антонов М.С. 27.09.20\_ г. отчиталась за поезду. Предоставил проездные документы:

- билет на автобус Н. Новгород-Павлово – стоимостью 250 руб.

- билет на автобус Павлово - Н.Новгород - стоимостью 250 руб.

- чек за проживание в гостинице на сумму 1200 руб.

Составить авансовый отчет, если срок командировки 2 день, размер суточных, установленных на предприятии 500 руб. в сутки.

Остаток средств внесен в кассу.

4. Главный энергетик Миронов А.В. 09.09.20\_ г. отчиталась за поезду в Москву на семинар. Предоставила проездные документы:

- билет на поезд Н. Новгород-Москва – стоимостью 3420 руб.

 $-$  билет на поезд Москва – Н. Новгород – стоимостью 2850 руб.

- чек за проживание в гостинице на сумму 3500 руб. в сутки (срок проживания 3 суток)

Составить авансовый отчет, если срок командировки 5 дней, размер суточных, установленных на предприятии 500 руб. в сутки.

Остаток средств внесен в кассу.

5. Зам. директора по хозяйственной части Чудаков К.С. 30.09.20\_ г. отчиталась за приобретенные материалы и предоставил документы:

- товарный чек (приобретены удобрения) на сумму 10500 руб.

- товарный чек (приобретены электрические товары) на сумму 12500 руб.

Остаток средств внесен в кассу.

Задание 2.На основании заполненных авансовых отчетов и кассовых документов заполнить журнал-ордер №7

# Практическое занятие № 26

# Тема: Отражение в учете расчетов с дебиторами и кредиторами Цель занятия:

- сформировать навыки по отражению в учета расчетов с дебиторами и кредиторами (на примере поставщиков и покупателей).

Задание 1. На основании данных практических занятий 4 и 6 составить реестр аналитического учета расчетов с поставщиками (по поставщикам ОА «Заря» и АО «Успех») журнал - ордер 6.

Остаток задолженности перед поставщиками на 01.09.20\_\_г.:

ОА «Заря» - 2440тыс. руб.

АО «Успех» - 260 тыс. руб.

Задание 2. На основании практических занятий составить ведомость аналитического учета расчетов с покупателями и журнал-ордер 8.

#### Практическое занятие № 27

#### Тема: Формирование книги покупок

#### Цель занятия:

- сформировать навыки по отражению в учете расчетов с дебиторами и кредиторами (на примере поставщиков и покупателей).

Задание 1. На основании данных практических занятий 7 и 14 составить книгу покупок

# Практическое занятие № 28 Тема: Формирование книги продаж

#### Цель занятия:

- сформировать навыки по отражению в учете расчетов с дебиторами и кредиторами (на примере поставщиков и покупателей).

Задание 1. На основании данных практических занятий 7 и 21 составить книгу продаж

#### 4.Промежуточная аттестация студентов.

Промежуточная аттестация проводится в форме дифференцированного зачета.

#### Вопросы для дифференцированного зачета. Вопросы для проверки уровня обучения «Знать»

- 1. Сущность и значение бухгалтерских документов
- 2. Понятие документооборот
- 3. Касса. Порядок обработки кассовых документов
- 4. Счета бухгалтерского учета. Основные счета
- 5. Амортизация. Группы амортизации.
- 6. Порядок хранения документов
- 7. Понятие бухгалтерского баланса.
- 8. Прием и регистрация документов
- 9. Понятие расходов организации и определение их величины
- 10. Кассовая книга. Лимит кассы
- 11. Порядок составления и обработки бухгалтерских документов
- 12. Готовая продукция и ее оценка.
- 13. Учет заработной платы, счет №70.
- 14. Финансовый результат предприятия.
- 15. Сдельная оплата труда.
- 16. Характеристика основных форм бухгалтерской отчетности.
- 17. Классификация доходов и расходов.
- 18. Учет материально производственных запасов предприятия.
- 19. Кредиторская задолженность.
- 20. Что понимается под корреспонденцией счетов.
- 21. Расчет отпускных. Бухгалтерская проводка.
- 22. Повременная оплата труда.
- 23. Затраты предприятия. Классификация затрат.
- 24. Общехозяйственные расходы
- 25. Расчет пособия по временной нетрудоспособности.
- 26. Открытие счета. Состав и строение.
- 27. Авансовый отчет. Порядок заполнения.
- 28. Первоначальная стоимость основных средств.
- 29. План счетов бухгалтерского учета. Основные счета.
- 30. Касса. Сальдо начальное.
- 31. Трудовые измерители бухгалтерского учета.
- 32. Расходы. Классификация расходов.
- 33. Налоговая отчетность. Порядок заполнения
- 34. Расчетная ведомость. Табель учета.
- 35. Расчетный счет. Платежное поручение
- 36. Натуральные измерители.
- 37. Платежная ведомость. Порядок оформления
- 38. Уставный капитал предприятия.
- 39. Актив и пассив баланса предприятия.

#### Вопросы для проверки уровня обученности «Уметь»

- 1. Расчетный счет, его назначение
- 2. Банковские платежные документы
- 3. Порядок открытия расчетного счета
- 4. Понятие и классификация финансовых вложений
- 5. Синтетические счета. Основные счета
- 6. Себестоимость продукции
- 7. Как классифицируют бухгалтерские документы.
- 8. Себестоимость продукции.
- 9. Износ основных средств.
- 10. Какие средства относят к основным.
- 11. Как определяется сдельная оплата труда.
- 12. Оплата отпуска.
- 13. Аналитические счета бухгалтерского учета.
- 14. Какие требования предъявляются к бух. отчетности.
- 15. Учет движения основных средств.
- 16. Подотчетные лица. Авансовый отчет.
- 17. Пособие по временной нетрудоспособности.
- 18. Расчет с учредителями.
- 19. Учет добавочного капитала.
- 20. Расчет пособия по временной нетрудоспособности.
- 21. Назовите основные формы оплаты труда.
- 22. Налоговая отчетность.
- 23. Учет материалов. Счет №10.
- 24. Задачи учета МПЗ.
- 25. Учет кассовых операций.
- 26. Права и обязанности главного бухгалтера.
- 27. Назовите расходы предприятия.
- 28. Нематериальные активы.
- 29. Удержания из заработной платы.
- 30. Прямые и косвенные затраты.
- 31. Основные средства. Счет №01
- 32. Сводная бухгалтерская отчетность.
- 33. Расчеты с покупателями и поставщиками.
- 34. Учет готовой продукции.
- 35. Табель учета рабочего времени.
- 36. Корреспонденция счетов. Основные счета
- 37. Кредиты и займы. Порядок оформления
- 38. Отчетность, виды отчетности.
- 39. Понятие прибыли организации.

#### Иметь практический опыт для выполнения следующих заданий:

#### Практические задания:

№1 Экономисту Иванову (оклад 21000 руб.) с 29 ноября предоставлен очередной трудовой отпуск на 30 календарных дней, а 15 ноября по 18 ноября он находился на больничном, что подтверждается листком о временной нетрудоспособности.

ЗАДАНИЯ:

1.Начислить зар.плату Иванову за ноябрь месяц.

2.Рассчитать сумму отпуска на 30 календарных дней.

3.Начислить пособие по временной нетрудоспособности.

4.Составить бухгалтерские проводки по каждой хозяйственной операции.

№2 Используя План счетов бухгалтерского учета финансовохозяйственной деятельности организаций и Инструкцию по ее применению указать счета и субсчета рабочего плана счетов для организаций, основной вид деятельности которых является производство продукции; торговля. Обосновывать и анализировать необходимость разработки рабочего плана счетов бухгалтерского учета финансово-хозяйственной деятельности организации.

№3 Составить бухгалтерские проводки по следующим хозяйственным операциям:

1. С расчетного счета перечислен налог на имущество  $-33000$  руб.

2. Списано с расчетного счета в оплату поставщикам за товары - 23 000 руб.

3.Остаток кассы внесен на расчетный счет - 10 000 руб.

4.Денежные средства кассы сданы в банк через инкассаторов - 56 000 руб.

5.Денежные средства зачислены на расчетный счет от покупателей-100 000 руб.

№4 Определить остаточную стоимость объекта и первоначальную стоимость объекта. Предприятие приобретает объект основных средств по договору купли-продажи по договорной стоимости 120 тыс. руб. (в том числе НДС в сумме 20 тыс. руб.) Первоначальная балансовая стоимость этого объекта у продавца составляет на дату продажи 160 тыс. руб., накопленная сумма износа за период эксплуатации - 50 тыс. руб. Исходя из рыночных цен, сложившихся на момент реализации в данном регионе, стоимость объекта оценивается в 125 тыс. руб.

№5 Рассчитать годовую сумму амортизации и составить бухгалтерские проводки. Исходные данные: Приобретен объект стоимостью 120 тыс. руб. со сроком пользования 5 лет. Годовая норма амортизационных отчислений — 20%.

№6 На основе данных для выполнения задачи рассчитать сумму заработка рабочего- повременщика и составить бухгалтерские проводки Исходные данные: Рабочий 3-го разряда Котов В. Б. отработал в марте 17 рабочих дней. Месячная тарифная ставка – 8000 руб., количество рабочих дней в месяце  $-22$ .

№7 Использую План счетов проставить корреспонденцию счетов используя порядок составления бухгалтерских проводок. Порядок составления бухгалтерских проводок: 1. определяем счета хозяйственной операции; 2. определяем принадлежность счетов к активу или пассиву; 3. определяем уменьшение или увеличение хозяйственных средств; 4. применяем правила записи операций на счетах.

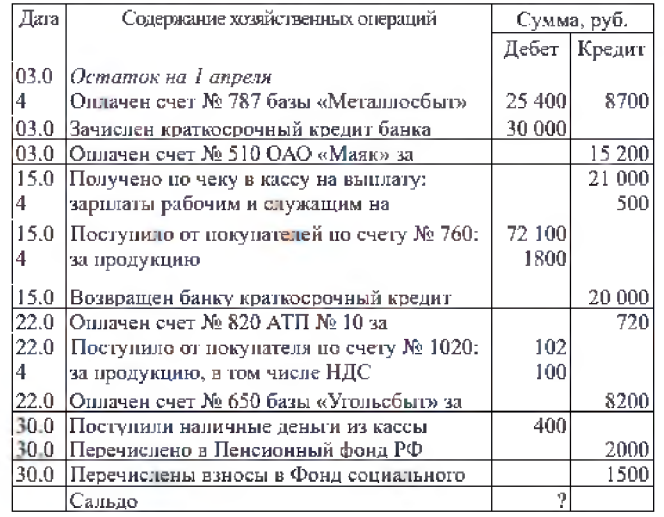

счет»

№ 8 На основе данных выписок банка оформить счет №51 «Расчетный

№ 9. Проставить корреспонденцию счетов кассовых операций, указанных в таблице: Кассовые операции за период с 01.09 2017 по 04.09.2017 текущего года

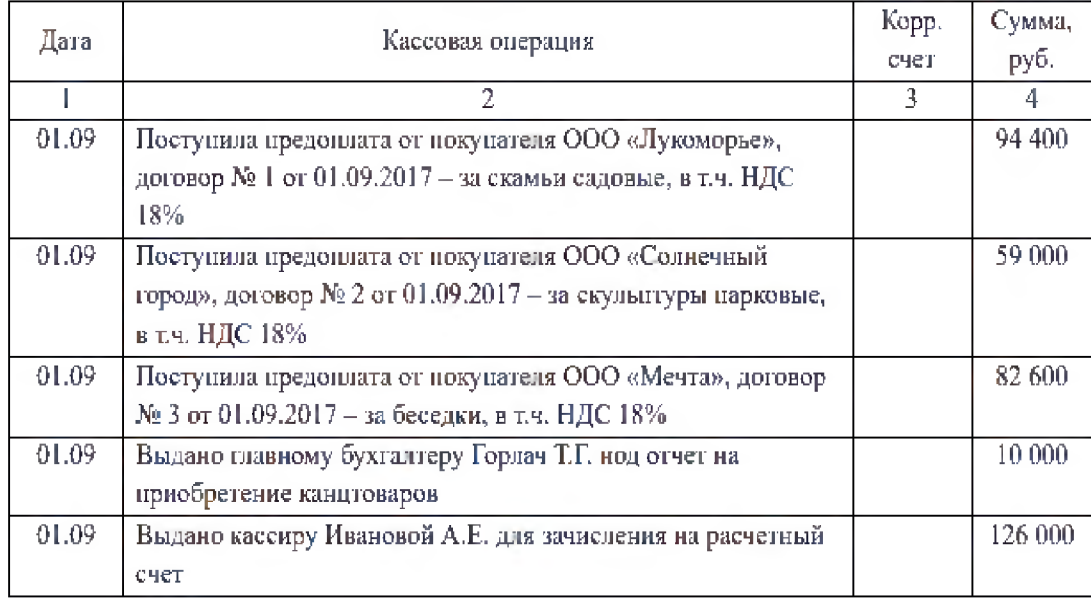

№ 10. Отразите на счетах операции по учету продажи акций. Исчислите финансовый результат от продажи акций. Исходные данные: Проданы акции, фактическая стоимость которых 300 000 руб., на сумму 325 000 руб.

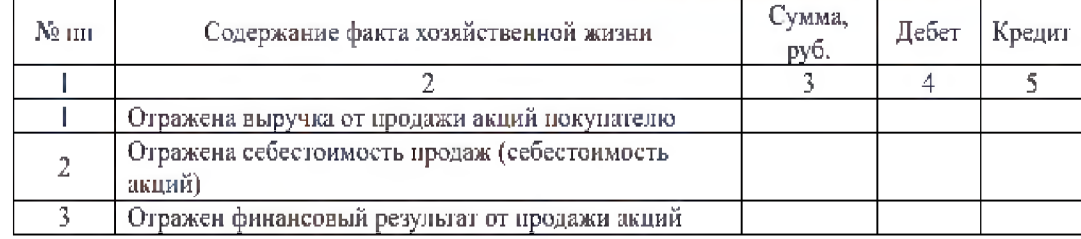

№ 11. Сформулируйте хозяйственные операции:

- Д-т К-т 62 4 1 \_\_\_\_\_\_\_\_\_\_\_\_\_\_\_\_\_\_\_\_\_\_\_\_\_\_\_\_\_\_
- $70 50$
- $10 60$

№ 12. На основании исходных данных сделать необходимые расчеты и отразить бухгалтерскими проводками предоставление краткосрочного займа у заимодавца, поступление и возврат у заемщика. Исходные данные: Между предприятиями ООО «Моррос» и ЗАО «Омега» заключен договор об использовании временно свободных денежных средств. Согласно договору ООО «Моррос» предоставило заем с 01.03.2017 г. в сумме 500 000 руб. сроком на 9 месяцев ЗАО «Омега» из расчета 20% годовых. Срок погашения займа и процентов - единовременно путем перечисления на расчетный счет заимодавца. Обязательства по договору займа выполнены в срок.

№ 13. Начислить сдельную заработную плату по наряду и нормированное время за выполненные работы. Наряд на сдельную работу № 14 рабочего Соколова В. П. от 24 января 2017 г. содержит следующие данные:

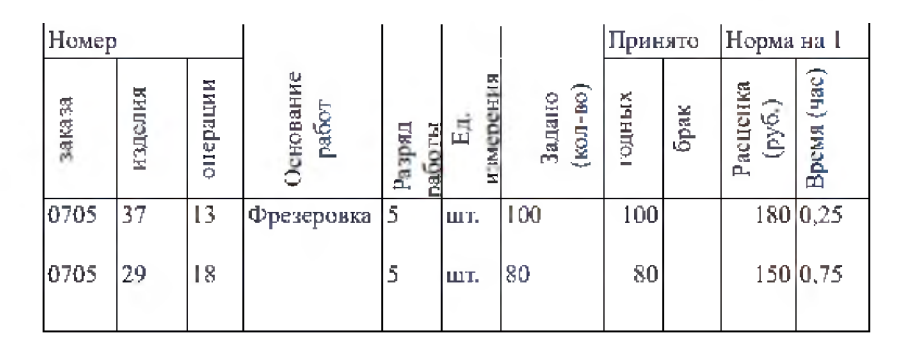

№ 14. На основе данных для выполнения задачи рассчитать сумму заработка рабочего- повременщика и составить бухгалтерские проводки. Исходные данные: Рабочий 3-го разряда Котов В. Б. отработал в марте 17 рабочих дней. Месячная тарифная ставка – 8000 руб., количество рабочих дней в месяце  $-22$ .

№ 15. Рассчитать налог на доходы физических лиц с рабочих и служащих цеха № 1 за январь 2017 г. на основании следующих данных:

| Табельн<br>ый | Ф.И.О.               | Заработ<br>ОК ЗА | $K$ ол—<br>ВΟ<br>i. | Примечание                                 |
|---------------|----------------------|------------------|---------------------|--------------------------------------------|
| 1101          | Попов А. В.   10 000 |                  |                     | Инвалид 1 группы                           |
| 1102          | Котов П. С.   8000   |                  | -                   | Ребенок в возрасте 6 лет                   |
| 1103          | Ceprees C.           | 18000            |                     | Герой РФ, ребенку 15 лет                   |
| 1104          | Павлова А.           | 16600            | 2                   | Возраст детей - 7 лет и 19 лет             |
| 1105          | Хохлова Л.           | 15000            |                     | Ребенку 3 года, мать-одиночка              |
| 1106          | Сомов В. А. 4600     |                  |                     | Выплачивает алименты на ребенка в возрасте |
|               |                      |                  |                     | блет                                       |

№ 16. Составить расчетную ведомость № 62 на заработную плату рабочим цеха № 1 ОАО «Горизонт» за июнь 2017 г. Записать в бланк расчетной ведомости фамилии и табельные номера рабочих: Соболев С. В. - № 1534 Романов Б. В. - № 1535 Исходные данные для составления ведомости:

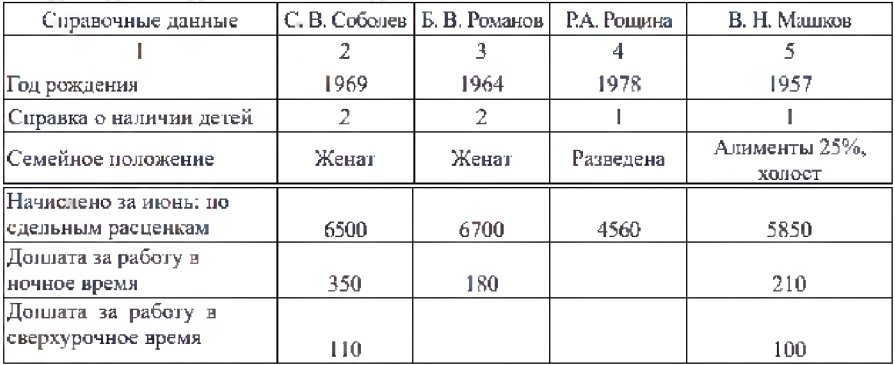

№ 17. Составить приемо-сдаточную накладную на сданную на склад готовую продукцию. Исходные данные: 17 апреля мастер сборочного цеха завода «Станок» Маслов П. А. сдал кладовщику склада № 3 Рогову К. Н. пять сверлильных станков марки ССУ-1 по учетной цене 440 000 руб. Станки приняты начальником цеха Марковым О. В. и контролером ОТК Вороновым П. К.

№ 18. Используя данные таблицы №1, оформить бухгалтерскими проводками: Начислено за июнь: по сдельным расценкам 6500 6700 4560 5850 Доплата за работу в ночное время 350 180 210 Доплата за работу в сверхурочное время 110 100

1. Приобретение ООО «Бэбибум» исключительного права на товарный знак «Мамонтенок» у ООО «Студия Ивана Синеперова».

2. Начисление амортизации по данному нематериальному активу.

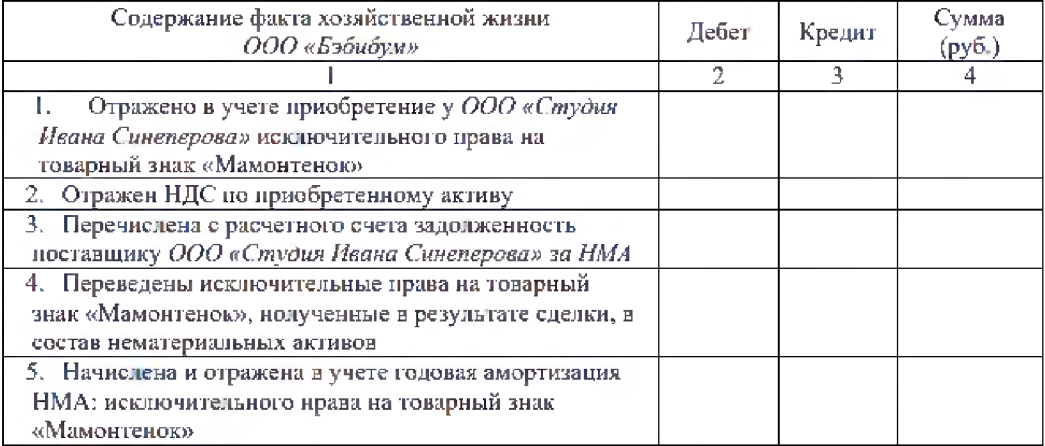

№ 19. Отразите на счетах операции по учету расчетов по дивидендам у эмитента акций. Исходные данные: Начислены дивиденды работникам организации на сумму 100 000 руб., сторонним акционерам - 200 000 руб. Удержаны налоги с начисленных сумм дивидендов, перечислены суммы дивидендов по назначению.

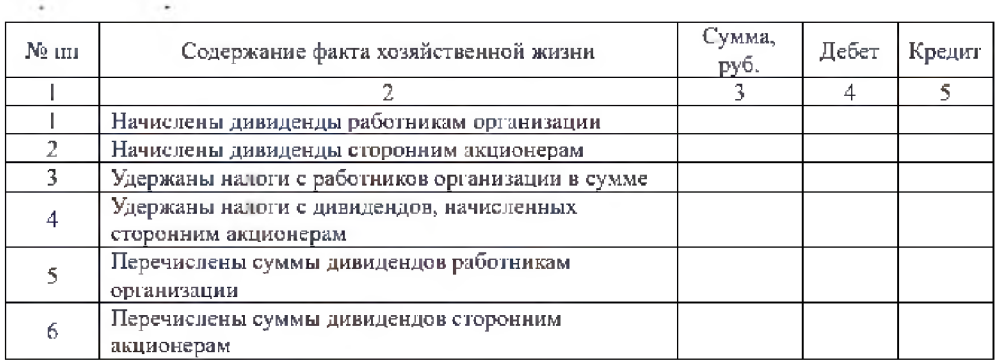

№ 20. Определите финансовый результат от продаж. ООО «Ромашка» работает с ноября 2014 года. За ноябрь получена выручка 354 000 руб., в том числе НДС 54 000 руб., себестоимость реализованной продукции 250 000 руб., расходы на продажу 30 000 руб., общехозяйственные расходы 40 000 руб.

# 1.ПАСПОРТ КОМПЛЕКТА ОЦЕНОЧНЫХ СРЕДСТВ

#### 2.1. Область применения контрольно-оценочных материалов

Междисциплинарный курс МДК 01.02. «Автоматизированные формы бухгалтерского учета» является частью профессионального модуля ПМ.01 «Документирование хозяйственных операций и ведение бухгалтерского учета имущества организации».

Результатом освоения МДК 01.02. «Автоматизированные формы бухгалтерского учета» является формирование знаний, умений и навыков, общекультурных и профессиональных компетенций и формирование профессиональных трудовых функций.

#### 1.2. Требования к результатам освоения дисциплины.

С целью овладения видом профессиональной деятельности и трудовыми функциями обучающийся в ходе освоения программы должен:

#### уметь:

- У1 формировать справочники в программе 1С;

-У2 вести учет имущества организации с использованием программы 1С: заполнять первичные, аналитические и синтетические документы по учету имущества;

-У3 формировать отчеты в программе 1С

#### знать:

-З1 принципы формирования справочников в программе 1С;

-З2 правила заполнения бухгалтерских документов в программе 1С;

-33 правила формирования отчетов в программе 1С;

#### иметь практический опыт:

- автоматизированного ведения бухгалтерского учета активов организации;

- владения навыками работы с первичными учетными документами;

- владения навыками разработки рабочего плана счетов;

- владения навыками документального оформления денежных средств;

- владения навыками формирования бухгалтерских проводок по учету имущества организации на основе рабочего плана счетов.

#### Компетенции:

ОК 01. Выбирать способы решения задач профессиональной деятельности применительно к различным контекстам;

ОК 02. Осуществлять поиск, анализ и интерпретацию информации, необходимой для выполнения задач профессиональной деятельности;

ОК 03. Планировать и реализовывать собственное профессиональное и личностное развитие;

ОК 04. Работать в коллективе и команде, эффективно взаимодействовать с коллегами, руководством, клиентами;

ОК 05. Осуществлять устную и письменную коммуникацию на государственном языке Российской Федерации с учетом особенностей социального и культурного контекста;

ОК 09. Использовать информационные технологии в профессиональной деятельности;

ОК 10. Пользоваться профессиональной документацией на государственном и иностранном языках;

ОК 11. Использовать знания по финансовой грамотности, планировать предпринимательскую деятельность в профессиональной сфере.

ПК 1.1. Обрабатывать первичные бухгалтерские документы.;

ПК 1.2. Разрабатывать и согласовывать с руководством организации рабочий план счетов бухгалтерского учета организации.;

ПК 1.3. Проводить учет денежных средств, оформлять денежные и кассовые документы;

ПК 1.4. Формировать бухгалтерские проводки по учету имущества организации на основе рабочего плана счетов бухгалтерского учета;

#### **3. Модели контролируемых компетенций Таблица 1. Модели контролируемых компетенций**

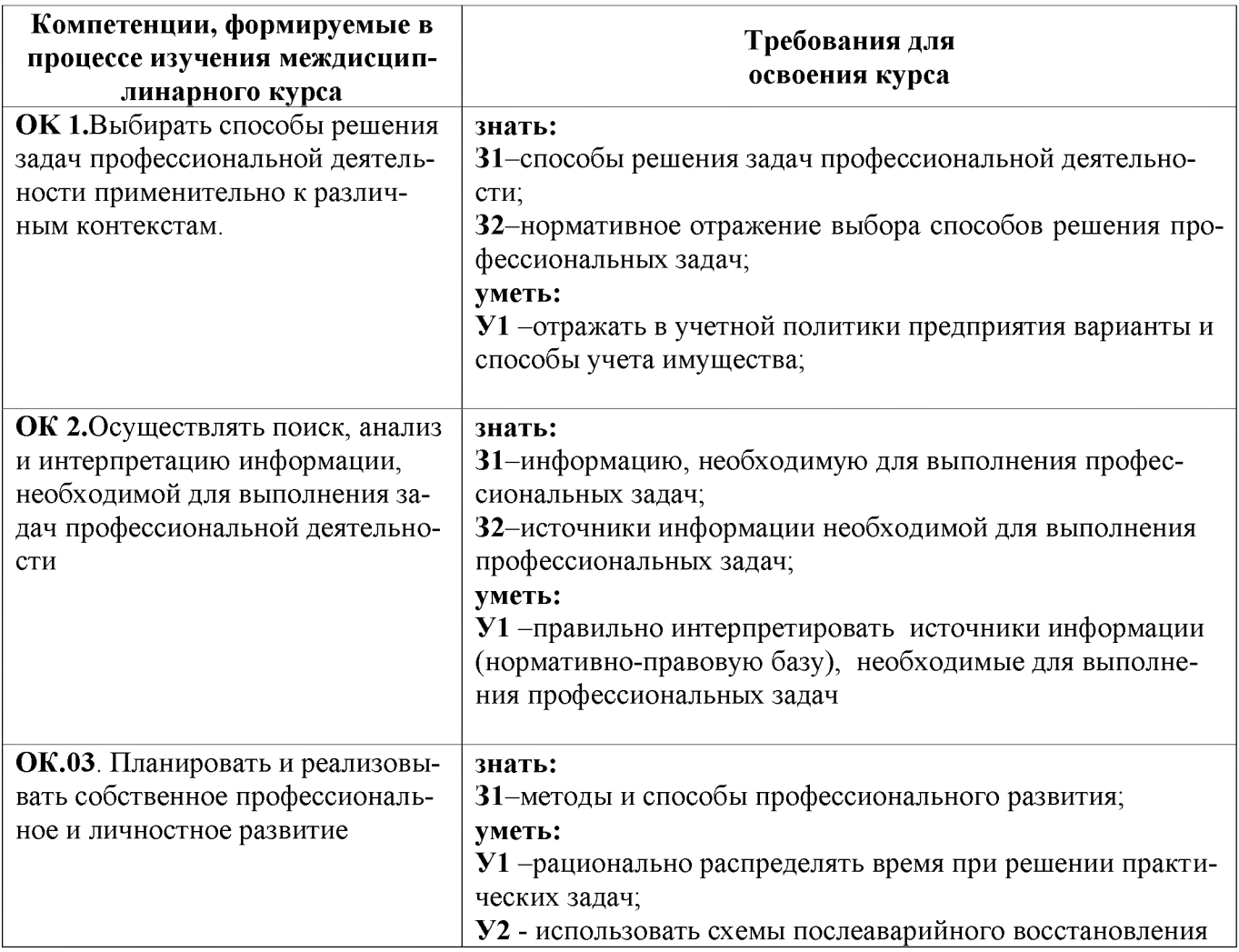

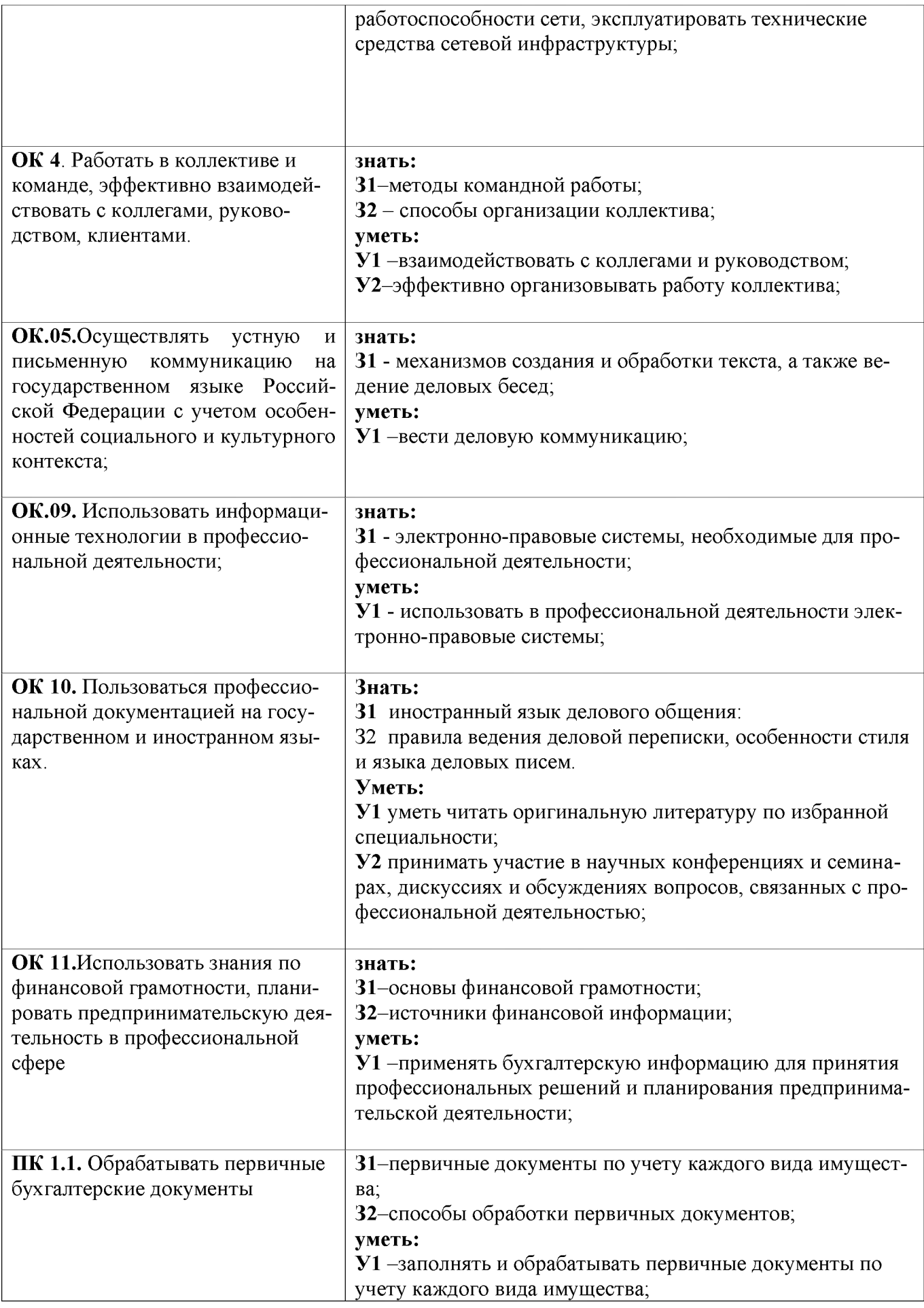

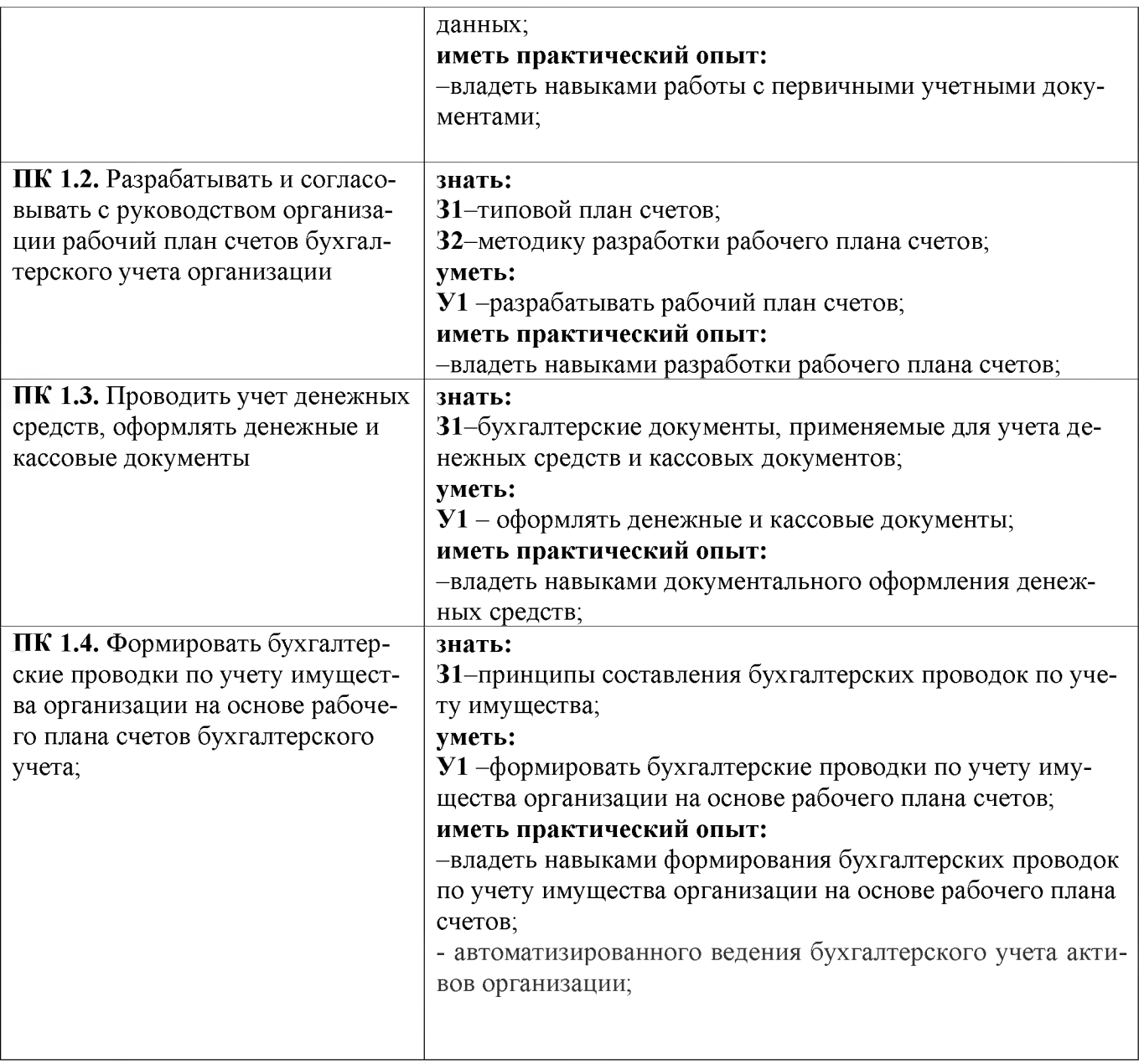

#### **2.2.Контроль и оценка освоения учебной дисциплины по разделам (темам)**

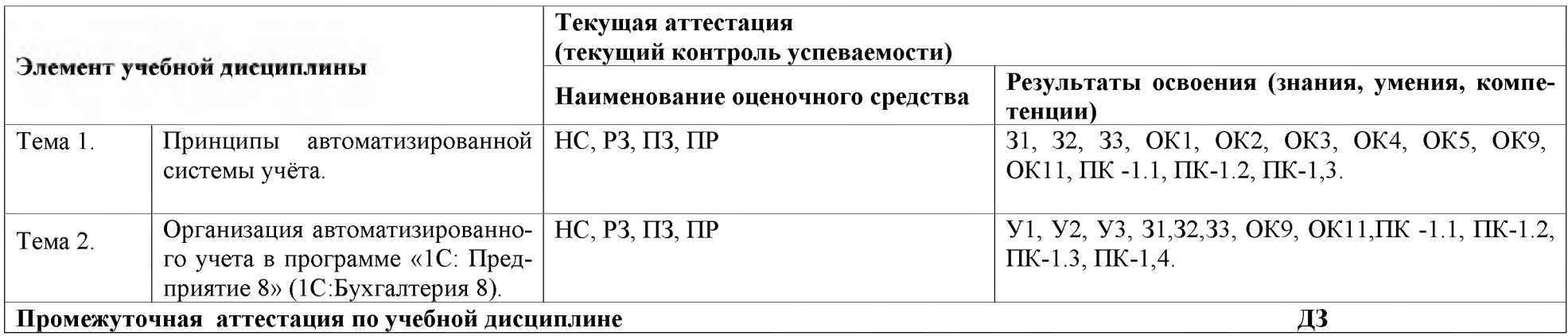

*Принятые сокращения, З - зачет, ДЗ - дифференцированный зачет, НС - накопительная система оценивания, Э - экзамен, РЗ - решение задач, ТР - написание и защита творческих работ(устно или с применением информационных технологий) ЛЗ - итоги выполнения и защита лабораторных работ, ПЗ - итоги выполнения и защита практических работ, ПР - проверочная работа, ВСР - выполнение внеаудиторной самостоятельной работы (домашние работы и другие виды работ или заданий), РЗ - решение задач, ЗАЧ - устные или письменный зачет, КПР - выполнение и защита курсового проекта. Для результатов освоения указывают только коды знаний, умений и компетенций*

#### З.Оценка освоения учебной дисциплины 3.1. Текущая аттестация студентов.

#### Критерии оценки

«отлично» - ставится за такие знания, когда:

- студент обнаруживает усвоение всего объема программного материала;

- знает характеристику счетов;
- знает правила заполнения бухгалтерских документов по учету имуще-

ства;

- знает особенности учета имущества;

- не допускает ошибок в воспроизведении изученного материала.

«хорошо» - ставится, когда:

- студент обнаруживает усвоение всего объема программного материала;

- знает характеристику счетов;

- знает правила заполнения бухгалтерских документов по учету имущества;

- знает особенности учета имущества;

- допускает ошибки в воспроизведении изученного материала.

«удовлетворительно» - ставится за знания, когда:

- студент не обнаруживает усвоение всего объема программного материала;

- не знает полную характеристику счетов;

- не знает полностью правила заполнения бухгалтерских документов по учету имущества;

- проявляет частичные знания особенности учета имущества;

- допускает ошибки в воспроизведении изученного материала.

«неудовлетворительно» - ставится, когда у студента имеются отдельные представления об изученном материале, но все же большая часть материала не усвоена.

#### 3.2.Практические занятия

#### Критерии оценивания практических занятий

«Зачет» ставится в случае, если все бухгалтерские записи составлены правильно, бухгалтерские документы заполнены без ошибок.

«Незачет» ставится в том случае, если бухгалтерские записи составлены с ошибками, бухгалтерские документы заполнены с ошибками.

#### 3.3. Промежуточная аттестация

Критерии оценивания промежуточной аттестации - дифференцированный зачет

«отлично» - ставится за такие знания, когда:

- студент обнаруживает усвоение всего объема программного материала;

- умеет составлять бухгалтерские записи по хозяйственным операциям;

- знает правила заполнения бухгалтерских документов по учету имуще-

ства;

- не допускает ошибок в воспроизведении изученного материала. «хорошо» - ставится, когда:

- студент обнаруживает усвоение всего объема программного материала;

- умеет составлять бухгалтерские записи по хозяйственным операциям;

- знает правила заполнения бухгалтерских документов по учету имущества;

- допускает незначительные ошибки в воспроизведении изученного материала.

«удовлетворительно» - ставится за знания, когда:

- студент не обнаруживает усвоение всего объема программного материала;

- допускает ошибки при составлении бухгалтерских записей по хозяйственным операциям;

- ошибается в объяснении правил заполнения бухгалтерских документов по учету имущества;

«неудовлетворительно» - ставится, когда у студента имеются отдельные представления об изученном материале, но все же большая часть материала не усвоена.

### 4. Текущая аттестация студентов

#### Тема 1. Принципы автоматизированной системы учёта. Вопросы для опроса (устного и письменного):

1.Цели, задачи и принципы автоматизированной системы учёта.

2. Бухгалтерский учет как информационная система предприятия.

3.Понятие и классификация автоматизированных информационных систем бухгалтерского учета (АИС-БУ)

4. Сущность автоматизированных информационных систем бухгалтерского учета и экономического анализа АИС-БУ и их роль в управлении экономическими объектами.

5.Основные свойства экономической информации, ее особенности и классификация.

6.Организация и технология функционирования АИС-БУ

7. Структура и виды обеспечения АИС-БУ.

### Тема 2. Организация автоматизированного учета в программе «1С: Предприятие 8» (1С: Бухгалтерия 8). Вопросы для опроса (устного и письменного):

1.Как проводится учет кассовых операций в программе 1С: Бухгалтерия 8.

2. Как проводится учет операций по счетам в банках в программе 1С: Бухгалтерия 8.

3. Как проводится учет основных средств и НМА в программе 1С: Бухгалтерия 8.

4. Как проводится учет финансовых вложений в программе 1С: Бухгалтерия

8

5. Как проводится учет материально-производственных запасов в программе 1С: Бухгалтерия 8

6. Как проводится учет затрат на производство в программе 1С: Бухгалтерия 8.

7. Как проводится учет готовой продукции в программе 1С: Бухгалтерия 8

8. Как проводится учет расчетов с подотчетными лицами в программе 1С: Бухгалтерия 8.

9. Как проводятся формы безналичных расчетов и их документальное оформление с использованием бухгалтерской программы «1С: Бухгалтерия 8».

10. Как происходит формирование расчетно-платежной ведомости по оплате труда в программе «1С: Бухгалтерия 8».

# 5.Практические занятия

# Тема 1. Принципы автоматизированной системы учёта. Практическая работа № 1.

# Получение первичных навыков работы с информационной базой программы «1С:Предприятие8.0». Ввод сведений об организации.

Работа с информационной базой

Цель работы: Получение первичных навыков работы с информационной базой программы «1С: Предприятие 8.0»

Оборудование: Персональный компьютер, программа «1С: Предприятие 8.0» Задание 1. Создать информационную базу данных «Учебный пример». Порядок выполнения.

Для того чтобы создать информационную базу данных «Учебный пример», необходимо:

- вызвать на экран окно запуска программы «1С: Предприятие 8.0» двойным щелчком по ярлыку «1С: Предприятие 8.0» либо командой Пуск  $\rightarrow$ Программы $\rightarrow$  «1С:Предприятие 8.0»  $\rightarrow$  «1С:Предприятие»;

- щелкнуть по кнопке Добавить;

- в форме «Добавление информационной базы/группы» установить переключатель в положение «Создание новой информационной базы» и нажать на кнопку Далее;

- на следующем экране установить переключатель в положение « Создать информационную базу из шаблона», открыть группу шаблонов «Бухгалтерия предприятия», выбрать шаблон, соответствующий последнему, установленному на компьютер релизу (не ниже 1.5.3) и нажать на кнопку «Далее»;

- на следующем экране указать наименование информационной базы «Учебное предприятие» и нажать на кнопку «Далее»;

- на последнем экране указать расположение информационной базы на компьютере и нажать на кнопку «Готово».

Задание 2. Запустить программу «1С: Предприятие 8.0» для работы с информационной базой « Бухгалтерия предприятия». Ознакомиться с элементами главного окна программы.

Порядок выполнения.

Ознакомиться с элементами главного окна программы: заголовок окна, строка главного меню, список команд каждого пункта главного меню, панели инструментов, пиктограммы, строка состояния. Закрыть программу «1С: Предприятие 8.0».

Вывод.

Контрольные вопросы

- 1. В чём заключается преимущества системы «1С: Предприятие»
- 2. Чем отличается понятие «конфигурация» от понятия «система».
- 3. Как осуществить запуск программы.

### Ввод сведений об организации

Оборудование: Персональный компьютер, программа «1С: Предприятие 8.0»

Задание 1. 12 января 2017 года произведена регистрация новой организации закрытого акционерного общества ЭПОЖ ( экспериментальное производственное объединение железнодорожников). Ввести в справочник «Организации» сведения об ЗАО ЭПОЖ. Заполнить таблицу 1-5

Таблица №1

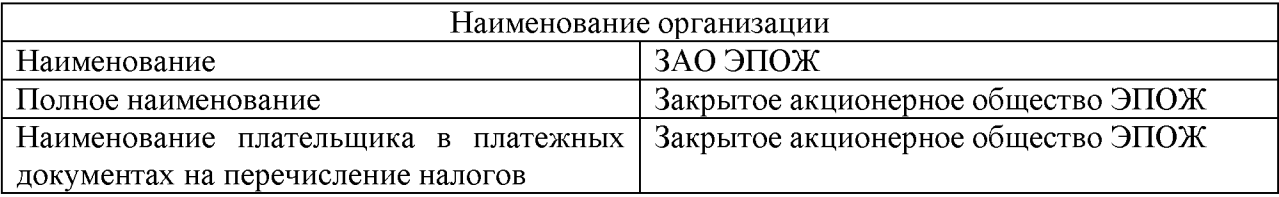

Таблица №2

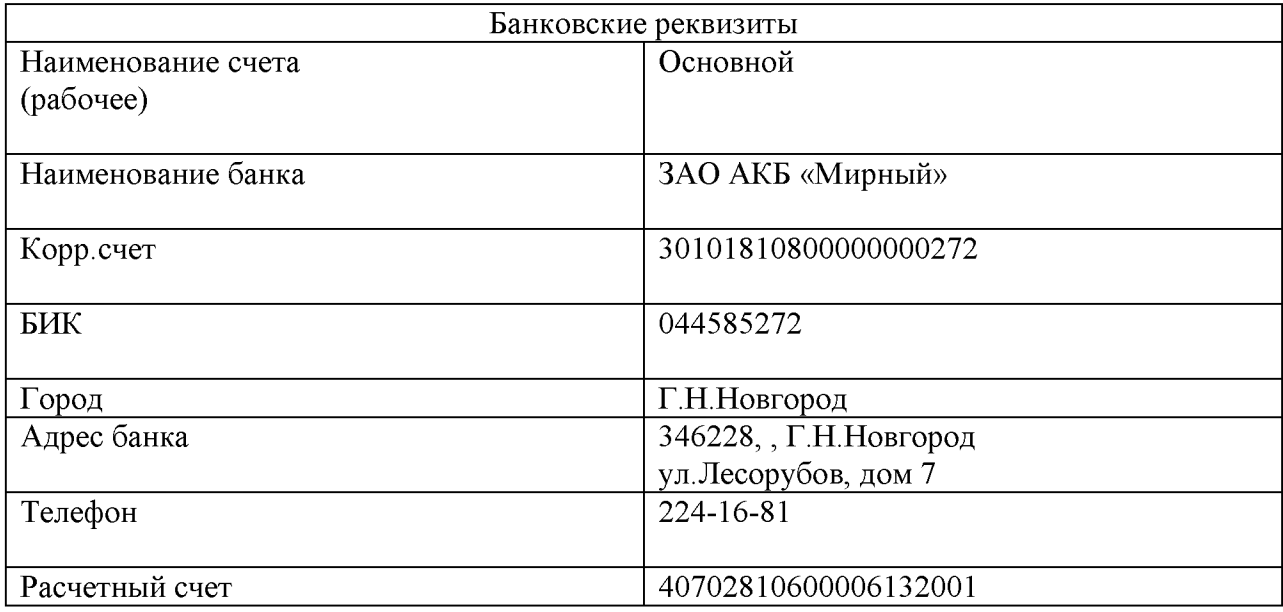

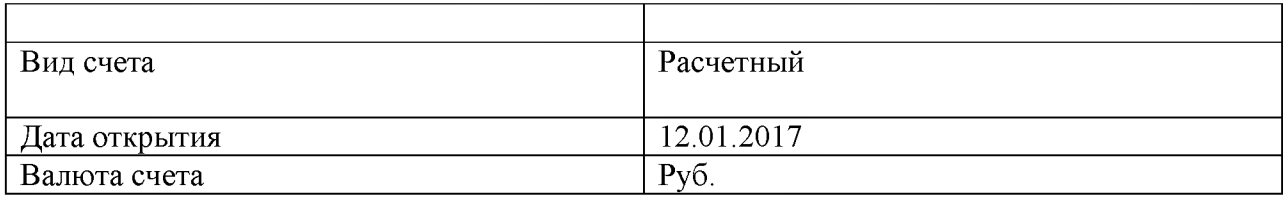

Таблица №3

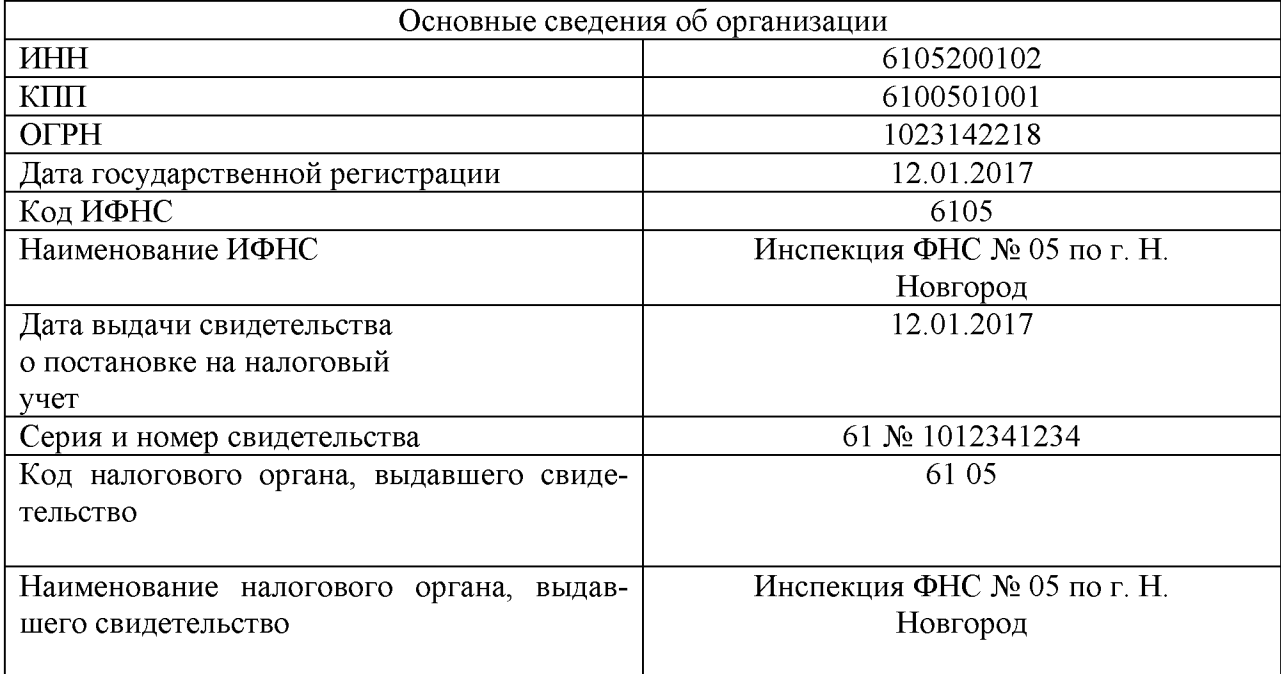

# Таблица №4

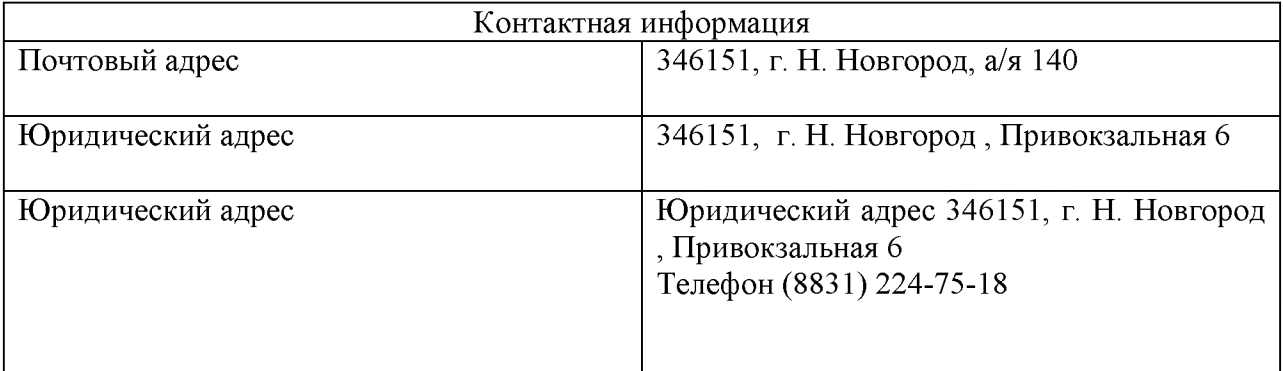

# Таблица №5

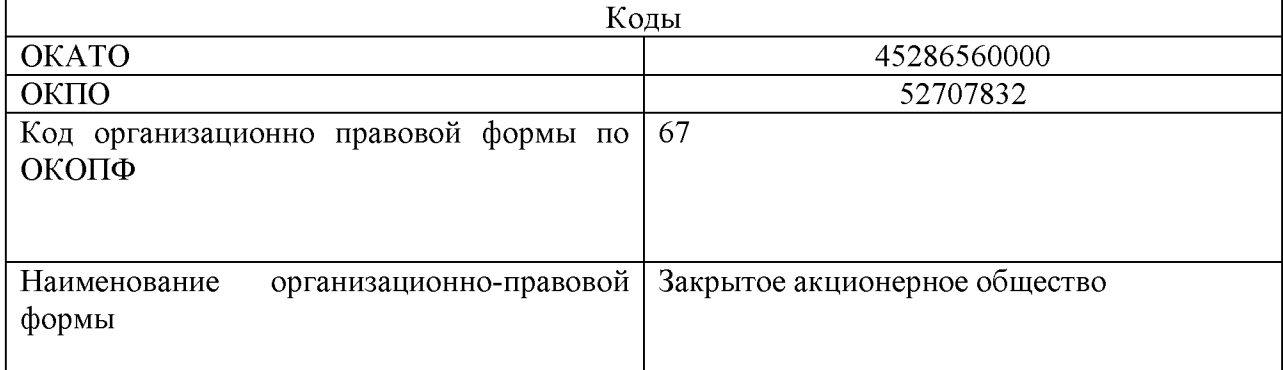

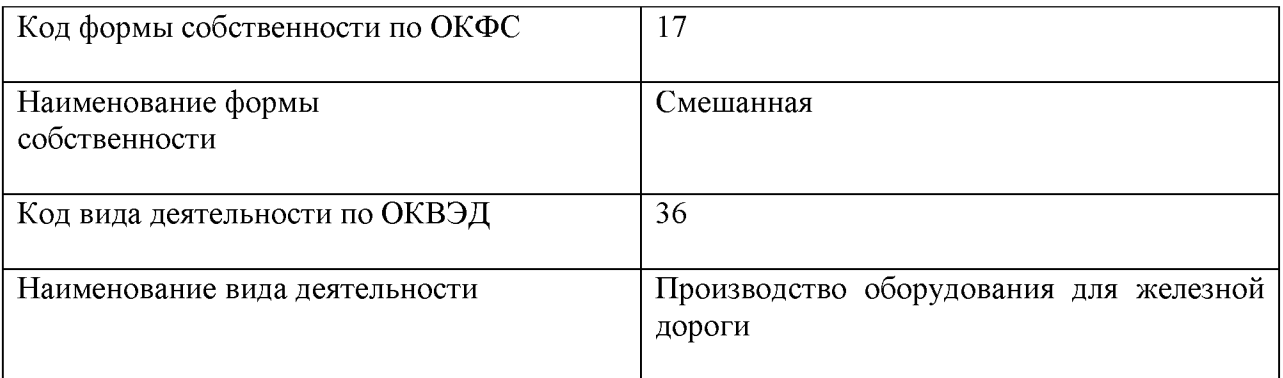

Задание 2. Ввести сведения об учредителе - юридических лицах в справочник «Контрагенты».

Сведения об организациях - учредителях ЗАО ЭПОС

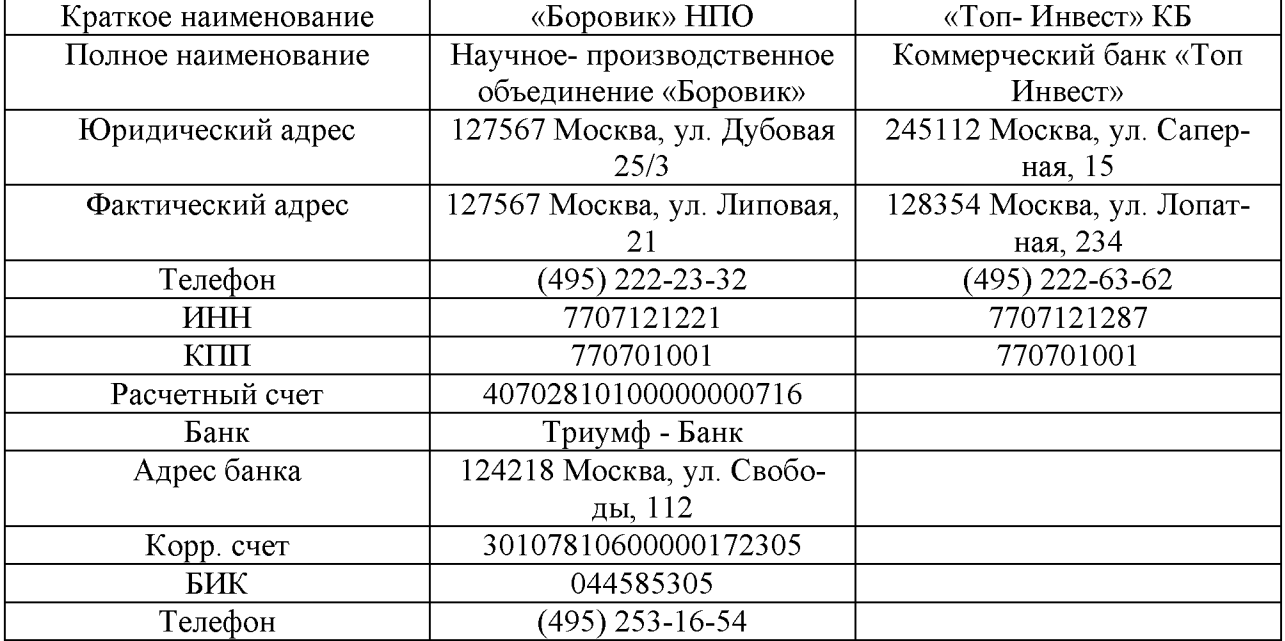

Задание 3. Ввести данные о физических лицах - учредителях ЗАО ЭПОЖ в справочник «Контрагенты».

Сведения о физических лицах - учредителях ЗАО ЭПОЖ

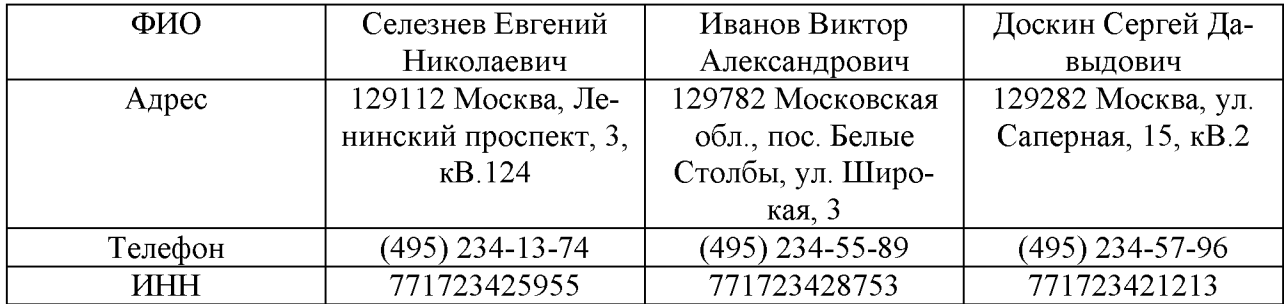

Порядок выполнения Командой Предприятия  $\rightarrow$  Организации открыть справочник «Организации» и дважды щелкнуть мышью по строке с наименованием « Наша фирма». Если в информационной базе планируется вести учет для нескольких организаций, то обязательно заполняется поле «Префикс». Это необходимо, чтобы обеспечить сквозную нумерацию документов каждой организации. Префикс представляет собой набор символов (не более трех), с которых будет начинается номер документа, например, ТДП. МФК На закладке «Контактная информация» указывается фактический и юридический адрес организации, телефон. Для ввода адреса нужно дважды щелкнуть мышью в колонке «Представление» соответствующей строки. Для того чтобы ввести банковский счёт, надо щёлкнуть по кнопке выбора. Откроется окно «Банковские счета». Добавим новый элемент. на закладке «Коды» ввести присвоенные организации коды из таблицы № 5; на закладке «Фонды» ввести присвоенные организации коды в Пенсионном фонде России и Фонде социального страхования Российской Федерации. Для составления регламентированной отчетности в Пенсионный фонд России и Фонд социального страхования Российской Федерации на закладке «Фонды» заполняются поля «Регистрационный номер в ПФР» и «Регистрационный номер в ФСС». Поле «Территориальные условия» на этой закладке заполняется в том случае, если организация расположена на территории, при выполнении работ на которой трудовой стаж для назначения пенсии определяется в особом порядке. Значением поля является ссылка на соответствующий элемент справочника «Территориальные условия».

#### Практическая работа № 2.

#### Заполнение основных справочников в программе 1С: Предприятие.

Цель работы: Получение первичных навыков заполнения классификаторов и справочников в системе «1С: Предприятие 8.0»

Оборудование: Персональный компьютер, программа «1С: Предприятие 8.0» Задание 1. Ввести в справочник «Номенклатурные группы» виды продукции, выпускаемой ЗАО ЭПОЖ.

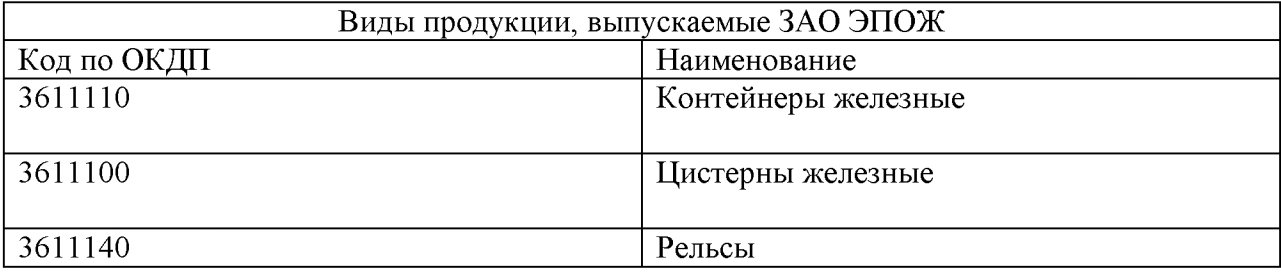

Задание 2 .Создать в справочнике «Номенклатура» три группы номенклатуры: «Контейнеры железные», «Цистерны железные », «Рельсы».

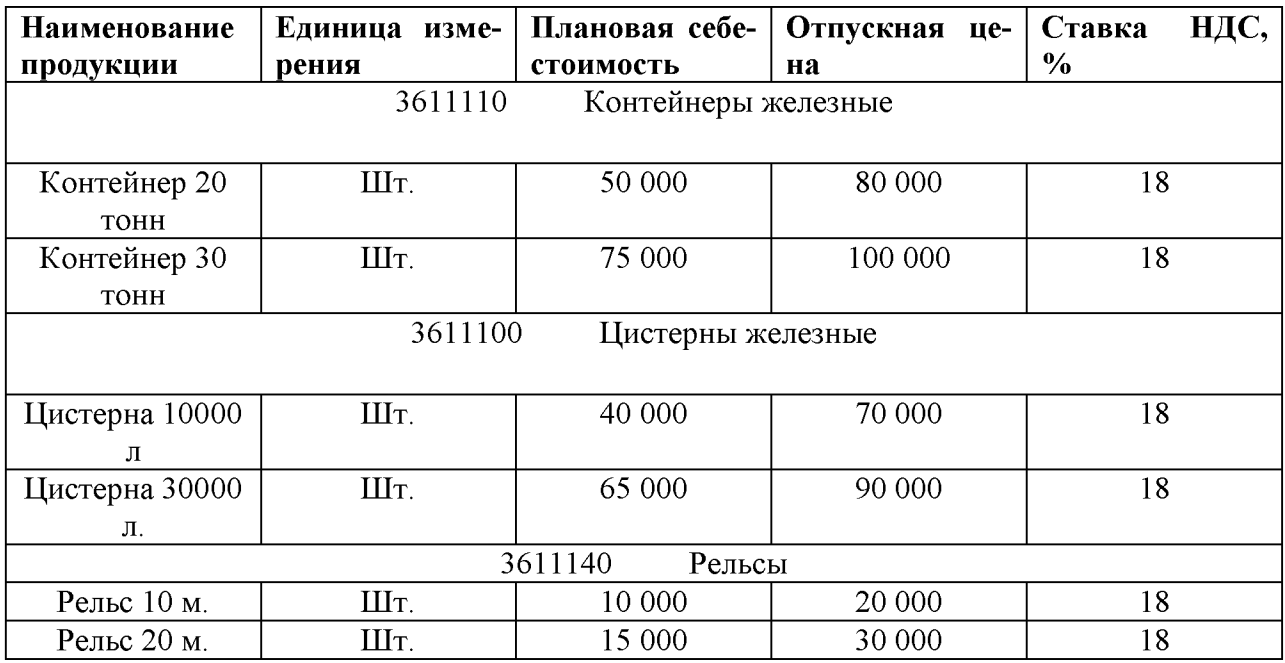

# (по состоянию на 12 января 20\_\_г)

Заполнить справочник «Номенклатура» реквизитами выпускаемой продукции из таблицы .

Задание 3: Ввести в справочник «Склады (места хранения)» склады ЗАО ЭПОЖ.

Сведения о местах хранения запасов ЗАО ЭПОЖ.

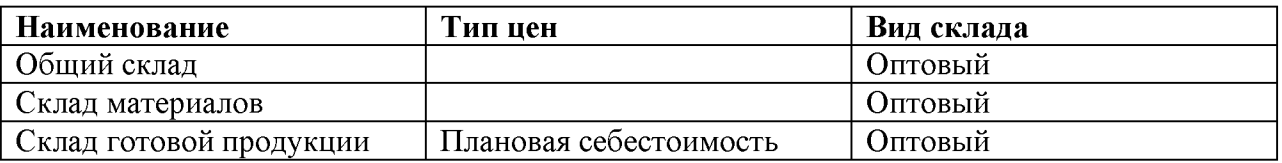

Порядок выполнения .Чтобы заполнить справочник «Номенклатура», справочник « Склады (места хранения)» необходимо зайти в меню « Справочни $k$ и»  $\rightarrow$  « Номенклатура», « Склады (места хранения)» .Откроется пустое окно  $\rightarrow$  « Номенклатура», « Склады (места хранения)», в котором надо щелкнуть по кнопке « Добавить». Откроется форма для ввода информации. Внести данную информацию. Записать.

# Практическая работа № 3.

#### Заполнение справочника Сотрудники в программе 1С:Предприятие.

Цель работы: Получение первичных навыков заполнения данных о работниках в системе «1С: Предприятие 8.0»

Оборудование: Персональный компьютер, программа «1С: Предприятие 8.0»

#### Задание:

Выполнить ввод данных о работниках ЗАО ЭПОЖ в справочник

«Физические лица».

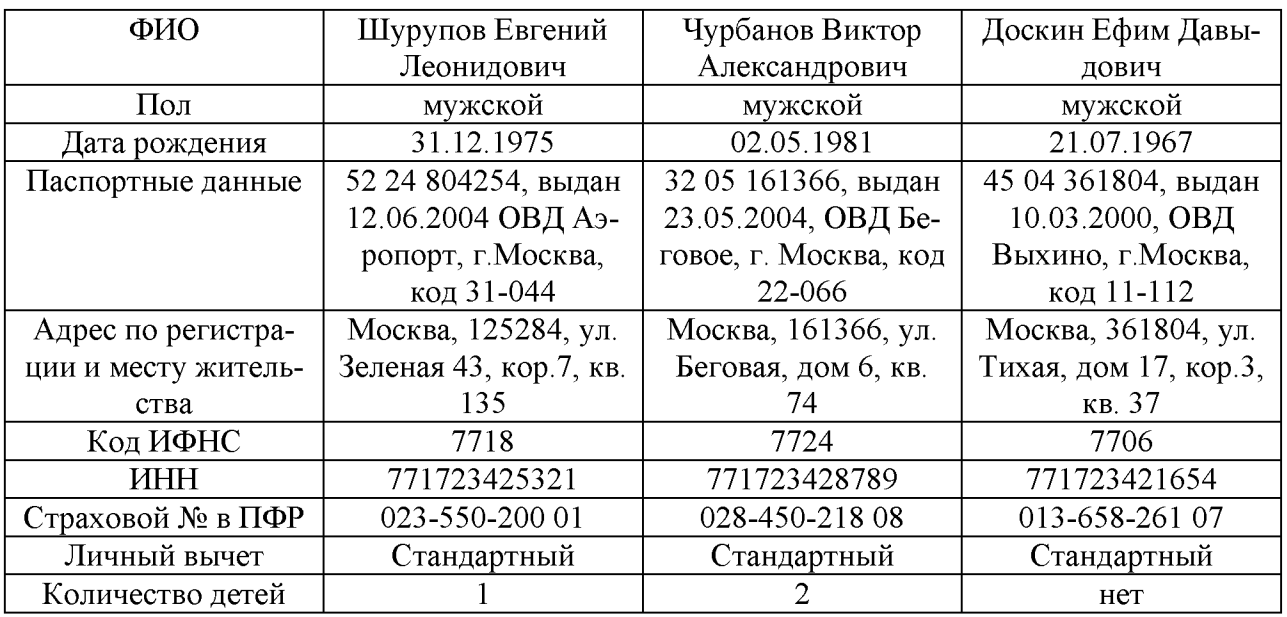

Сведения о работниках ЗАО ЭПОЖ

Порядок выполнения. Чтобы заполнить справочник « Физические лица» необходимо зайти в меню « Зарплата»  $\rightarrow$  « Физические лица». Откроется пустое окно «Физические лица», в котором надо щелкнуть по кнопке « Добавить». Откроется форма для ввода информации о конкретном человеке. Внести данную информацию. Записать.

#### Практическая работа № 4.

# Ввод начальных остатков в программу 1С:Предприятие.

Цель работы: Получение первичных навыков ввода остатков по счетам в системе «1С: Предприятие 8.0»

Оборудование: Персональный компьютер, программа «1С: Предприятие 8.0» Задание 1. После регистрации новой организации ЗАО ЭПОЖ , её учредители ( юридические и физические лица) должны внести в счёт уставного капитала деньги наличными и перечислением на расчётный счёт . Согласно учредительным документам, уставный капитал ЗАО ЭПОЖ составляет 3000000 рублей.( 30000 обыкновенных акций по 100 рублей каждая).

Доли акционеров распределены следующим образом:

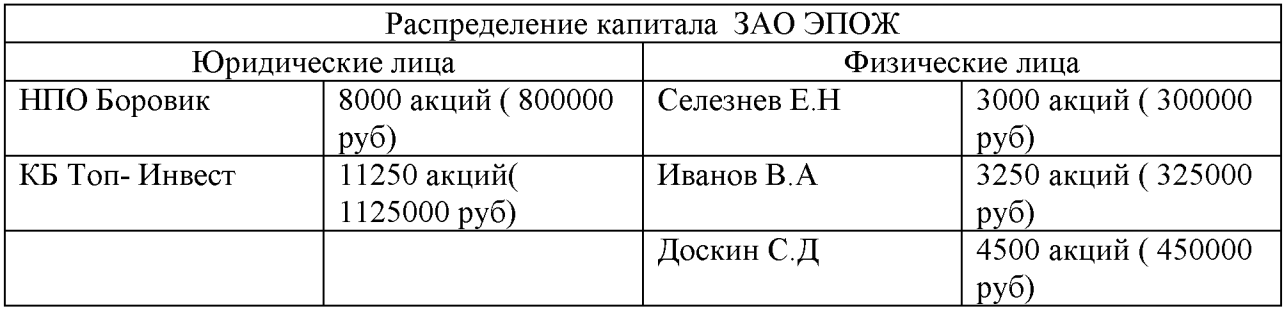

# 12. 01 20 г. ввести операции вручную, отражающие в учёте

формирование уставного капитала ЗАО ЭПОЖ.

Порядок выполнения

Остановимся более подробно на технологии ввода первой проводки на примере контрагента «Боровик» НПО.

Командой Проводки  $\rightarrow$  Операция (бухгалтерский и налоговый учет открыть список «Операция (бухгалтерский и налоговый учет)».

Командой Действия  $\rightarrow$  Добавить (либо щелчком по пиктограмме на панели инструментов, либо нажатием на клавишу клавиатуры Insert) открыть форму нового документа «Операция (бухгалтерский и налоговый учет)». В шапке формы ввести:

- «Номер» - оставить «по умолчанию», для чего нажать клавишу Enter;

 $-$  «от» - 12.01.20;

- «Сумма» - пропустить, будет рассчитана автоматически;

- «Содержание» - Учтен уставный капитал, затем нажать клавишу Enter; В табличной части на закладке «Бухгалтерский учет»;

21

- командой Действия  $\rightarrow$ Добавить (либо щелчком по пиктограмме на панели инструментов табличной части, либо нажатием на клавишу клавиатуры

Insert) открыть строку для ввода первой проводки;

- «Счет Дт» - номер счета дебета 75.01 (выбором из плана счетов либо набором на клавиатуре);

- «Субконто Дт» - субконто по дебету счета проводки - Боровик НПО (выбором из справочника «Контрагенты»);

 $-$  «Счет Кт» - номер счета кредита – 80.01 (выбором из плана счетов либо набором на клавиатуре);

- «Субконто Кт» - первое субконто по кредиту счета - Боровик НПО (выбором из справочника «Контрагенты»).

По счету 80.01 «Обыкновенные акции» аналитический учет ведется в двух разрезах: по каждому акционеру (справочник «Контрагенты») и по видам

акций (справочник «Ценные бумаги»). Для продолжения ввода проводки необходимо в справочник «Ценные бумаги» ввести сведения об акциях ЗАО ЭПОС.

- «Субконто Кт» - второе субконто по кредиту счета – Обыкновенные акции ЗАО ЭПОС (выбором из справочника «Ценные бумаги»);

- «Количество» - количество акций - 8000;

- «Сумма» - сумма проводки – 800000.00;

- «Содержание» - содержание проводки – Доля в уставном капитале;

- «№ журнала» - номер журнала – УК;

Затем командой Действия  $\rightarrow$ Добавить (либо щелчком по пиктограмме на панели инструментов табличной части, либо по команде Добавить контекстного меню, либо нажатием на клавишу клавиатуры Insert) открыть строку для ввода следующей проводки и повторить ввод данных для второго акционера. По аналогии ввести все пять проводок. В налоговом учете

формирование уставного капитала не отражается. Поэтому в рассматриваемом

примере закладка «Налоговый учет» не заполняется.

После ввода пяти бухгалтерских проводок завершить ввод документа щелчком по кнопке ОК. Окно будет закрыто.

Задание 2. Сформулируйте оборотно - сальдовую ведомость за январь по счету 75.01 и обороты по счету 75.01.

Порядок выполнения

Для этого командой отчет  $\rightarrow$  оборотно - сальдовую ведомость вывести на экран форму отчета оборотно - сальдовую ведомость на закладке, «общие» установленный период с 1.01.20 - по 31.02.20 г.

# Тема 2. Организация автоматизированного учета в программе «1С: Предприятие 8» (1С: Бухгалтерия 8).

# Практическая работа № 1.

# Оформление кассовых документов и ведение кассовой книги в системе «1С: Предприятие»

Цель работы: Получение первичных навыков по оформлению кассовых документов в системе «1С: Предприятие 8.0»

Оборудование: Персональный компьютер, программа «1С: Предприятие  $8.0$ 

Задание 1. Внести в справочник «Статьи движения денежных средств» следующие элементы:

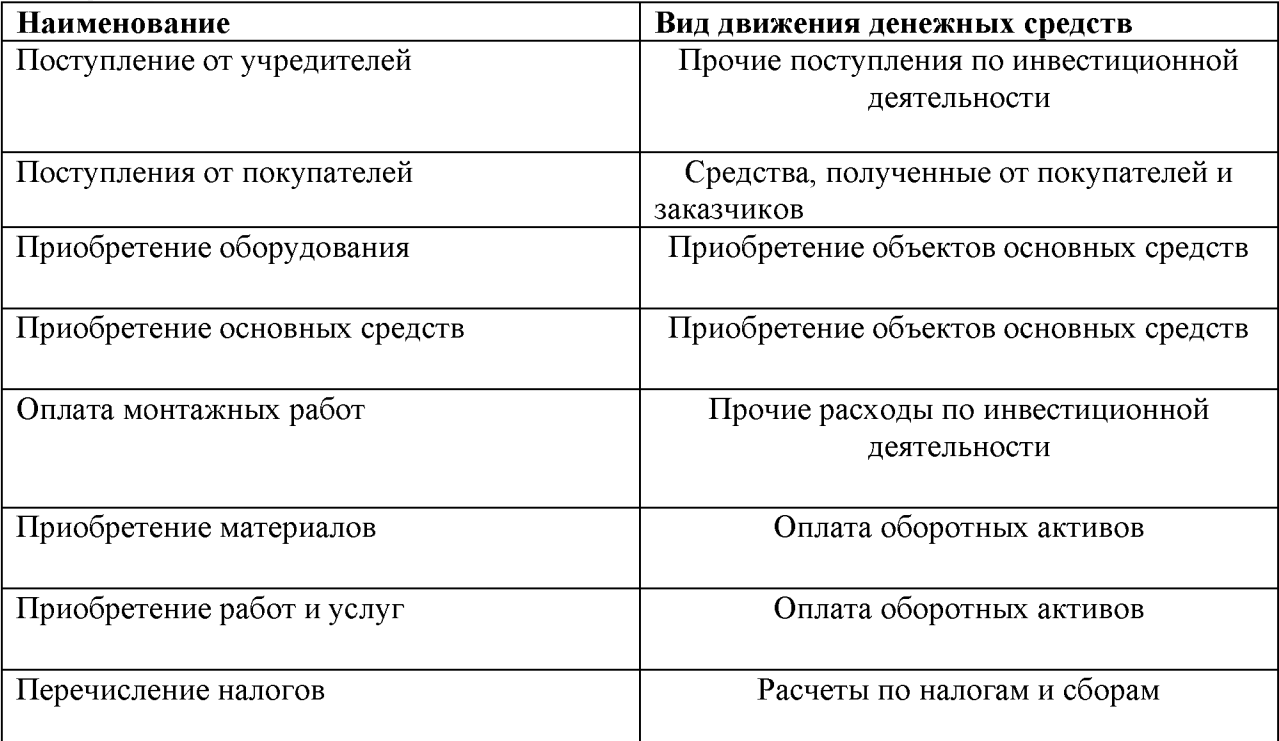

Заполнение справочника рассмотрим на примере ввода статьи движения

денежных средств с наименованием Поступления от учредителей. Для этого:

- командой Банк и Касса  $\rightarrow$  Статьи движения денежных средств открыть форму справочника «Статьи движения денежных средств»;

- командой Действие  $\rightarrow$  Добавить (либо щелчком мышее по пиктограмме, либо командой контекстного меню Добавить, либо щелчком по клавише Insert) открыть для ввода строку справочника;

- код элемента оставить «по умолчанию» и нажать на клавишу Enter;

- в реквизите «Наименование» указать наименование статьи движения денежных средств Поступления от учредителей и нажать на клавишу Enter;

- в реквизите «Вид движения денежных средств» щелчком по кнопке «...» открыть список видов и щелчком выбрать Прочие поступления по инвестиционной деятельности.

Описанным выше способом внести в справочник все статьи денежных средств, перечисленные в задании.

Задание 2. Согласно учредительному договору, каждый учредитель ЗАО ЭПОЖ должен внести 50% своей доли наличными в кассу или на расчётный счёторганизации. 16.01 20...г в кассу организации были внесены следующие  $CYMM$ ы:

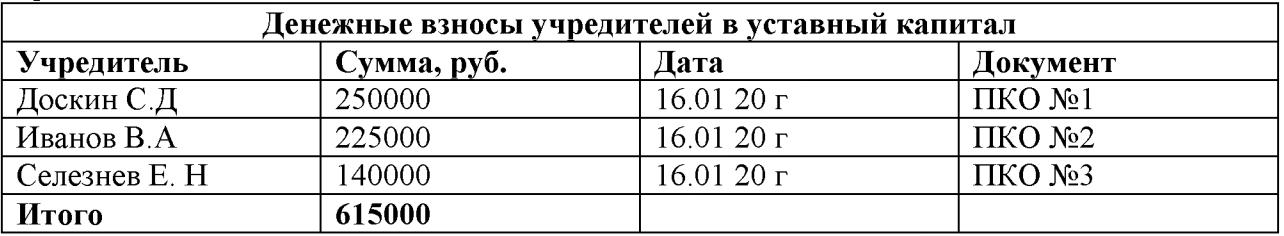

Выписать приходный кассовый ордер №01 от 16.01.2006 Доскину Е.Д на 250 000.00., внесенных в кассу 16.01.20 г.

Для этого:

а) в открытом Журнале операций (меню Проводки  $\rightarrow$  Журнал операций): - ввести команду Действие  $\rightarrow$  Добавить, либо после щелчка правой кнопкой выбрать в контекстном меню опцию Добавить, либо щелкнуть по пиктограмме на панели инструментов;

- в форме «Выбор вида документа» установить курсор в строку

«Приходный кассовый ордер» и щелкнуть мышью по кнопке ОК. либо

б) в открытом журнале «Кассовые документы» (меню Банк и Касса  $\rightarrow$ Журнал кассовых документов):

- ввести команду Действие  $\rightarrow$ Добавить, либо после щелчка правой кнопкой выбрать в контекстном меню опцию

Задание 3.Открыть журнал « Кассовые документы» и убедиться что все ПКО от 16.01. 20..г. проведены. Сформировать отчёт кассира за 16.01.200..г в одном экземпляре.

Порядок выполнения

В открытом журнале « Кассовые документы» щёлкнуть по кнопке

Кассовая книга панели инструментов;

указать дату, за которую формируется кассовая книга. В полях ввода периода указать одну и ту же дату 16.01 20..г. ( ввод даты можно выполнять тремя способами: ввести дату с помощью клавиатуры, щелкнуть по кнопке Сформировать. На экран будет выведен вкладной лист кассовой книги ( отчёт кассира) « Касса за 16.01. 20..г».

# Практическая работа № 2.

# Учет операций на расчетном счете в системе«1С: Предприятие»

Цель работы: Получение первичных навыков по оформлению расчётных операций и банковских документов в системе «1С: Предприятие 8.0»

Оборудование: Персональный компьютер, программа «1С: Предприятие 8.0»

Задание 1.Выписать расходный кассовый ордер от 17.01.20 г на сдачу наличных средств и кассы предприятия в сумме 615000.00 руб. в банк для ее зачисления на расчетный счет организации. Получена выписка банка №1 о зачислении 17.01.20 г на расчетный счет ЗАО ЭПОЖ 615000.00 руб.

Задание 2. Сформировать банковскую выписку за 17.01.20 г.

Порядок выполнения

а) При открытом Журнале операций ввести команду Действие  $\rightarrow$ 

Добавить, либо после щелчка правой кнопкой выбрать в контекстном меню опцию Добавить, либо щелкнуть по пиктограмме на панели инструментов, либо нажать на клавишу Insert;

- в форме «Выбор вида документа» установить курсор в строку

«Расходный кассовый ордер» и щелкнуть мышью по кнопке ОК.

б) При открытом списке «расходные кассовые ордера» ввести команду Действие  $\rightarrow$  Добавить. либо после щелчка правой кнопкой выбрать в контекстном меню опцию Добавить, либо щелкнуть по пиктограмме на панели

инструментов, либо нажать на клавишу Insert;

- если все введено правильно, то можно щелкнуть мышкой по пиктограмме стандартной панели инструментов (будет отпечатан один экземпляр 0 или ввести команду системного меню Файл  $\rightarrow$  Печать (можно отпечатать любое количество экземпляров).

Задание Э.Согласно учредительному договору каждый учредитель ЗАО ЭПОЖ должен внести не менее 50% своей доли в виде денежного взносов. 19.01.20 г на расчетный счет ЗАО ЭПОЖ были зачислены поступления в уставный капитал от НПО «Боровик» на сумму 450000.00 руб. (пл.пор. № 23 от 19.0120 г) и КБ «Топ-Инвест» на сумму 525000.00 руб (пл.пор. № 98 от 19.01.200 г). Поступления отражены в выписке банка №2 от 19.01.20 года. Ввести документы «Платежное поручение входящее» по зачислению денежных средств, поступивших от учредителей НПО «Боровик» и КБ «Тор -Инвест».

Проверить полноту и правильность отражения банковской выписки в

учете, для чего сформировать выписку за 19.01.20 г. (остаток на начало, обороты за день и остаток на конец должны совпадать с данными выписки банка №2).

Порядок выполнения

Зачисление денежных средств на расчетный счет организации, если они получены по платежным поручениям, в программе регистрируется с помощью документа «Платежное поручение входящее». работают с документами этого вида через журнал банковских расчетных документов (меню Банк и касса  $\rightarrow$  пункт Платежное поручение входящее), либо через Журнал операций (меню Проводки  $\rightarrow$  Журнал операций).

Задание 4. Сформировать отчет «Анализ субконто», вид субконто «

Статьи движения денежных средств» за период 01.01.20 - 20.01.20 г.

Контрольная цифра: 1590 000.00 (сумма денежных средств на расчетном счете и в кассе организации на конец периода).

Порядок выполнения

- командой Отчеты  $\rightarrow$  Анализ субконто открыть форму отчета;

- установить период  $01.01.20 - 20.01.20$  г;

- указать организацию ЗАО ЭПОЖ;

- щелкнуть по кнопке Настройка на панели инструментов и в список

анализируемых видов субконто добавить - Статьи движения денежных средств

(выбором из плана видов характеристик « Виды субконто хозрасчетные»), нажать на кнопку ОК;

- нажать на кнопку Сформировать.

# Практическая работа № 3.

# Учет расчетов с подотчетными лицами в системе«1С: Предприятие»

Цель работы: Получение первичных навыков по учету расчётов с подотчётными лицами и их документальному оформлению в системе «1С: Предприятие 8.0»

Оборудование: Персональный компьютер, программа «1С: Предприятие 8.0»

Задание 1. Руководитель ЗАО ЭПОЖ дал устные указания бухгалтеру получить с расчетного счета 20000.00 руб. наличными для расходов по хозяйству и на командировки.

20.01.20 г в КБ «Мирный» по чеку Ж07 №4567875 от 20.01.20 получены наличные денежные средства на операционно-хозяйственные расходы -  $14600.00 \text{ py}$ б. и на командировочные расходы  $-5400.00 \text{ py}$ б., всего 20000,00 руб. Операция получения денежных средств отражена в выписке банка №3 с расчетного счета от 20.01.20 г.

Порядок выполнения

Получив указания о получении наличных денежных средств с расчетного счета, бухгалтер выписывает чек. Кассир по чеку получает в кассе банка наличные деньги, которые хранит в сейфе кассы.

Бухгалтер выписывает приходный кассовый ордер на всю полученную сумму и гасит его штампом «ПОЛУЧЕНО».

Приходный кассовый ордер регистрируется в Журнале операций, в результате чего в Журнал проводок (бухгалтерский учет) будет записана проводка: Дт 50.1 Кт 51 на полученную в банке сумму наличными.

В кассовой книге делается запись о содержании операции, указывается корреспондирующий счет 51 и сумма прихода.

Задание 2. Выдать Крохину Д.Ю в подотчёт 21. 01. 20..г на хозяйственные расходы - 14600 руб. 22.01 20..г. им был оформлен авансовый отчёт на сумму 12000 руб. Остаток подотчётных сумм сдан в кассу предприятия.

Порядок выполнения

Для отражения в учете операций по выдаче из кассы наличных денежных средств в рублях под отчет или возмещения перерасхода используется документ «Расходный кассовый ордер».

Для ввода нового документа можно воспользоваться документом «Расходный кассовый ордер» в меню «Банк и касса». Откроется окно, в котором для создания нового документа надо щелкнуть по кнопке «Добавить». В случае оформления операции по выдаче денежных средств подотчетному лицу устанавливается вид операции «Выдача денежных средств подотчетнику». При оформлении данной операции необходимо в поле «Подотчетник» из справочника «Физические лица» выбрать подотчетное лицо, которому выдаются денежные средства. Кроме того, надо проверить номер и дату документа, внести сумму документа.

В поле «Статья ДДС» (статья движения денежных средств) требуется выбрать строку «Выдача под авансовый отчет».

Далее перейти к закладке «Печать». В ней поле «Выдать» заполняется автоматически.

В текстовом поле «Основание» указать, на каком основании денежные средства выдаются из кассы. Если были заполнены данные для сотрудника организации, то в этом поле автоматически выводятся паспортные данные сотрудника из справочника «Физические лица».

Затем документ надо записать и распечатать. Закрыть печатную форму. Как правило, при проведении документа «Расходный кассовый ордер» необходимо сформировать проводки, щелкнув по кнопке «ОК».

Сформированные проводки можно просмотреть в окне «Расходные кассовые ордера», щелкнув по кнопке «Дт - Кт».

Для отражения в учете операций по возврату неиспользованных денежных средств, полученных сотрудником под отчет на хозяйственные нужды или командировочные расходы, предназначен документ «Приходный кассовый ордер».

Для ввода нового документа в списке «Авансовые отчеты» (меню «Банк и касса»  $\rightarrow$  »Авансовый отчет») надо щелкнуть по кнопке «Добавить».

При создании нового авансового отчета программа автоматически заполняет номер и дату документа, которые при необходимости могут быть изменены. Заполняются автоматически также поля «Организация» и «Склад».

В поле «Физическое лицо» выбираем подотчетное лицо из одноименного справочника. В поле «Назначение» приводим назначение аванса. На закладке «авансы» указываем, по какому расходному кассовому ордеру выданы денежные средства под отчет.

# Практическая работа № 4.

# Учет основных средств и нематериальных активов в системе «1С: Предприятие»

Цель работы: Получение первичных навыков по документальному оформлению учета основных средств и нематериальных

активов в системе «1С: Предприятие»

Оборудование: Персональный компьютер, программа «1С: Предприятие 8.0»

Задание 1

20 01. 20..г в рамках договора № 645 с поставщиком « Комбинат 12» в сопровождении товарно-транспортной накладной поступили 2 компьютера для бухгалтерии предприятия ЗАО ЭПОЖ на сумму 50000 руб. в том числе НДС.

Порядок выполнения:

Для отражения в программе операций поступления в организацию основных средств используется документ «Поступление товаров и услуг». Для его формирования выбираем в меню Основная деятельность» пункт « Покупка»  $\rightarrow$  «Поступление товаров и услуг», щелкнем по кнопке «Добавить». В поле « Контрагент» выбираем поставщика. В поле «Договор» щелкаем по кнопке выбора. Новый договор заносим с помощью кнопки « Добавить» .В справочнике « Номенклатура» вводим новый элемент« Компьютер для бухгалтерии».

В группе « Отдельные объекты основных средств» создаём новый элемент « Компьютер для бухгалтерии». Записываем документ и формируем печатную форму с помощью кнопки « Печать-М4( Приходный ордер)». После того, как объект основных средств был оприходован

(поступил на склад), его надо ввести в эксплуатацию (передать в цех) и принять к бухгалтерскому учету.

Задание 2

30.01.20 в соответствии с договором №23 от 19.01.20 г на общий склад ЗАО ЭПОЖ от поставщика ЗАО «Процесс» в сопровождении товарнотранспортной накладной и счета № 301 от 27.01.200 поступило производственное оборудование, требующее монтажа и наладки. Станок

шлифовальный « БСЗВ 5-5» по цене 20400 руб.( НДС-?).

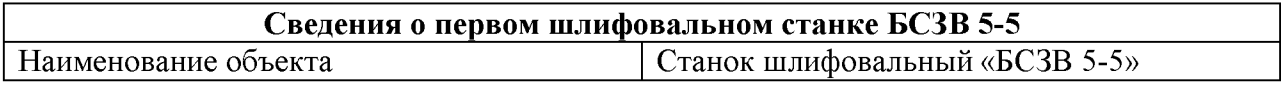
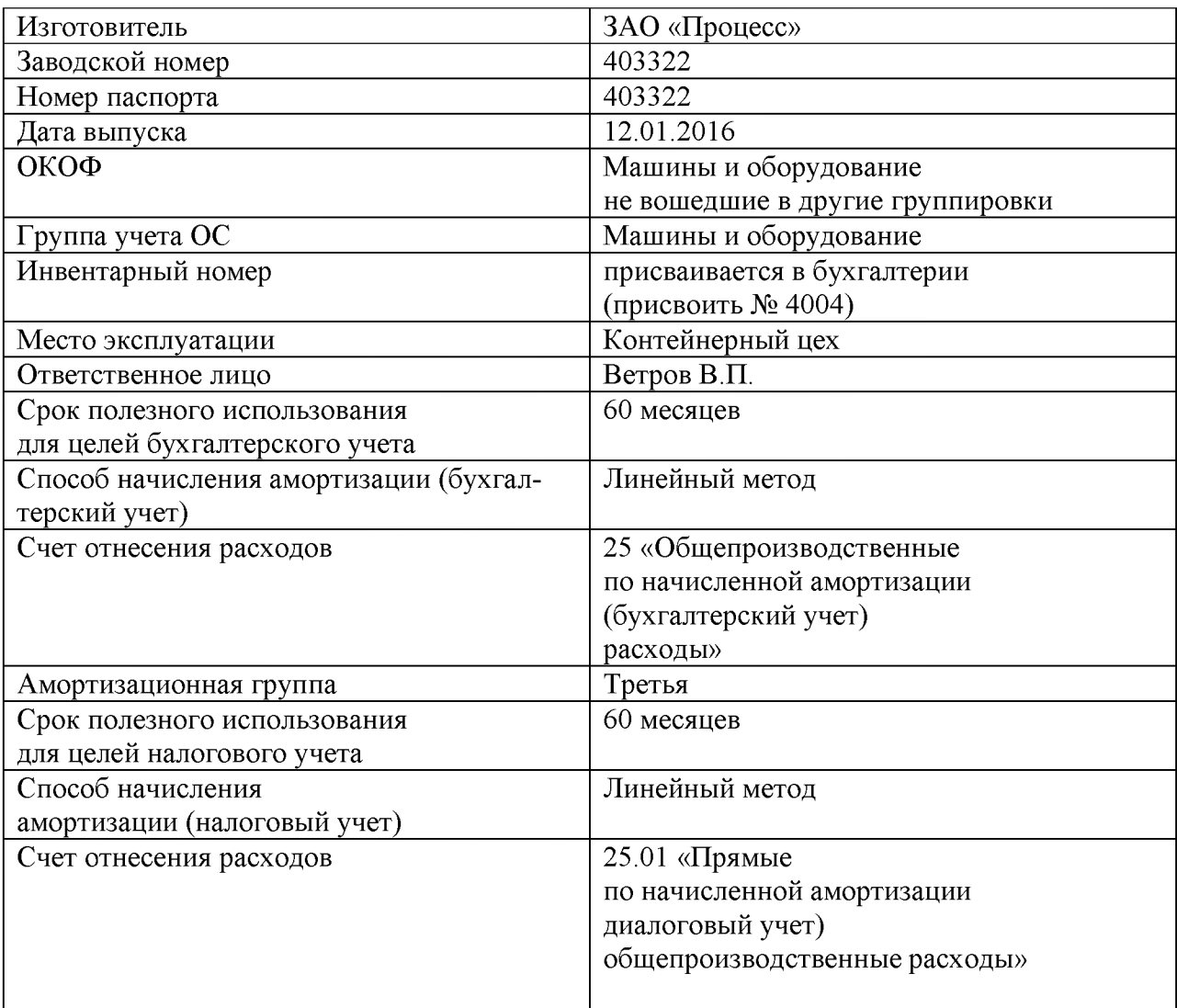

Ввести операцию передачи в монтаж и наладку одной единицы оборудования. Станок шлифовальный «БСЗВ 5-5». Добавить в справочник «Статьи затрат» ещё две статьи с наименованиями « Расходы на приобретение оборудования» и « Расходы на монтаж оборудования».

### Практическая работа № 5. Учёт поступления материалов в системе«1С: Предприятие»

Цель работы: Получение первичных навыков по учёту поступления материалов в системе «1С: Предприятие 8.0»

Оборудование: Персональный компьютер, программа «1С: Предприятие 8.0»

Задание 1. 01.02.20 г на склад материалов ЗАО ЭПОЖ от поставщика НПО «Боровик» в соответствии с договором № ПМ-Б 15/2 от 18.01.20.г поступила партия материалов в сопровождении товарно-транспортной накладной, счета фактуры №720 от 01.02.20..г и счета №31 от 25.01.20 г. В счете указано:

| <b>Наименование</b> | Ед. изм. | Кол-во | Цена    | Сумма     |
|---------------------|----------|--------|---------|-----------|
| Болт железный       | Шт.      | 150    | 12,50   | 1 875.00  |
| $1,2$ на $1,2$      |          |        |         |           |
| Болт железный       | Шт.      | 400    | 10,50   | 4 200.00  |
| $1,0$ на $1,6$      |          |        |         |           |
| Железо              | м.куб.   | 1,5    | 2000,00 | 3 000,00  |
| Проволока же-       | M.       | 200    | 72,00   | 14 400.00 |
| лезная              |          |        |         |           |
| Проволока мед-      | M.       | 500    | 55,00   | 27 500.00 |
| ная                 |          |        |         |           |
| Итого               |          |        |         | 50 975.00 |
| НДС                 |          |        |         | 9 175.50  |
| Всего               |          |        |         | 60 150.50 |

Счет №31 от 25.01.20..г

При приеме материалов количественных и качественных расхождений не выявлено.

Порядок выполнения:

Основная деятельность  $\rightarrow$ Ведение книги покупок  $\rightarrow$ Формирование записи книги покупок $\rightarrow$  Insert.

Открыть книгу нового документа $\rightarrow$  Формирование записи на закладке «Вычет по НДС по приобретенным ценностям»  $\rightarrow$ Заполнить.

При проведении документа «Формирование записей книги покупок» будет введена проводка:

- Д-т 68.02 и К-т 19.03 на сумму 9175.00 руб.

Задание 2. 15.02.20..г на предприятии ГУП «Маяк» Крохиным Д.Ю. за наличные приобретены следующие материальные ценности:

Накладная ГУН «Маяк» № 142 от 15.02.20..г.

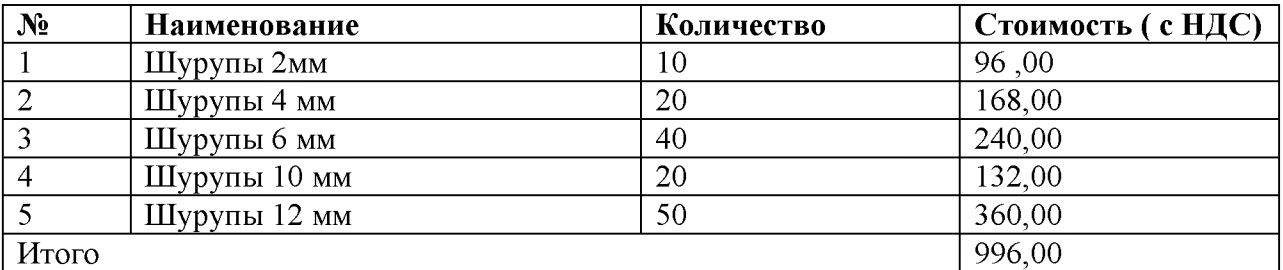

От продавца получен счет-фактура № 112 от 15.02.20г, чек ККМ № 101208 и квитанция к приходному кассовому ордеру № 120, все документы на сумму 996.00 руб.

2. 15.02.20..г на предприятии ООО «Дубок» КрохинымД.Ю. за наличные приобретены следующие материальные ценности:

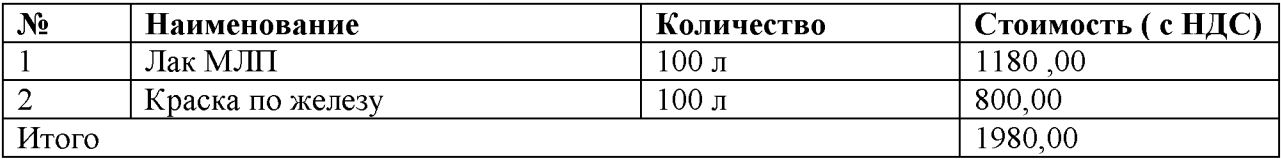

От продавца получен счет-фактура № 548 от 15.02.20..г, чек ККМ № 2412, квитанция к приходному кассовому ордеру № 160, все документы на сумму 1980.00 руб. Записать в справочник «Номенклатура» в группу Материалы реквизиты приобретенных материалов.

Рекомендация. Так как наименования многих материалов идентичны, то при их вводе в справочник целесообразно в соответствующих случаях пользоваться клавишей F9 (Копирование).

Поскольку цены за материалы в накладных, полученных от продавца,

указаны с учетом НДС, для автоматическою расчета суммы налога необходимо в справочник «Типы цен номенклатуры» (меню Основная деятельность Товары( материалы, продукция, услуги) Типы цен номенклатуры) добавить новый элемент с наименованием Покупная (с НДС) и установить для него флажок «Цены включают НДС» .

Задание 4

1. 15.02.20..г приобретенные материалы в полном объеме доставлены на склад материалов, где приняты кладовщиком и оприходованы приемным складским ордером.

2. 15.02.20. г Крохин Д.Ю. представил в бухгалтерию авансовый отчет № 1, приложив к нему вес полученные на предприятие ГУП «Маяк и в ООО «Дубок» документы. Отчет утвержден в сумме 2 976.00 руб.

Задание 5

Сформировать авансовый отчет № 1 от 15.02.20..г.

Порядок выполнения:

-командой Банк и Касса  $\rightarrow$  Авансовый отчет  $\rightarrow$  Insert вывести на экран компьютерную форму авансового отчета;

В шапке формы документа укатать:

-дату составления отчета: 15.02.20.. г;

-склад, на который оприходованы материалы: Склад материалов (выбором из справочника «Склады (места хранения)»);

-отчитывающееся лицо: Крохин Дмитрий Юрьевич (выбором из справочника «Физические лица»);

-назначение выданного аванса: Приобретение материалов.

На закладке «Авансы»:

-командой Действия  $\rightarrow$  Добавить открыть для заполнения первую строку табличной части;

-в графе «Расходный кассовый ордер» выбрать из списка

«Расходные кассовые ордера» строку со сведениями о расходном кассовом ордере, которым работнику Крохину Д.Ю. выдано под отчет 3000.00 руб.

-в графе «Израсходовано» указать фактически потраченную сумму: 2976.00 руб.

Перейти на закладку «Товары».

-по команде Цены и валюта на панели формы документа

открыть вспомогательное окно и в поде «Тип цен» выбрать Покупная (с НДС), после чего закрыть окно но кнопке ОК:

-на панели инструментов табличной части щелкнуть по кнопке Подбор, в форме «Подбор номенклатуры в документ Авансовый отчет» поочередно выбирать поступившие материалы и указывать для каждого наименования количество и цену. Обратите внимание, что в накладных цены указаны за общее количество материалов каждого наименования, поэтому перед вводом их нужно пересчитать на единицу товара.

После завершения заполнения табличной части поступившими материалами в соответствующих графах необходимо указать продавца материалов, реквизиты накладной и счета-фактуры.

Для материалов, приобретенных в ГУП «Маяк» (первые пять строк) необходимо указать:

-в графе «Поставщик»: Маяк ГУП (по кнопке в поле

ввода открыть справочник «Контрагенты», ввести продавца в группу

Юридические лица  $\rightarrow$  Организации, затем выбрать двойным щелчком);

-в графе «Наименование документа»: Накладная;

-в графе «Номер документа»: 142;

-в графе «Дата документа»: 15.02.20..г;

-в графе «СФ предъявлен»: установить флажок, означающий, что счетфактура имеется;

-в графе «Дата СФ»: 15.02.20..;

-в графе «Номер СФ»: 112.

Для материалов, приобретенных в ООО «Дубок» (последние две строки) заполнить графы самостоятельно.

# Практическая работа № 6.

# Учёт перемещения ТМЦ в системе«1С: Предприятие»

Цель работы: Получение первичных навыков по учёту поступления материалов в системе «1С: Предприятие 8.0»

Оборудование: Персональный компьютер, программа «1С: Предприятие 8.0»

Задание 1. 09.02.20 административному подразделению но требованию накладной № 1 со склада материалов переданы материалы на текущий ремонт кабинета директора. Отразить в учете передачу 09.02.20 материалов на отделку кабинета директора.

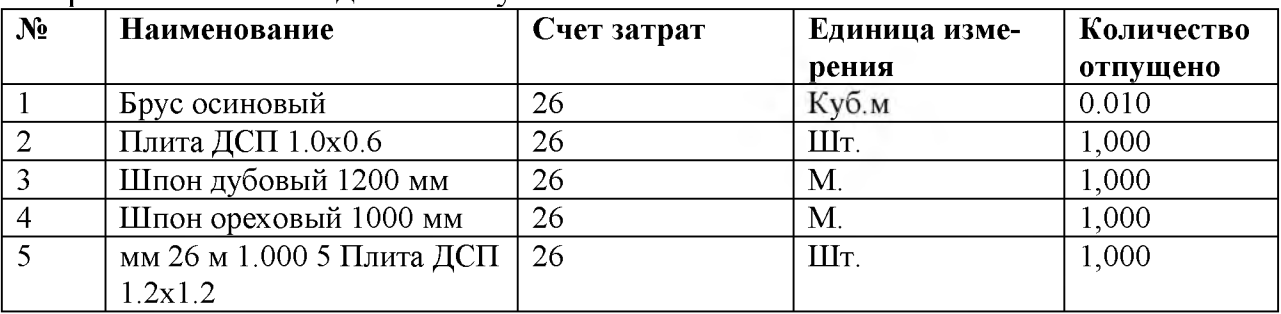

В требовании-накладной № 1 указано:

Порядок выполнения:

-командой Основная деятельность  $\rightarrow$  Производство  $\rightarrow$  Требованиенакладния

 $\rightarrow$  Insert вывести на экран форму

«Требование-накладная: В шапке документа указать:

-в поле «Номер» оставить номер «по умолчанию;

-в «от»»: 09.02.2006 (дату операции отпуска материалов со склада);

-в поле «Склад»: Склад материалов (выбрать из справочника «Склады (места хранения)»).

На закладке «Материалы» по кнопке Подбор открыть

форму «Подбор номенклатуры в документ "Требование- накладная"», установить флажок «Запрашивать количество»,

после чего:

-в группе Материалы справочника «Номенклатура» выбрать

наименование первого отпущенного по накладной

материала Брус осиновый, в дополнительной форме указать

отпущенное количество 0.01 и нажать на кнопку 0К;

-повторить процедуру для остальных отпущенных материалов, после чего закрыть вспомогательные формы.

Примечание: чтобы убрать ошибочную запись из накладной, достаточно выделить с курсором и нажать клавишу Delete.

Задание 2. 15.02 20..г в цех по изготовлению контейнеров по требованиюнакладной №2 были переданы со склада на производство контейнеров : Требование-накладная № 2

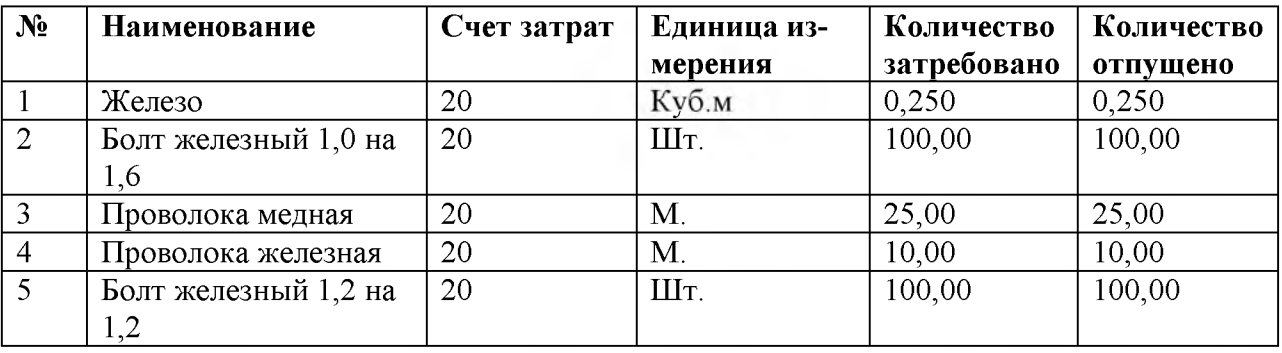

Отразить факт передачи 15.02.2006 материалов со склада материалов на производство контейнеров (номенклатурная группа - «Контейнеры», статья затрат «Материальные затраты»).

Порядок выполнения:

-командой Основная деятельность  $\rightarrow$  Произство $\rightarrow$ Требование - накладная $\rightarrow$ Insert вывести на экран форму «Требование-накладная: Новый»; В шапке формы документа указать:

-в поле «Номер» оставить номер «но умолчанию;

-в «от»: 15.02.20.г (дату операции отпуска материалов со склада);

-в поле «Склад»: Склад материалов (выбрать из справочника «Склады (места хранения)».

Табличную часть закладки «Материалы» заполнить подбором.

На закладке «Счета учета затрат» указать:

-в поле «Счет затрат (БУ)»: 20.01 (выбрать из плана счетов бухгалтерского учета);

-в поле «Подразделение»: цех по производству контейнеров (выбрать из справочника

«Подразделения»);

-в поле «Номенклатурная группа»: контейнер (выбрать из справочника «Номенклатурные группы»):

-в поле «Статья затрат»: Материальные затраты (выбрать из справочника «Статьи затрат»):

-в поле «Счет затрат (НУ)»: оставить значение, подставленной программой «по умолчанию» 20.01.1 «Прямые расходы основного производ-

ства»;

-аналитические признаки (субконто) для счета налогового учета 20.01.1 также оставить без изменения (соответствуют субконто по бухгалтерскому учету).

При проведении документа будет сформировано по семь бухгалтерских и налоговых проводок . (по каждому виду учета).

# Практическая работа № 7.

### Технология учёта затрат на производство продукции в системе «1С: Предприятие»

Цель работы: Получение первичных навыков по учёту затрат на

производство продукции в системе «1С: Предприятие 8.0»

Оборудование: Персональный компьютер, программа «1С: Предприятие  $8.0$ 

Задание 1

20.02.20..г на склад готовой продукции по накладным № 1-3 от 20.02.20..г по форме № МХ-18 в места хранения переданы из производства готовые изделия.

В накладных отражена следующая информация:

Накладная на передачу готовой продукции в места хранения № 1 от 20.02.20.. г

Отправитель: Контейнерный цех

Получатель: Склад готовой продукции

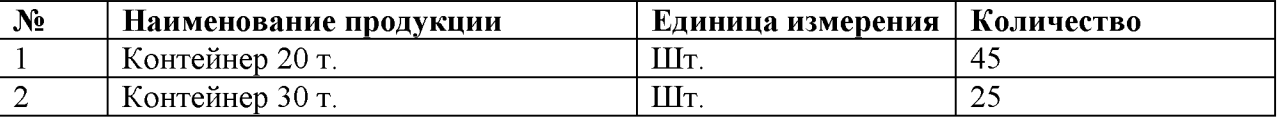

Порядок выполнения:

Для того, чтобы в документе «Отчет производства за смену» колонка «Цена (плановая)» заполнялась автоматически, в параметрах учета (меню Предприятие Настройка параметров учета) на закладке «Производство» в поле «Тип

цен плановой себестоимости продукции» нужно указать Плановая себестоимость.

Задание 2.

Отразить в бухгалтерском учете факт выпуска и передачи на склад готовой продукции, указанной в накладной на передачу готовой продукции в места хранения № 1 от 20.02.20..г.

Порядок выполнения:

-командой Основная деятельность Производство Отчет производства за смену Insert открыть форму «Отчет производства за смену: Новый»;

-в поле «Номер» оставить номер «по умолчанию» и нажать Inter;

-в поле «от» указать дату составления документа 20.02.20..г:

-в поле «Склад» ввести склад, на который передается готовая

продукция, — Склад готовой продукции (выбрать из справочника

«Склады (места хранения)»);

-в поле «Подразделение» указать подразделение, из которого

готовая продукция передана на склад, — цех по производству контейнеров (выбрать из справочника «Подразделения организаций»).

-в поле «Номенклатурная группа» ввести Контейнеры 20 тонн

(выбрать из справочника «Номенклатурные группы»);

-на закладке «Продукция» по кнопке Подбор на панели инструментов открыть вспомогательную форму для подбора номенклатуры в документ и установить флажок «Запрашивать количество».

### Практическая работа № 8. Технология учёта готовой продукции и её продажи в системе «1С:Предприятие»

Цель работы: Получение первичных навыков по учёту затрат на производство продукции в системе «1С: Предприятие 8.0» Оборудование: Персональный компьютер, программа «1С: Предприятие 8.0»

Задание 1

Выписка счета на оплату покупателю

ЗАО ЭПОЖ заключило с заводом «Колибри» договор № 16 ПС от 17.02.20..г на поставку столов письменных в феврале-марте 20 ..года.

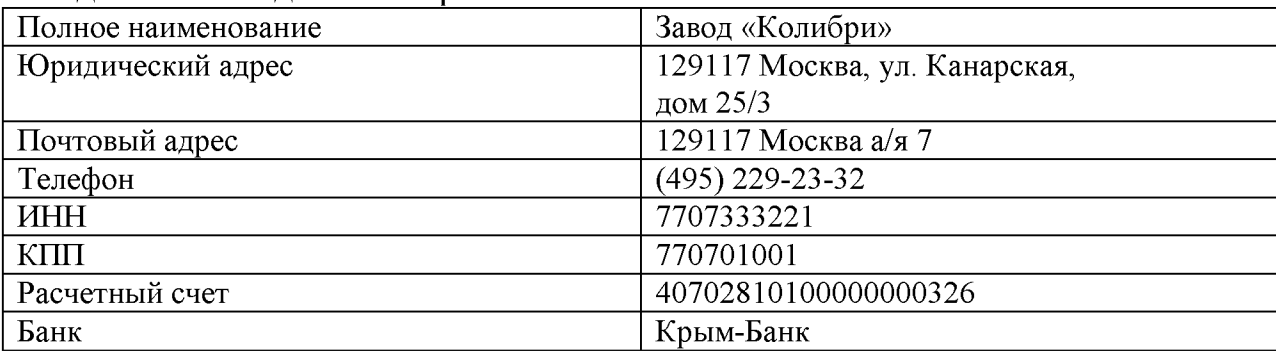

Сведения о заводе «Колибри»

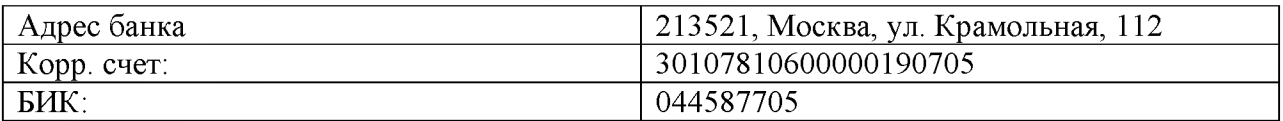

Задание 2

1. Записать реквизиты завода «Колибри» в справочник «Контрагенты».

2. Ввести в справочник «Договоры» сведения о договоре № 16 ПС от 17.02.2016 (вид договора - «С покупателем»). 20.02.20..г заводу «Колибри» выписан счет № 1 от на оплату продукции по отпускной цене + НДС по ставке 18% в следующем ассортименте:

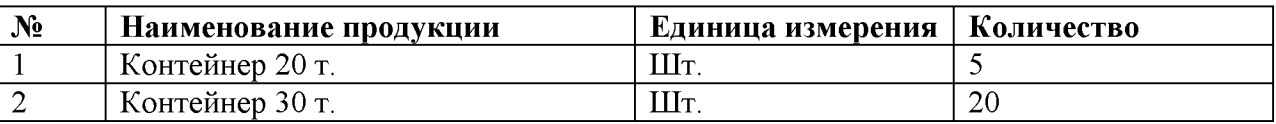

Счет выписывается с помощью документа «Счет на оплату

покупателю».

Задание 3

Выписать заводу «Колибри» счет № 1 от 20.02.2016 на поставку столов письменных согласно информации № 15-2.

Контрольная цифра: 32450.00 руб. (сумма к оплате по счету).

Порядок выполнения:

-командой Основная деятельность  $\rightarrow$  Продажа  $\rightarrow$  Счет на

оплату покупателю  $\rightarrow$  Insert вывести на экран форму счета.

В шапке формы документа указать:

в поле «Номер» оставить значение «по умолчанию»;

-в поле «от»: 20.02.20..г;

в поле «Контрагент»: Колибри Завод (выбрать из справочника «Контрагенты»);

-в поле «Договор»: Договор № 16 НС от 17.02.20 (выбрать из справочника «Договоры»);

-командой Цены и валюта открыть вспомогательную форму, в которой в поле «Тип цен» указать Отпускная цена (выбрать из предложенного списка значений) и нажать на кнопку ОК.

На закладке «Товары» щелкнуть Подбор и через вспомогательные формы включить в табличную часть сведения о наименовании и количестве продукции, являющейся предметом счета. Затем вспомогательные формы закрыть.

При подготовке информационной базы к работе мы ввели в нее отпускные цены на производимую продукцию, а ставку НДС указали в справочнике «Номенклатура», поэтому остальные графы табличной части заполняются автоматически на основании имеющихся данных.

После записи счета в информационную базу (по кнопке Записать) на экран можно вывести печатную форму счета. Для этого нужно щелкнуть по кнопке Счет на оплату. При наличии возможности счет можно вывести на печать.

щелкнув по пиктограмме на панели инструментов рабочего окна программы.

#### Практическая работа № 9. Ведение книги покупок и книги продаж в системе«1С: Предприятие»

Цель работы: Получение первичных навыков по учёту ведения книги покупок и книги продаж в системе «1С: Предприятие 8.0» Оборудование: Персональный компьютер, программа «1С: Предприятие 8.0»

Задание 1

Ввести в книгу покупок запись со сведениями о налоговом вычете по счету-фактуре 790 от 21.02.20..г.

Отразить в учете налоговый вычет по счету-фактуре 790 от 21.02.20 г. Задание 2

Ввести в книгу продаж запись со сведениями о налоговом вычете по счету-фактуре 799 от 23.02.20..г. Отразить в учете налоговый учёт по счетуфактуре 799 от 23.02.20 г.

Порядок выполнения: Сформировать документ «Регистрация оплаты поставщику для НДС» (меню «Основная деятельность»  $\rightarrow$  «Ведение книги покупок»  $\rightarrow$  «Регистрация оплаты поставщику для НДС», щелкнуть по кнопке «Добавить»). Щелкаем по кнопке «Заполнить». Приводим документ.

1. Сформировать документ «Вычет НДС по приобретенным ценностям» (меню «Основная деятельность»  $\rightarrow$  «Вычет НДС по приобретенным ценностям», щелкнуть по кнопке «Добавить»). Щелкаем по кнопке «Заполнить». Приводим документ.

2. Сформировать книгу покупок (меню «Основная деятельность»  $\rightarrow$ «Ведение книги покупок»  $\rightarrow$  «Книга покупок», щелкнуть по кнопке «Сформировать»).

3. Сформировать документ «Регистрация оплаты от покупателей для НДС» (меню «Основная деятельность»  $\rightarrow$  «Ведение книги продаж»  $\rightarrow$ «Регистрация оплаты от покупателей для НДС», щелкнуть по кнопке «Добавить»). Щелкаем по кнопке «Заполнить». Приводим документ. 4. Сформировать книгу продаж (меню «Основная деятельность»  $\rightarrow$ «Ведение книги продаж»  $\rightarrow$  «Книга продаж», щелкнуть по кнопке «Сформировать»).

# Практическая работа № 10.

### Формирование документов по приёму, перемещению и увольнению сотрудников в системе «1С: Предприятие»

Цель работы: Получение первичных навыков по документальному оформлению кадрового учёта в системе «1С: Предприятие 8.0» Оборудование: Персональный компьютер, программа «1С: Предприятие 8.0»

Задание 1. Ввести приказ (один) о приеме на работу в организацию ЗАО ЭПОЖ работников, поименованных в приказе №1 от 23.01.20 г. Приказом директора ЗАО ЭПОЖ Селезнев Е.Н. от 23.01.20 г

с 1 февраля 20 г. в организацию на постоянную работу приняты следующие физические лица: таб. 1,2  $\,$ 

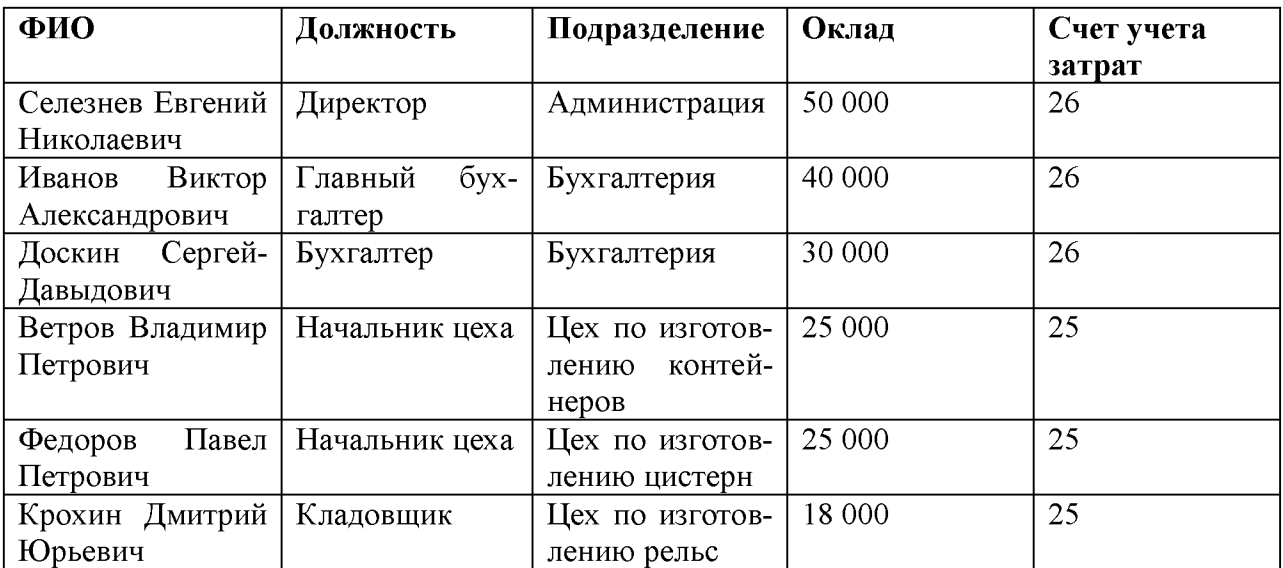

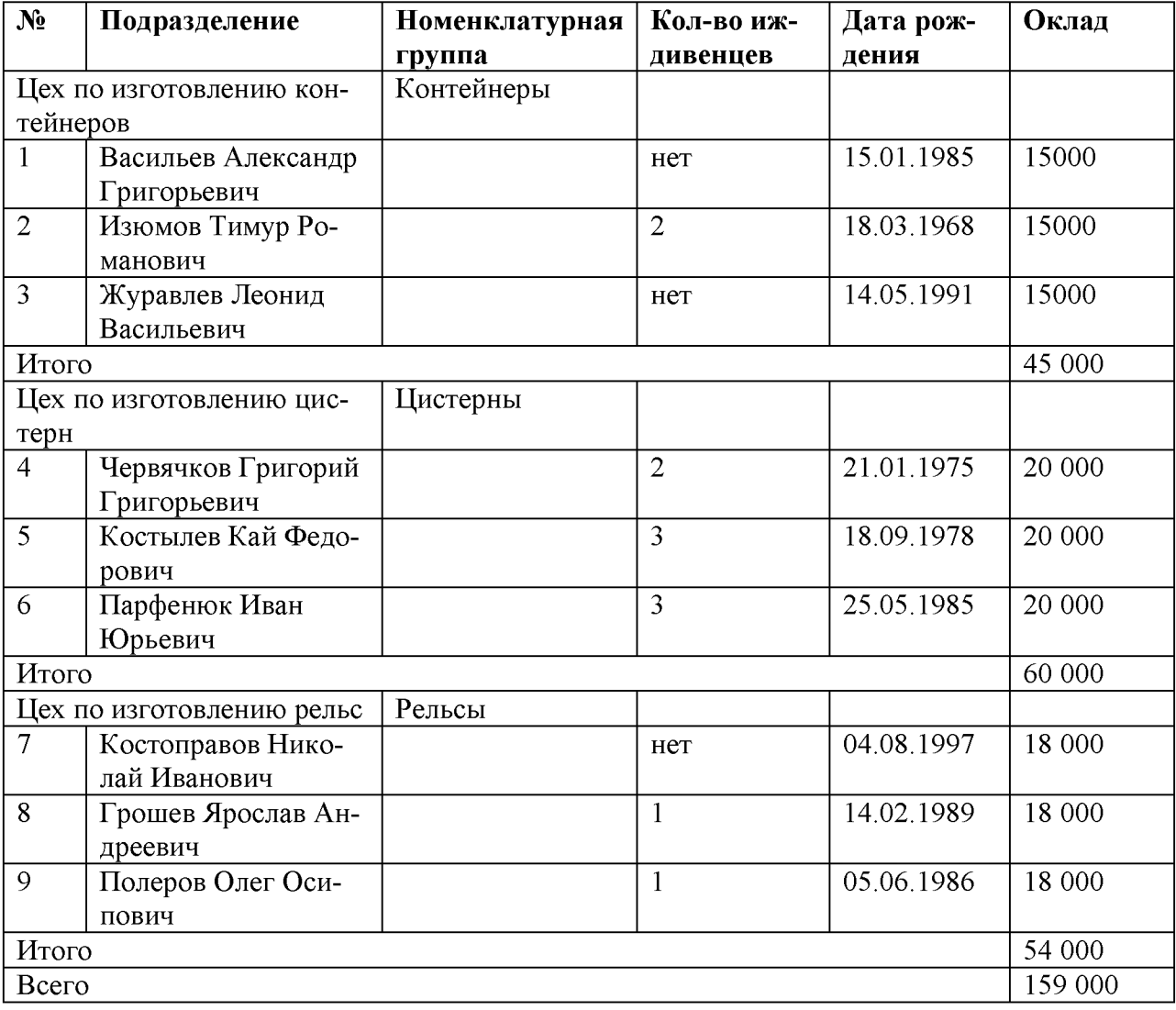

Задание 2. Внести п справочник «Должности организаций» должность «Рабочий».

Порядок выполнения- командой меню Зарплата Кадровый учет Прием на работу в организацию Insert вывести на экран форму «Прием на работу в организацию: Новый»;В шапке формы документа указать:

- в поле «Номер» оставить значение «по умолчанию»;

-в поле «от»: 23.01.20 г (дата приказа о приеме на работу);

-в поле «Вид занятости» оставить значение по умолчанию

Основное место работы.

Внести в справочник «Должности организаций» должности

работников в соответствии с информацией приведенной выше.

командой меню Зарплата Кадровый учет Должности вывести на экран форму справочника «Должности организаций»;

командой Действия Добавить или щелчком по пиктограмме на панели инструментов открыть строку для ввода

в справочник нового элемента;

в колонке «Наименование» указать рабочий и нажать Ейег: открыть вторую строку и ввести вторую должность (главный бухгалтер), нажать Ептег и т.д.

### Практическая работа № 11. Стандартные отчеты в программе«1С: Предприятие».

Цель работы: Получение первичных навыков по формированию

Стандартных отчетов бухгалтерской и налоговой отчётности в системе «1С: Предприятие 8.0»

Оборудование: Персональный компьютер, программа «1С: Предприятие 8.0»

Задание 1

Сформировать оборотно - сальдовую ведомость и баланс за февраль 20 года.

Задание 2

Произвести расчет отложенных налоговых обязательств за февраль с помощью документа «Закрытие месяца».

Порядок выполнения:

-командой Основная деятельность $\rightarrow$  Закрытие месяца  $\rightarrow$ Insert открыть форму нового документа «Закрытие месяца»;

-снять все флажки и установить флажок в колонке «БУ» строки Отлаженные налоговые активы и обязательства;

-щелчком по пиктограмме провести документ, т.е. выполнить процедуру расчета и сформировать проводки.

В результате выполнения этой процедуры будут сформированы проводки. Задание 3

Составить декларацию по налогу на прибыль за январь-февраль месяц.20..г

Порядок выполнения :

-в группе отчетов Налоговая отчетность выбрать строку

Прибыль и дважды щелкнуть мышью;

-в стартовой форме отчета «Декларации по налогу на прибыль» в поле «Периодичность» указать Ежемесячно, с помощью стрелок установить период

формирования декларации Январь-Февраль 20 г. и нажать на кнопку ОК. В результате на экран будет выведена форма отчета «Декларация по налогу на прибыль» .

-в форме отчета установить единицу измерения - В рублях, точность -0 и нажать кнопку Заполнить;

-щелкнуть по кнопке Печать и выбрать режим Показать бланк;

-для сохранения данных в форме отчета «Декларация по налогу на

прибыль» нажать на кнопку ОК.

# б.Промежуточная аттестация студентов.

Промежуточная аттестация проводится в форме дифференцированного зачета.

#### Вопросы для дифференцированного зачета. Вопросы для проверки уровня обучения «Знать»

1.Цели, задачи и принципы автоматизированной системы учёта.

2. Бухгалтерский учет как информационная система предприятия.

3.Понятие и классификация автоматизированных информационных систем бухгалтерского учета (АИС-БУ)

4. Сущность автоматизированных информационных систем бухгалтерского учета и экономического анализа АИС-БУ и их роль в управлении экономическими объектами.

5.Основные свойства экономической информации, ее особенности и классификация.

6. Организация и технология функционирования АИС-БУ

7. Структура и виды обеспечения АИС-БУ.

# Вопросы для проверки уровня обученности «Уметь»

1.Проведите учет кассовых операций в программе 1С: Бухгалтерия 8.

2. Проведите учет операций по счетам в банках в программе 1С: Бухгалтерия 8.

3. Проведите учет основных средств и НМА в программе 1С: Бухгалтерия 8.

4. Проведите учет финансовых вложений в программе 1С: Бухгалтерия 8

5. Проведите учет материально-производственных запасов в программе 1С: Бухгалтерия 8

6. Проведите учет затрат на производство в программе 1С: Бухгалтерия 8.

7. Проведите учет готовой продукции в программе 1С: Бухгалтерия 8

8. Проведите учет расчетов с подотчетными лицами в программе 1С: Бухгалтерия 8.

9. Проведите формы безналичных расчетов и их документальное оформление с использованием бухгалтерской программы «1С: Бухгалтерия 8».

10. Сформируйте расчетно-платежную ведомость по оплате труда в программе «1С: Бухгалтерия 8».

### Иметь практический опыт для выполнения следующих заданий:

1. Заполните классификаторы и справочники в программе 1С: Бухгалтерия 8.

2. Как вводятся остатки по счетам и как проверяется правильность их ввода.

3. Как оформляются кассовые документы и ведутся кассовые книги в системе «1С: Предприятие»

4. Как оформляются расчётные операции и банковские выписки в системе «1С: Предприятие».

5. Как происходит учёт расчётов с подотчётными лицами в системе «1С: Предприятие»

6. Как формируются документы по приёму, перемещению и увольнению сотрудников в системе «1С: Предприятие»

7. Как оформляются поступления основных средств и нематериальных активов в системе «1С: Предприятие»

8. Как ведется учёт поступления материалов в системе « 1С: Предприятие»

9. Как ведется учёт перемещения ТМЦ в системе« 1С: Предприятие»

10. Технология учёта затрат на производство продукции в системе « 1С: Предприятие»

11. Технология учёта готовой продукции и её продажи в системе « 1С: Предприятие»

12.Как ведутся книги покупок и книги продаж в системе « 1С: Предприятие»

13. Как происходит формирование стандартных отчетов в программе « 1С: Предприятие».